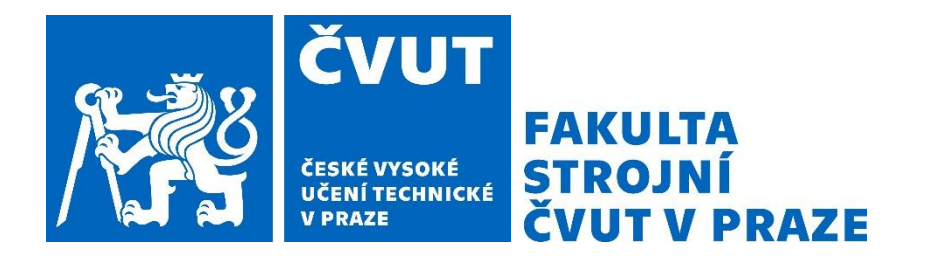

# **ČESKÉ VYSOKÉ UČENÍ TECHNICKÉ V PRAZE**

# **FAKULTA STROJNÍ**

**ÚSTAV TECHNOLOGIE OBRÁBĚNÍ, PROJEKTOVÁNÍ A METROLOGIE**

# Možnosti reverzního inženýrství pro laserové mikroobrábění

DIPLOMOVÁ PRÁCE

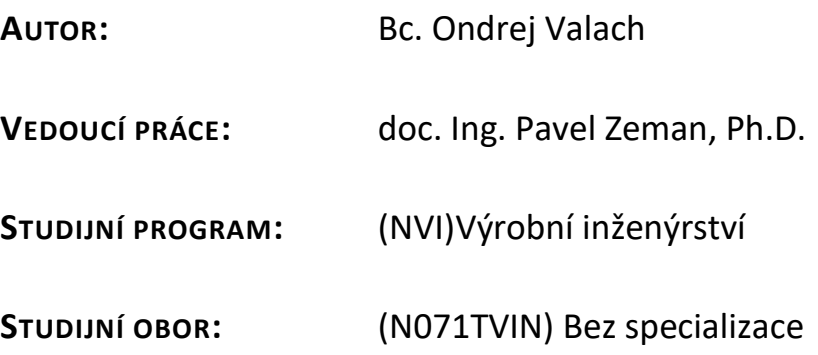

**Praha 2023**

## **ZADANIE**

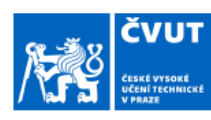

# ZADÁNÍ DIPLOMOVÉ PRÁCE

#### I. OSOBNÍ A STUDIJNÍ ÚDAJE

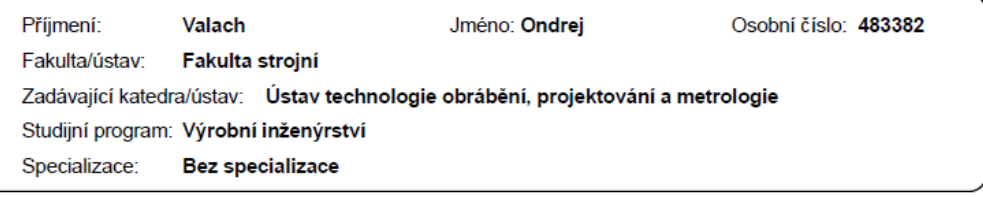

#### II. ÚDAJE K DIPLOMOVÉ PRÁCI

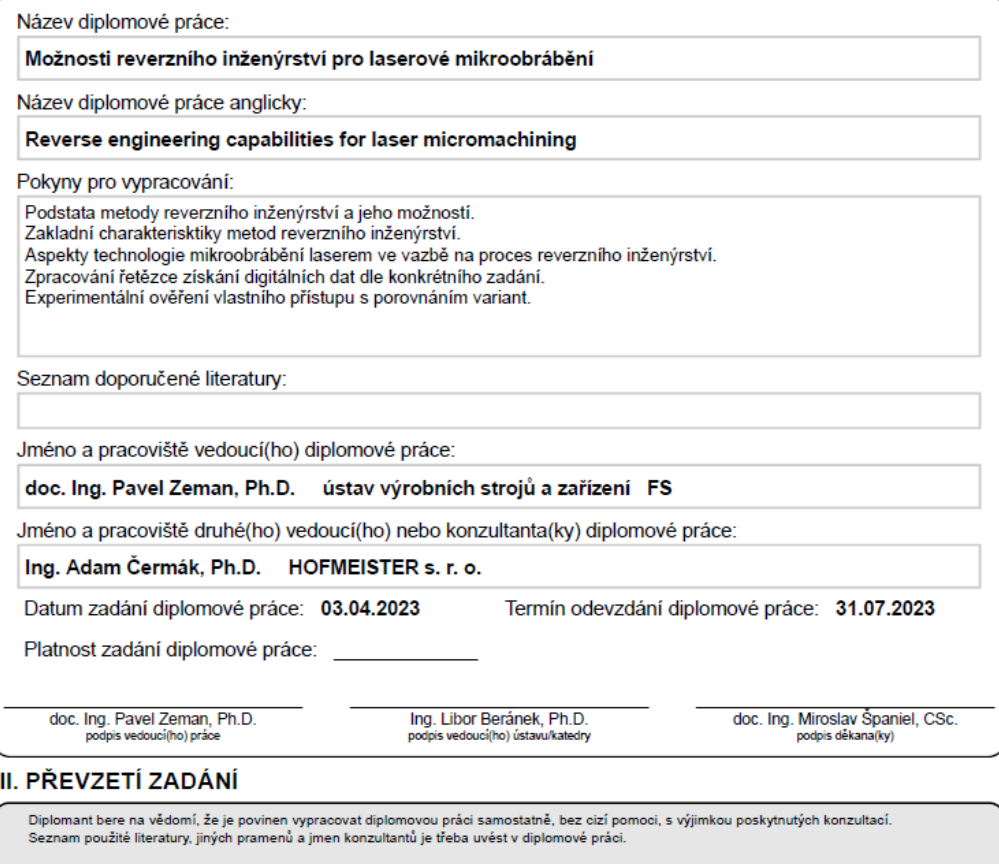

Datum převzetí zadání

Podpis studenta

@ ČVUT v Praze, Design: ČVUT v Praze, VIC

### **Prehlásenie**

Týmto prehlasujem, že som svoju diplomovú prácu vypracoval samostatne pod vedením doc. Ing. Pavel Zeman, Ph.D., a to iba pomocou podkladov uvedených v zozname použitej literatúry v súlade s Metodickým pokynem o dodržování etických principů při přípravě vysokoškolských závěrečných prací, vydaným ČVUT v Prahe 1. 7. 2009.

Nemám závažný dôvod proti užití tohoto školného diela v zmysle § 60 Zákona č.121/2000 Sb., o právu autorském, o právech souvisejících s právem autorským a o změně některých zákonů (autorský zákon).

V Prahe dňa: ……………………………… ………………………………………

Podpis autora

## **Poďakovanie**

Chcel by som využiť túto príležitosť a poďakovať sa doc. Ing. Pavlovi Zemanovi, Ph.D., za jeho usmernenie a cenné rady počas celej doby písania mojej práce. Moje ďalšie poďakovanie patrí Ing. Adamovi Čermákovi, Ph.D., ktorý mi bol k dispozícii ako konzultant. Jeho detailný pohľad a konštruktívna kritika ma viedli k tomu, aby som sa neustále zdokonaľoval a snažil sa dosiahnuť čo najlepšie výsledky. V neposlednom rade by som sa chcel poďakovať Ing. Tomášovi Primusovi za jeho odborné rady na začiatku písania práce.

# **Anotácia**

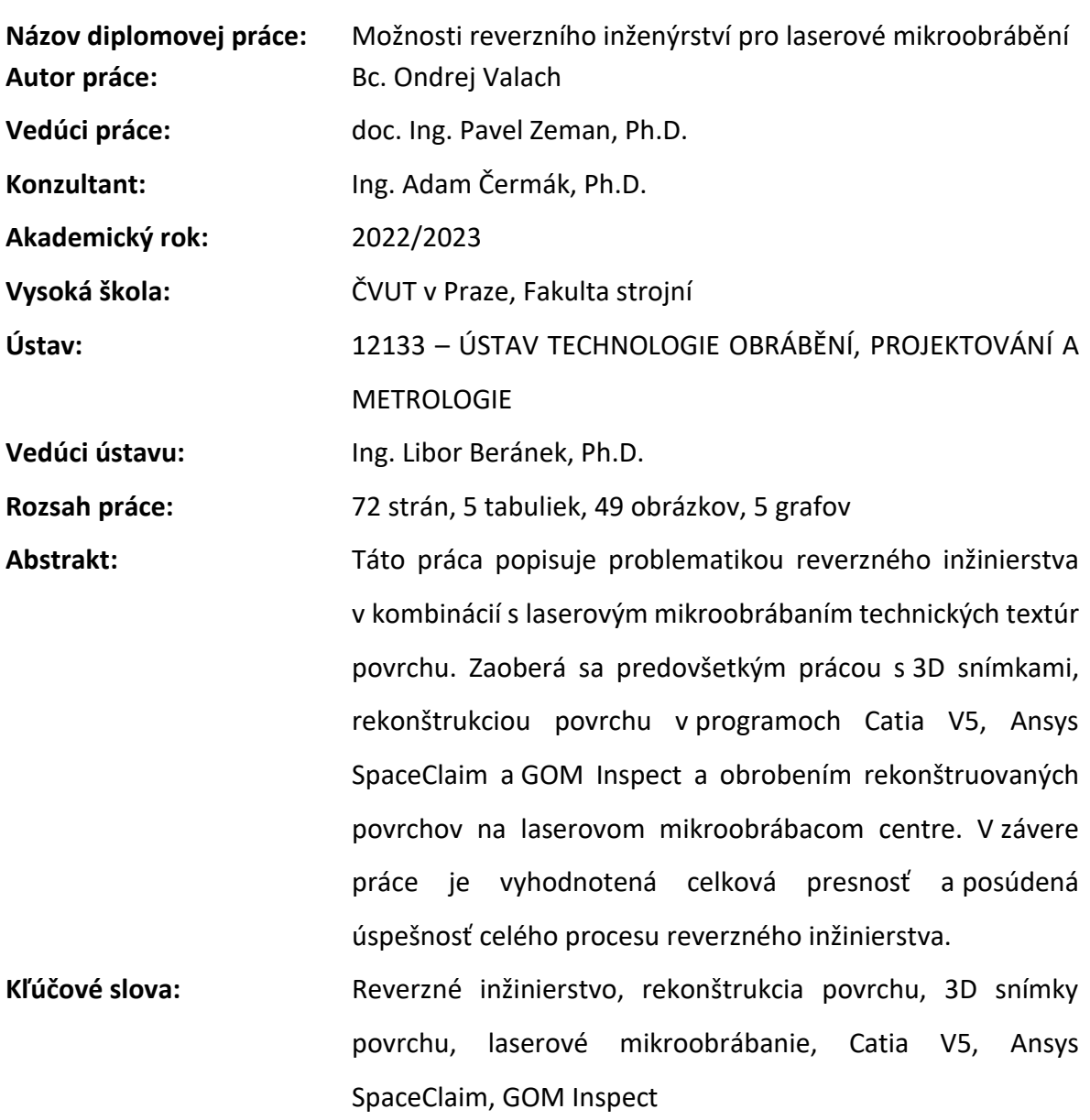

# **Annotation**

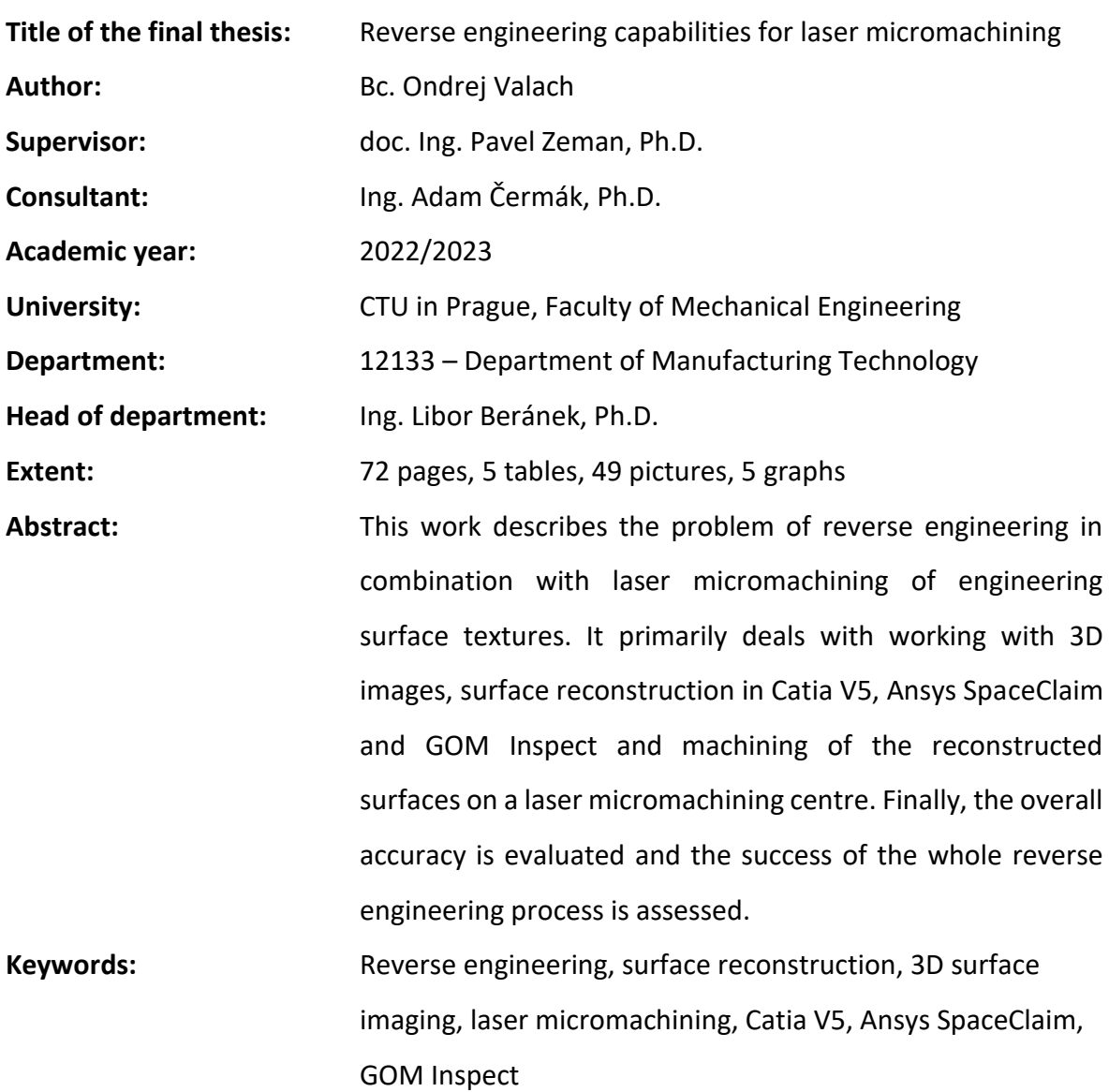

# **OBSAH**

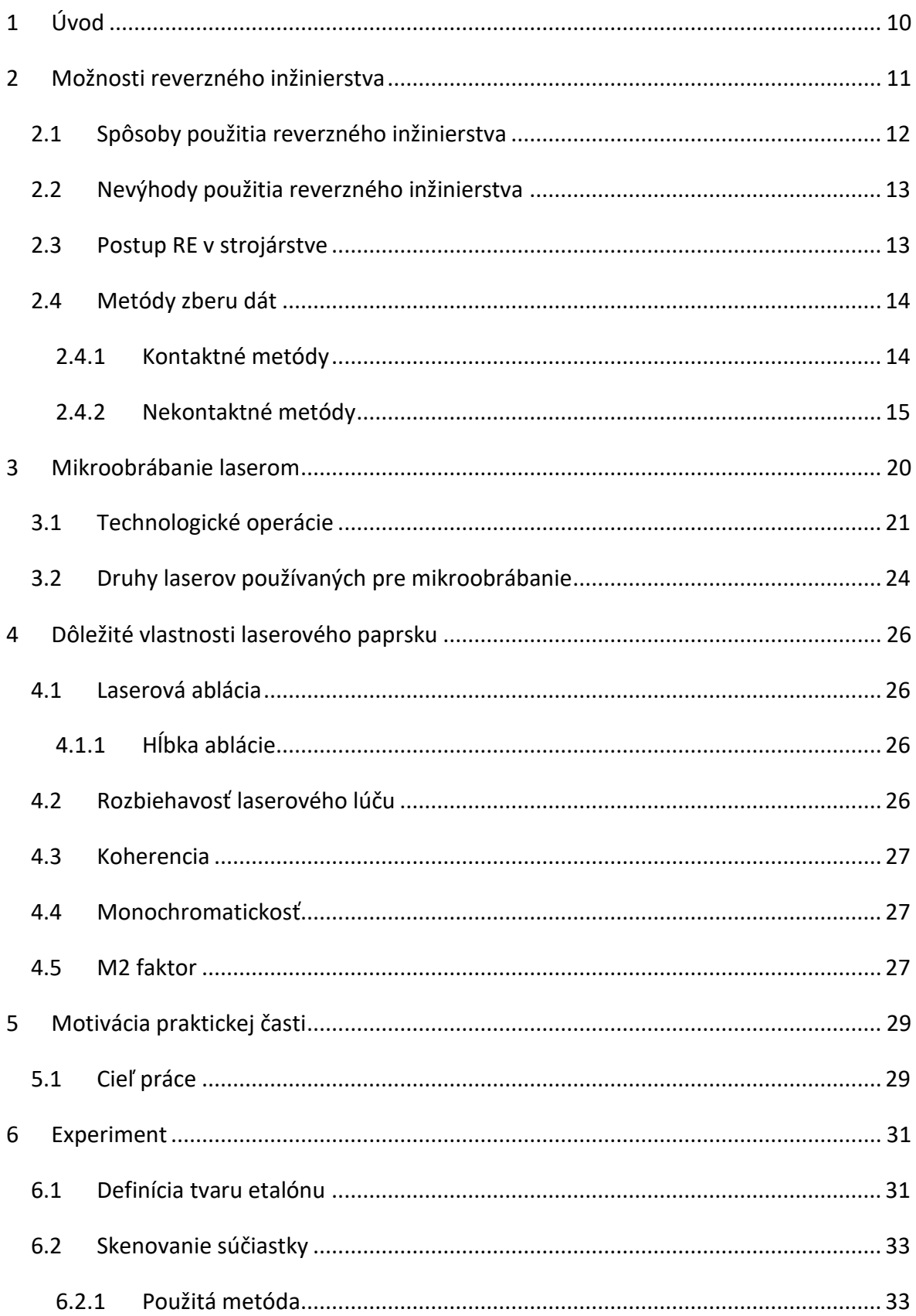

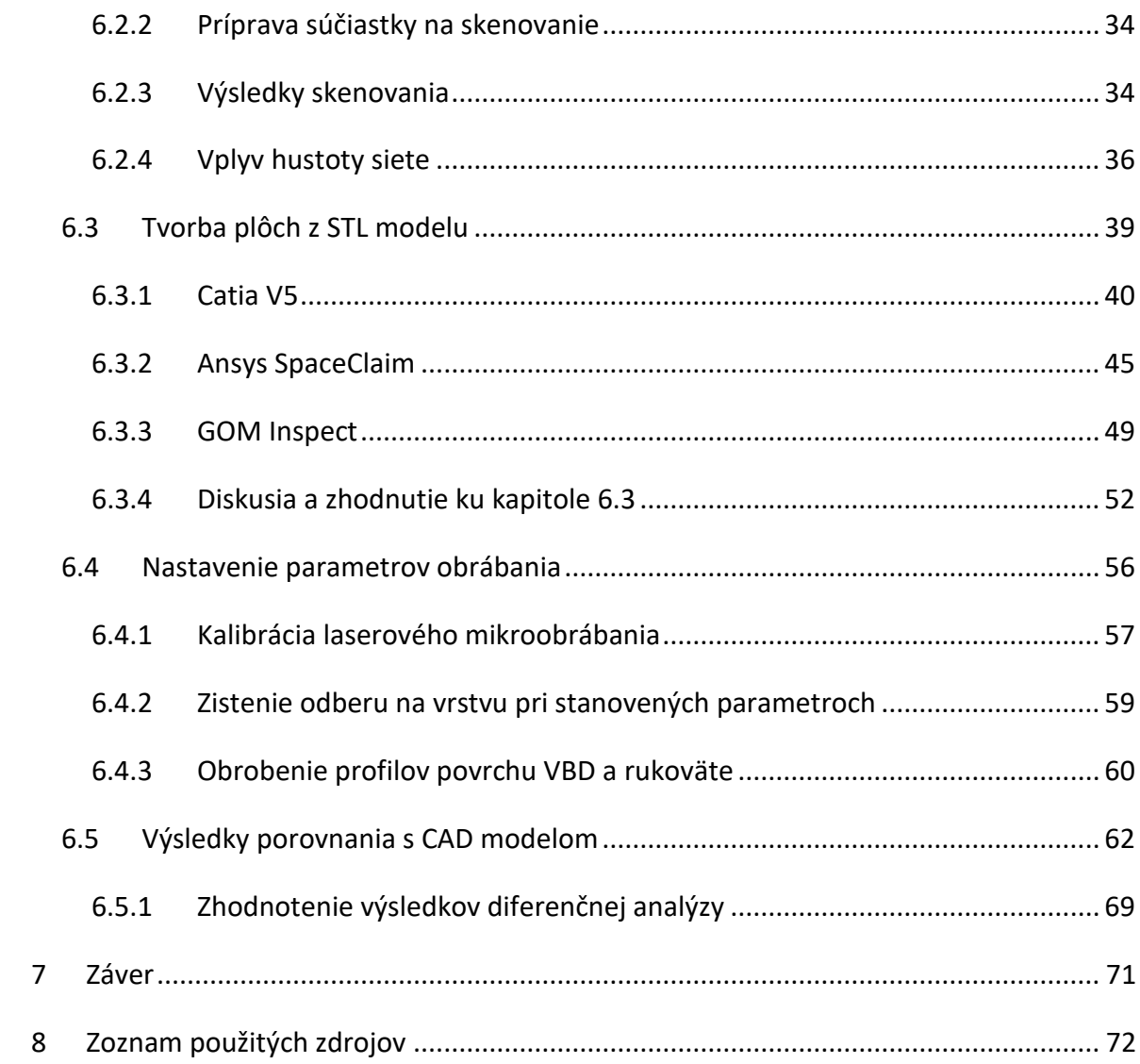

# **Zoznam skratiek**

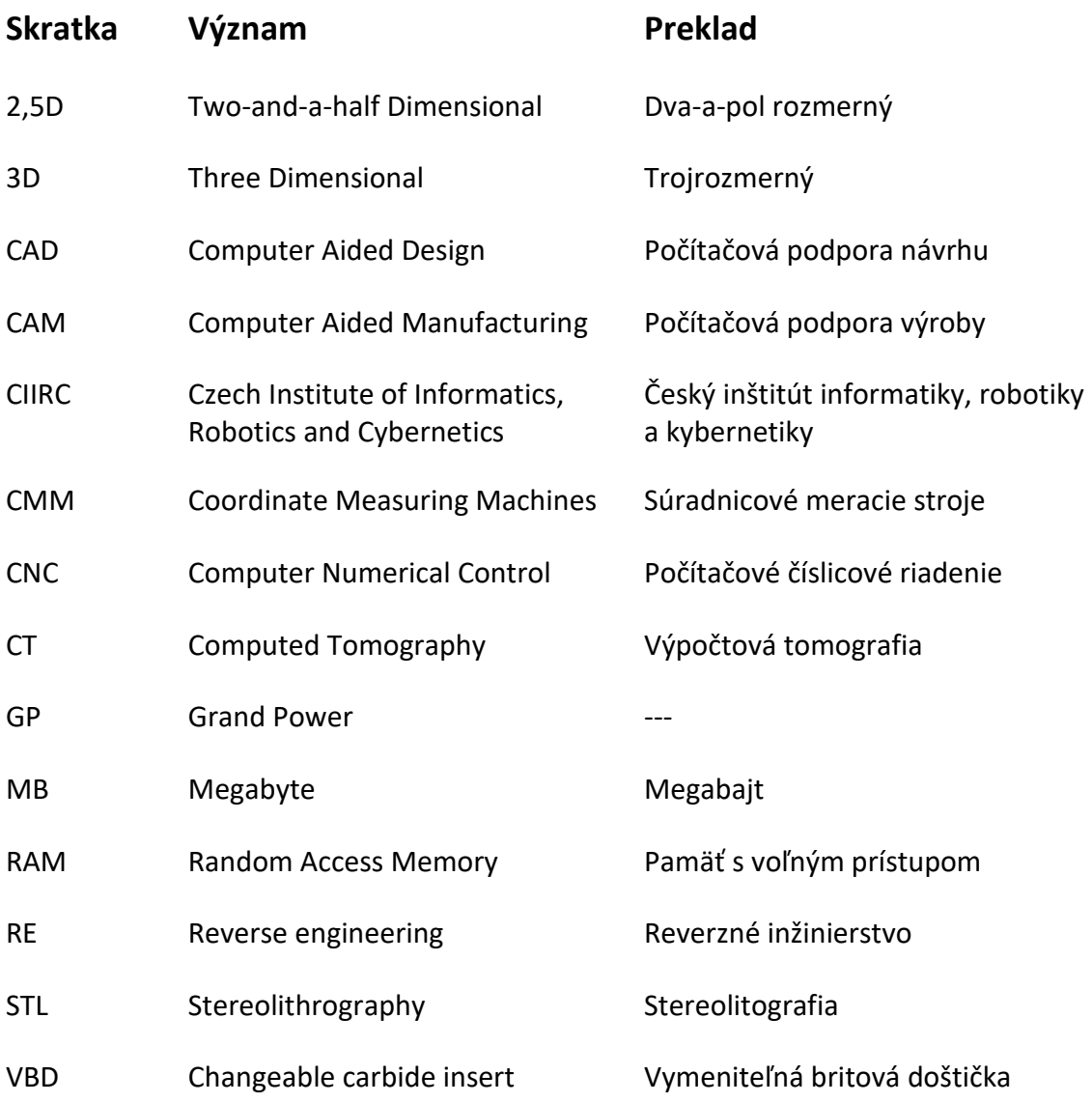

# **Zoznam použitých veličín**

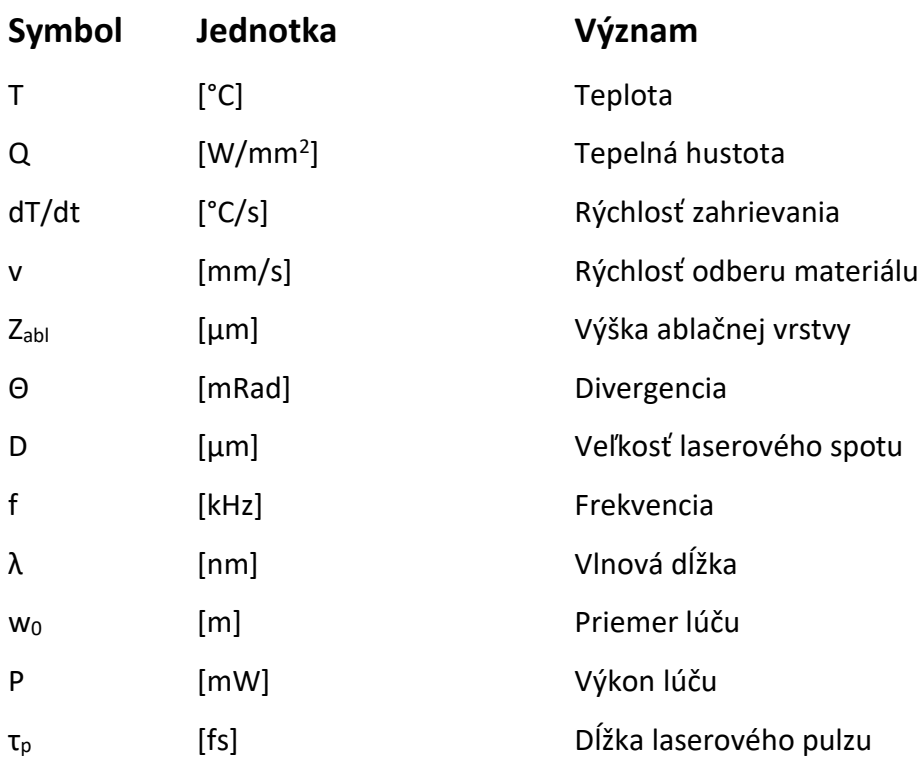

### <span id="page-10-0"></span>**1 ÚVOD**

Digitalizácia vstupov pre laserové mikroobrábanie ponúka široké možnosti vylepšenia procesu výroby v mnohých priemyselných odvetviach. Tento proces umožňuje konverziu analógových vstupov, ako sú fyzické modely, nákresy a plány, do digitálnej podoby na využitie v moderných laserových mikroobrábacích strojoch.

Digitálne vstupy ponúkajú množstvo výhod oproti tradičným analógovým vstupom, vrátane rýchlosti, presnosti a väčšej flexibility. Navyše digitálne vstupy umožňujú jednoduché porovnanie s digitálnymi výstupmi, čo uľahčuje kontrolu kvality a vylepšuje proces výroby.

Jedným z kľúčových prvkov digitálnych vstupov pre laserové mikroobrábanie je 3D skenovanie. Tento proces umožňuje vytvorenie digitálneho modelu predmetu pomocou snímania veľkého množstva bodov z jeho povrchu. 3D skenovanie poskytuje vysoko presné a podrobné informácie o geometrii predmetu, ktoré sú nevyhnutné pre vytvorenie digitálneho modelu a jeho následné použitie v laserovom mikroobrábaní.

V tejto práci sa zameriam na možnosti digitalizácie vstupov pre laserové mikroobrábanie a porovnanie digitálnych vstupov a výstupov. V rámci práce bude skúmaná efektivita a presnosť digitálneho 3D skenovania ako prostriedku pre digitalizáciu vstupov pre laserové mikroobrábanie, ako aj spracovanie nasnímaných údajov v rôznych programoch. Zameriam sa aj na samotný proces laserového mikroobrábania. Výsledkom mojej práce bude zhodnotenie celkovej presnosti procesu reverzného inžinierstva na základe diferenčnej analýzy laserom obrobeného dielu a jeho predlohy.

# <span id="page-11-0"></span>**2 MOŽNOSTI REVERZNÉHO INŽINIERSTVA**

Reverzné inžinierstvo (RE-Reverse Engineering) je proces získavania vedomostí alebo výkresovej dokumentácie z čohokoľvek, čo vytvoril človek. Tento koncept existoval už dávno pred počítačmi alebo modernými technológiami a pravdepodobne sa datuje do čias priemyselnej revolúcie. Rozdiel medzi reverzným inžinierstvom a konvenčným vedeckým výskumom je v tom, že pri reverznom inžinierstve je skúmaný artefakt vyrobený človekom, na rozdiel od vedeckého výskumu, kde ide o prírodný jav. Reverzné inžinierstvo, taktiež nazývané aj spätné inžinierstvo, sa zvyčajne vykonáva s cieľom získať chýbajúce znalosti, nápady a filozofiu dizajnu, keď takéto informácie nie sú k dispozícii. V niektorých prípadoch informácie vlastní niekto, kto nie je ochotný ich zdieľať. V iných prípadoch boli informácie stratené alebo zničené.

Súčasná prax reverzného inžinierstva spočíva v nasnímaní existujúcej súčiastky skenovacím zariadením a prevod nasnímaných údajov – mraku 3D bodov do CAD modelu. Tento proces je v mnohých krajinách nelegálny, preto treba dbať na dodržiavanie autorských práv.

Reverse engineering vyžaduje patričnú odbornú a technickú vybavenosť. V počiatočnej fáze môže byt reverse engineering značne finančne náročný, pretože využívané zariadenia sú zvyčajne technicky pokročilé a vyžadujú zaškolenú obsluhu.[1]

Pre účely lepšieho pochopenia následnosti krokov reverzného inžinierstva som vytvoril grafický cyklus (obrázok 1), ktorý obsahuje kroky 1 až 5 a to: Pôvodná súčiastka, digitalizácia dát, rekonštrukcia modelu, výroba a fyzická replika. Tieto kroky sú podrobne popísané v nasledujúcich kapitolách.

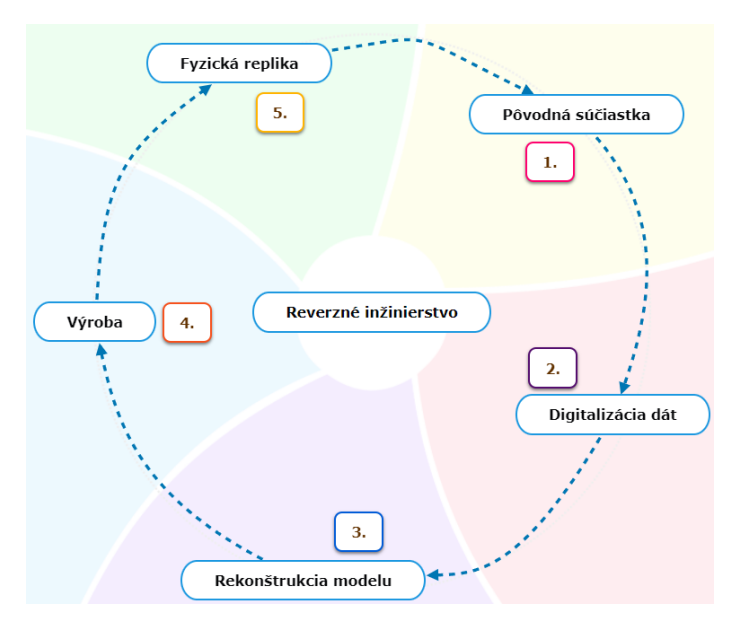

*Obrázok 1 - Cyklus reverzného inžinierstva*

### <span id="page-12-0"></span>**2.1 Spôsoby použitia reverzného inžinierstva**

RE má mnoho využití, uvedené príklady sú len výber z mnoho ďalších.

- Pôvodný výrobca už neexistuje, ale zákazník potrebuje produkt, napríklad náhradné diely na lietadlá, ktoré sú potrebné zvyčajne po tom, čo bolo lietadlo v prevádzke niekoľko rokov.
- Pôvodný výrobca produktu už produkt nevyrába, napríklad pôvodný produkt je zastaraný.
- Pôvodná projektová dokumentácia produktu sa stratila alebo nikdy neexistovala.
- Vytváranie dokumentov na renováciu alebo výrobu dielu, pre ktorý neexistuje žiadny CAD model.
- Inšpekcia a kontrola kvality porovnanie vyrobeného dielu s jeho CAD modelom pre zistenie presnosti výroby.
- Niektoré zlé vlastnosti produktu je potrebné odstrániť, napríklad nadmerné opotrebenie môže naznačovať, kde by sa mal produkt zlepšiť.
- Posilnenie dobrých vlastností produktu na základe dlhodobého používania.
- Analýza dobrých a zlých vlastností produktov konkurencie.
- Skúmanie nových ciest na zlepšenie výkonu a funkcií produktu.
- Vytváranie 3D údajov z modelu alebo sôch pre animáciu v hrách a filmoch.
- Reprodukcia umeleckých diel.
- Generovanie údajov na vytvorenie zubnej alebo chirurgickej protetiky, častí tela vytvorených tkanivovým inžinierstvom alebo na plánovanie operácií.
- Dokumentácia pre reprodukciu miesta činu.[1]

Odhliadnuť od vysokej vstupnej investície potrebnej na zariadenie RE pracoviska, je táto metóda finančne nenáročná a nachádza využitie v každej sfére výroby.

### <span id="page-13-0"></span>**2.2 Nevýhody použitia reverzného inžinierstva**

Napriek vysokej miere prispôsobivosti RE, je komplikované túto metódu použiť na všetky typy strojných súčastí. Komplikácie môžu nastať pri skenovaní povrchu veľmi malých súčastí. Limitná veľkosť súčasti je stanovená použitou metódou skenovania. Nevhodné na skenovanie sú tiež súčasti, ktorým chýba časť povrchu alebo je povrch značne narušený. Takéto povrchy sa musia potom v SW domodelovať a nie je zaručená ich presnosť.[1]

### <span id="page-13-1"></span>**2.3 Postup RE v strojárstve**

**Príprava skenovaného dielu –** každý diel pred začiatkom procesu RE musí byť v stave vhodnom pre aplikovanie danej metódy skenovania. Povrch dielu je nutné zbaviť všetkého, čo nechceme aby bolo zaznamenané skenovaním, napríklad nečistôt. Podľa povahy povrchu skenovanej súčasti môžu byť povrchy ošetrené prípravkom na zníženie odleskov. Tento nástrek sa tiež používa pri skenovaní čiernych povrchov. Pre zmatnenie povrchu sa používajú kriedové spreje alebo titánový prášok. Pri skenovaní dielov pomocou bezkontaktných skenerov sú na diel nalepené referenčné body, pomocou ktorých systém lepšie určí polohu senzorov voči dielu.[2]

**3D skenovanie –** skener je zariadenie, ktoré prevádza informácie z reálnej súčiastky do digitálnej podoby. Výstupom skeneru je mračno bodov. Mračno bodov je vytvorené priradením presnej polohy naskenovaným bodom z reálnej súčiastky.[2]

**Polygonizácia –** pri polygonizácií je mračno bodov prekladané úsečkami-vznik hrany, alebo sa z troch bodov vytvorí trojuholník a vzniká plocha. Výsledkom polygonizácie je 3D polygonálny model, ktorý je tvorený trojuholníkovou sieťou. V rámci polygonizácie prebieha vyrovnanie jednotlivých 3D skenov, eliminácia veľmi malých trojuholníkov a redukcia bodov, ktoré sú veľmi blízko seba. Úprava polygonálneho modelu pozostáva prevažne z funkcií, ktoré slúžia na konečnú úpravu polygonálneho 3D modelu. Medzi tieto funkcie patrí zaplnenie otvorov (Closed holes), oprava polygonálnej siete (Repair mesh), tvorba mostov (Bridge), vyhladenie siete (Smooth mesh), redukcia trojuholníkov (Thin mesh), zvýšenie počtu trojuholníkov (Refine mesh), tvorba rovnako veľkých trojuholníkov (Relax a Regularize), mierka (Scale), zrkadlenie (Mirror), odsadenie (Offset), úkos (Draft wall), hrúbka (Thicken mesh), booleovské operácie. Najčastejšie používanou funkciou je zaplnenie otvorov kvôli neúplnému vytvoreniu plochy modelu.[2, 3]

**Vizualizácia a dokumentácia produktu –** Digitálny model produktu, ktorý je získali pomocou 3D skeneru a polygonizácie, nám umožňuje presne vizualizovať a dokumentovať jednotlivé súčasti a vzťahy produktu. Tento krok zahŕňa vytvorenie virtuálneho modelu produktu v CAD (Computer Aided Design) softvéri, ktorý je možné otáčať a zväčšovať, vytvorenie technických výkresov produktu s presnými rozmernými a geometrickými informáciami a zaznamenanie všetkých vlastností a parametrov produktu. Dokumentácia je veľmi dôležitá pre budúce úpravy produktu alebo jeho výrobu.[2, 3]

### <span id="page-14-0"></span>**2.4 Metódy zberu dát**

Rôzne strojné súčasti vytvárajú rôzne požiadavky na metódy zberu dát. Pre získanie optimálnych výsledkov je nutné poznať špecifiká daných technológií a vedieť sa rozhodnúť, ktorá z nich bude pre danú aplikáciu vhodná.

#### **2.4.1 Kontaktné metódy**

<span id="page-14-1"></span>Pri snímaní bodov kontaktnou metódou, dochádza ku kontaktu medzi snímaným dielom a snímacou hlavou. Na kontaktné snímanie môže byť použitá zostava CNC(Computerized Numerical Control) obrábacieho stroja alebo meracieho ramena v kombinácií so snímacou hlavou. Pre aplikácie vyžadujúce nadpriemernú presnosť, môže byť na snímanie bodov použitý aj súradnicový merací stroj CMM(coordinate measuring machine).

Pri kontaktných metódach zberu dát súradníc bodov je možné použiť dve základné techniky: snímanie "bod po bode" s použitím spínacieho dotykového snímača (tzv. touchtrigger probe) (obrázok 2) a snímanie analógové s použitím skenovacieho dotykového snímača (tzv. scanning probe). Touch-trigger probe technika spočíva v tom, že merací senzor je umiestnený na konci vretena zariadenia a pohybuje sa k bodu na meranom objekte. Keď senzor dorazí na bod, spínač senzora je aktivovaný a zaznamená sa súradnica tohto bodu. Následne sa senzor pohne na ďalší bod a proces sa opakuje.

Táto technika sa používa predovšetkým pri meraní detailov a súčiastok s jasnými hranami a výbežkami, kde je dôležité zmerať presne jednotlivé body. Skenovacia technika využíva skenovací dotykový senzor, ktorý sa pohybuje nad povrchom meraného objektu a zaznamenáva súradnice bodov v jednom nepretržitom pohybe. Táto technika je vhodná na meranie objektov s kruhovými alebo klenutými povrchmi, ktoré by bolo obťažné alebo nemožné zmerať bod po bode. Scanning probe sa používa aj pri meraní tvarov a profilov

objektov, keď je potrebné získať komplexné dáta o tvaroch a geometrii povrchu. Obidve techniky majú svoje výhody a nevýhody a použitie jednej alebo druhej závisí od konkrétnych požiadaviek na meranie a vlastností meraného objektu.[4]

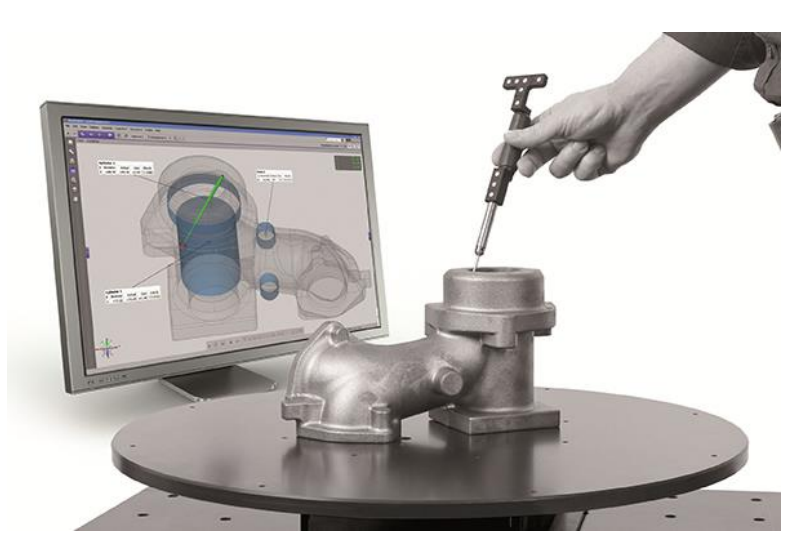

*Obrázok 2 – Kontaktná metóda skenovania – scanning probe[19]*

### **2.4.2 Nekontaktné metódy**

<span id="page-15-0"></span>Nekontaktné metódy 3D skenovania povrchu umožňujú získať detailné informácie o tvare a geometrii objektov bez fyzického kontaktu s nimi. Existuje mnoho metód bezkontaktného snímania povrchu súčasti, najpoužívanejšie z nich sú:

### • *Laserové skenovanie*

Patrí medzi najpoužívanejšie nekontaktné metódy 3D skenovania povrchu. Táto technika využíva laserový lúč na projekciu bodov na povrch objektu, ktoré sú následne zachytené senzorom a spracované na vytvorenie 3D modelu. Laserové skenery (obrázok 3) môžu byť buď bodové alebo čiarové. Bodové skenery sú zamerané na jednotlivé body na povrchu objektu a sú schopné získať veľmi vysokú presnosť.

Táto technika sa často používa na meranie malých a komplexných geometrických tvarov, napríklad pri výrobe modelov alebo pri kontrole kvality výrobkov. Na druhej strane, čiarové skenery sú schopné získať vysoké rozlíšenie v krátkom čase. Pri tejto metóde sa lúč laseru pohybuje po povrchu objektu a sníma všetky body v zvislom smere v jednej čiare. Táto technika sa často používa na skenovanie veľkých plochých objektov, ako sú budovy, národné parky, zemepisné útvary alebo krajiny. Okrem bodového a čiarového skenovania existuje aj takzvané "fázové skenovanie", ktoré využíva interferenčné efekty na meranie výšky a vzdialenosti medzi povrchom objektu a senzorom. Táto metóda je schopná získať vysokú

presnosť v malom meranom poli a je často používaná pri meraní mikroobjektov. Hlavnou výhodou laserového skenovania je jeho rýchlosť a presnosť. Laserové skenery môžu byť schopné získať údaje o tvaroch objektov s presnosťou v desiatkach mikrometrov, pričom rýchlosť skenovania môže byť až niekoľko tisíc bodov za sekundu. To znamená, že môže byť použitý na veľké plochy a priemerne veľké predmety v krátkom čase. Hlavnou nevýhodou laserového skenovania je jeho nákladnosť. Laserové skenery sú často drahšie ako iné nekontaktné metódy skenovania, a preto sa často používajú len v prípadoch, kde je potrebná vysoká presnosť a rýchlosť merania.[4]

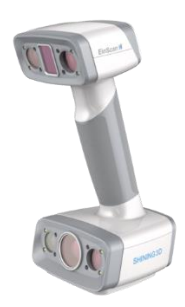

*Obrázok 3 - Ručný laserový skener[21]*

#### • *Skenovanie pomocou štruktúrovaného svetla*

Skenovanie pomocou štruktúrovaného svetla (obrázok 4)patrí medzi najpoužívanejšie nekontaktné metódy 3D skenovania povrchu. Táto technika využíva projekciu štruktúrovaného svetelného vzoru na povrch objektu, ktorý je následne zachytený senzorom a spracovaný na vytvorenie 3D modelu. Skenery pomocou štruktúrovaného svetla môžu byť buď projekčné alebo snímačové. Projekčné skenery projektujú vzory na povrch objektu a zachytávajú ich pomocou senzora kamery. Snímačové skenery používajú senzory s vlastným zdrojom svetla, ktoré sa projektujú na povrch objektu, a sú schopné získať vyššie rozlíšenie a presnosť. Pri skenovaní pomocou štruktúrovaného svetla sa používajú rôzne vzory, ako sú čiary, kruhy alebo mriežky. Tieto vzory sa projektujú na povrch objektu z rôznych uhlov a s rôznymi fázami, čo umožňuje senzoru kamery zachytiť deformácie týchto vzorov na povrchu objektu. Na základe týchto deformácií sa môže vypočítať vzdialenosť medzi senzorom a povrchom objektu a vytvoriť 3D model objektu.

Hlavnou výhodou skenovania pomocou štruktúrovaného svetla je jeho rýchlosť a presnosť. Táto technika je schopná získať údaje o tvaroch objektov s presnosťou v desiatkach mikrometrov, pričom rýchlosť skenovania môže byť až niekoľko stoviek tisíc bodov za sekundu. To znamená, že môže byť použitá na veľké plochy a priemerne veľké predmety v krátkom čase. Okrem toho, skenovanie pomocou štruktúrovaného svetla je neinvazívne a netreba k nemu použiť žiadne chemikálie alebo ďalšie materiály, ako pri niektorých iných metódach. Táto technika je často používaná v priemysle, medicíne, architektúre, archeológii a mnohých ďalších odvetviach. Hlavnou nevýhodou skenovania pomocou štruktúrovaného svetla je jeho citlivosť na svetelné podmienky. Táto technika sa najlepšie používa v dobre osvetlených priestoroch s minimálnym vplyvom ostatného svetla, ako sú priame slnečné lúče alebo svetlo z okolitých zdrojov. Okrem toho, objekty s lesklými alebo reflexnými povrchmi môžu spôsobiť nežiadúce odrazy svetla a deformácie vzoru, čo môže mať za následok chybné údaje a skreslenie 3D modelu. Napriek týmto nevýhodám je skenovanie pomocou štruktúrovaného svetla stále jednou z najlepších a najpoužívanejších metód 3D skenovania povrchu, vďaka svojej rýchlosti, presnosti a neinvazívnosti.[4]

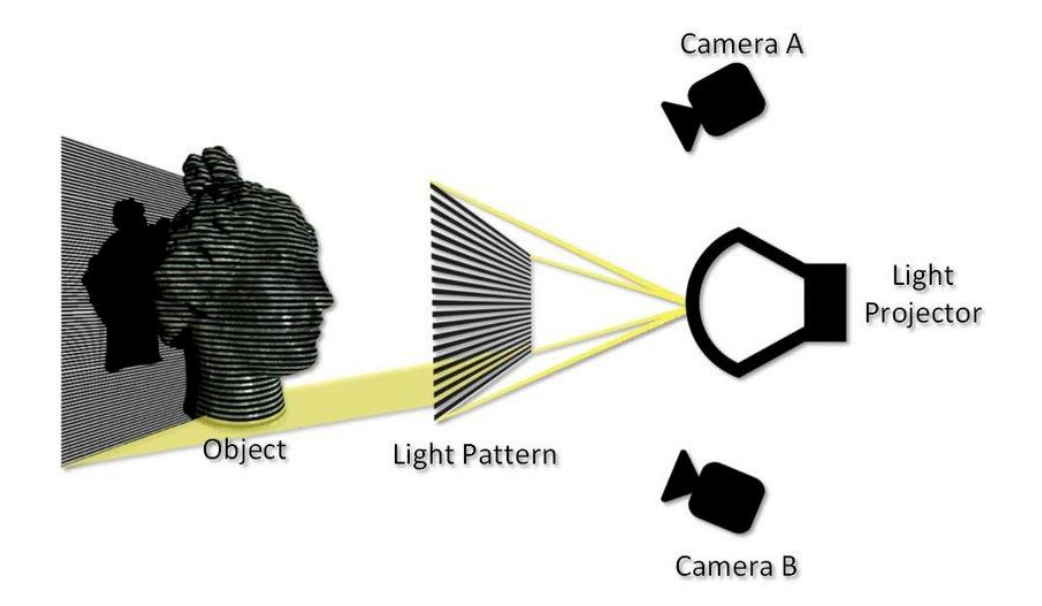

*Obrázok 4 - Princíp metódy skenovania pomocou štruktúrovaného svetla[22]*

#### • *Fotogrametria*

Fotogrametria je metóda merania a zobrazovania objektov v priestore pomocou fotografií a iných optických záznamov. Táto metóda sa používa na získanie údajov o tvare, veľkosti a pozícii objektov v trojrozmernom priestore. Fotogrametria pracuje na základe princípu paralaxy, ktorý je založený na pozorovaní objektov z rôznych uhlov a vzdialeností. Pre dosiahnutie presného merania sa používajú dvojice fotografií, ktoré sú zachytené z rôznych uhlov alebo pozícií, a tieto fotografie sa následne spracúvajú pomocou fotogrametrickej softvérovej technológie. Fotogrametria môže byť vykonávaná pomocou rôznych typov kamerových systémov a softvérových nástrojov. Jedno z usporiadaní je možné sledovať na obrázku 5.

Výhodou fotogrametrie je jej schopnosť získavať presné merania bez nutnosti fyzického kontaktu s objektom, čím sa znižuje riziko poškodenia objektu a zlepšuje sa bezpečnosť práce.[4]

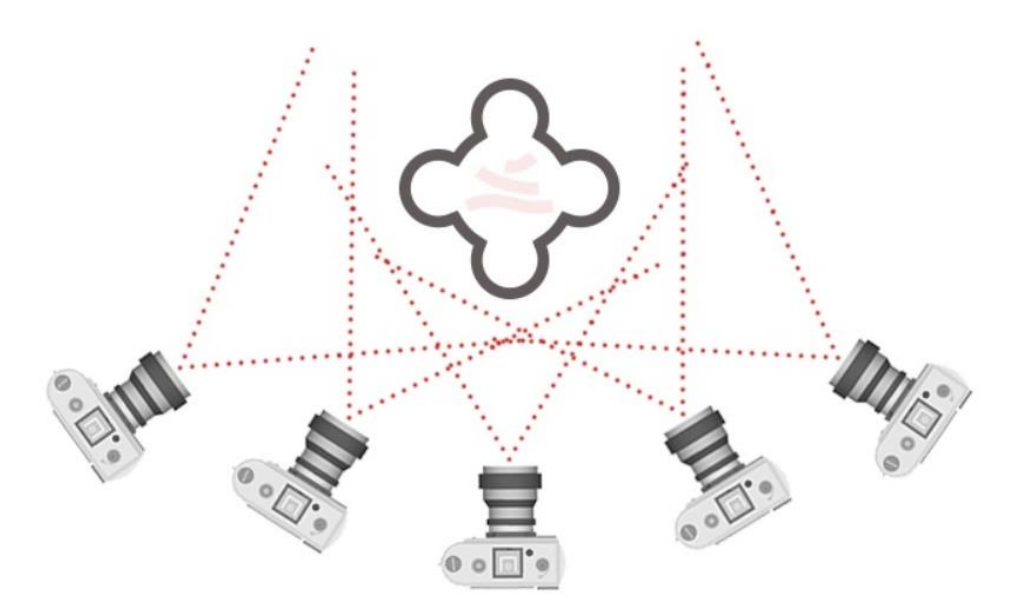

*Obrázok 5 - Princíp fotogrametrie[20]*

#### • *Ultrazvukové skenovanie*

Ultrazvukové 3D skenovanie je technika, ktorá kombinuje ultrazvukové skenovanie s 3D zobrazovaním. Tento proces umožňuje vytvárať dvojrozmerné a trojrozmerné mapy vnútorných štruktúr materiálov, ktoré sa používajú v rôznych aplikáciách vrátane kontrolného skenovania a diagnostiky. Princíp ultrazvukového 3D skenovania spočíva v tom, že sa vysielajú ultrazvukové vlny v rôznych smeroch pomocou ultrazvukových sond a súčasne sa zachytávajú signály odrazené od vnútorných štruktúr materiálu. Následne sa tieto signály spracovávajú a používajú na vytvorenie 3D modelu materiálu.

Ultrazvukové 3D skenovanie v strojárstve sa používa v mnohých oblastiach vrátane nárazovej diagnostiky, kontrolnej a inšpekčnej techniky, ako aj pri vývoji nových materiálov a procesov výroby.[4]

### • *Počítačová tomografia (CT)*

Jedným z najdôležitejších využití CT (computed tomography) je získanie presného digitálneho modelu vnútorných štruktúr a geometrie komplexných objektov, ktoré nie sú viditeľné vonkajším pozorovaním. Napríklad pri vývoji nových leteckých alebo automobilových komponentov môže byť nutné získať 3D modely vnútorných súčastí, ako sú motory, prevodovky alebo turbíny, a pochopiť ich funkciu a interakcie s ostatnými súčasťami. Ďalším využitím počítačovej tomografie v reverse engineeringu môže byť analýza defektov a porúch na existujúcich súčastiach. Pri oprave poškodených súčastí môže byť potrebné zistiť rozsah poškodenia a identifikovať kritické miesta, ktoré vyžadujú opravu alebo výmenu. CT umožňuje presné zobrazovanie vnútorných defektov, ako sú trhliny, korózie alebo poruchy materiálu.[4]

Pre zvýšenie kvality získaných údajov o skenovanom predmete je dôležité správne zvoliť vhodnú technológiu. V ideálnom prípade je možné skombinovať viacero skenovacích metód pre rôzne prvky súčasti, napríklad pri skenovaní dutej súčasti je vhodné skombinovať ultrazvukové skenovanie s laserovým a získať tak optimálne výsledky pre vnútorný aj vonkajší povrch súčasti.

# <span id="page-20-0"></span>**3 MIKROOBRÁBANIE LASEROM**

Využitie laserového žiarenia na bezkontaktné obrábanie je vhodnou technológiou na obrábanie veľmi širokej škály kovových i nekovových materiálov, hliník, meď, mosadz, titán, kremík, sklo, keramika, polyméry, karbón, kevlar, karbid volfrámu, diamant. Mechanizmus odstraňovania materiálu kombinuje 3 fázy: tavenie, odparenie a chemickú degradáciu. Materiál, ktorý zmení svoje vlastnosti týmito tromi procesmi je relatívne jednoducho odstránený z povrchu obrobku. Vysoká teplota v mieste dopadu (rádovo  $10^{4}$ °C) je docielená fokusovaním laserového lúča na veľmi malú plochu. Tepelná hustota sa pohybuje rádovo  $10^8 W \cdot mm^{-2}$ . Silnou stránkou laserového mikroobrábania je schopnosť vytvárať zložité štruktúry veľkosti rádovo v mikrometroch až nanometroch. Pri laserovom mikroobrábaní sa nepoužívajú obrábacie nástroje, čo zaručuje vysokú flexibilitu procesu. Zároveň pri tomto procese nevznikajú vibrácie a rezné sily.[1]

Základná zostava laserovej aparatúry sa skladá zo zdroja laserového žiarenia, optickej cesty, ktorá slúži na upravenie dráhy lúča zostavou šošoviek a skenovacej hlavy. Pokiaľ zdroj laserového žiarenia nie je priamo súčasťou optickej dráhy, môže byť žiarenie do optickej dráhy prevedené pomocou optických vlákien. Hlavná časť optického rezonátora sa skladá z aktívneho prostredia, ktoré zosilňuje svetlo pomocou stimulovanej emisie a dvoch zrkadiel – jedno 100% odrazové, druhé polopriepustné. Galvoskener umožňuje rozmetanie laserového zväzku v osi X a Y. Kvôli vysokému výkonu je súčasťou zostavy aj chladič. Na výstupe z galvoskenera je F-Theta šošovka, ktorá sa stará o presné zaostrenie lúča do pracovnej roviny.[1,6].

Šošovky F-theta sú určené na zaostrenie laserového lúča do roviny pracovnej plochy. F- Theta šošovky sú špeciálne navrhnuté pre aplikácie laserového spracovania materiálov. Typické zaostrovacie šošovky ponúkajú optimalizované zaostrenie pre jeden bod, avšak šošovky F-Theta poskytujú optimalizované zaostrenie v celom deklarovanom skenovacom poli. Objektívy F-Theta sa používajú v aplikáciách, ako je laserové značenie, čítačky čiarových kódov, laserové mikroobrábanie, laserové skenovanie a mnoho ďalších laserových aplikácií v mikroelektronike, polovodičovom, automobilovom a lekárskom priemysle.[1,6]

### <span id="page-21-0"></span>**3.1 Technologické operácie**

### • *Laserové mikro vŕtanie*

Laserové mikro vŕtanie je technológia, ktorú je možné vytvoriť otvory o veľkosti v rádoch mikrometrov. Rozmer a kvalita otvoru závisí na dĺžke pulzu a použitej stratégii mikro obrábania. Použitie nachádza v aerospace, medicíne a tiež v automotive priemysle. Pomocou pulzného laserového zväzku s vysokou frekvenciou pulzov sa materiál zahreje a dôjde k odpareniu alebo sublimácii. Môže sa použiť aj prídavný plyn, ktorý vyfúkne daný materiál. Dĺžka pulzu je rozhodujúcim parametrom pre výslednú kvalitu dier. Na mikro vŕtanie existuje viacero možností, ako vytvoriť požadovanú dieru. Pri vŕtaní je povrch zahrievaný rýchlosťou  $10^{10}$ C.s<sup>-1</sup>.[7, 9]

### • *Laserové mikro značenie*

Značenie laserom je široko rozšírenou technológiou práve kvôli tomu, že je možné vytvárať vzory alebo tvary na takmer akomkoľvek povrchu. Pri označovaní povrchov je dodržaná požadovaná presnosť aj pri vysokých rýchlostiach značenia. Hĺbku značenia je možné riadiť počtom pulzov, rýchlosťou pohybu laserového lúča a výkonom. Mikroznačenie je druh mikrofrézovania. Malé množstvo materiálu je odoberané každým pulzom. Lúč prechádza po ploche obrobku a vytvára obrazec. Pre zlepšenie kontrastu obrazca je možné na povrch pred značením naniesť vysoko kontrastný povlak, ktorý je potom laserovou abláciou odstránený a dôjde k odkrytiu základného substrátu. Môžu byť vytvorené mikroobrazce s priemerom približne 10 μm. V procese značenia je hustota použitej energie často dostatočne vysoká, aby sa požadované odparovanie dokončilo počas mikrosekúnd. Mnoho odparených kráterov na povrchu obvykle mení vzhľad povrchu. Kontrast značenia závisí od chemického zloženia materiálu, povrchovej úpravy a farby. Je možné dosiahnuť dobré rozlíšenie okrajov značiek. Hĺbka a šírka značky sú regulovateľné. Materiály ako plast, sklo, keramika, guma a kovy budú mierne ryté s výraznou zmenou povrchovej štruktúry. Jednotlivé spôsoby značenia sú zobrazené na obrázku 6.[11]

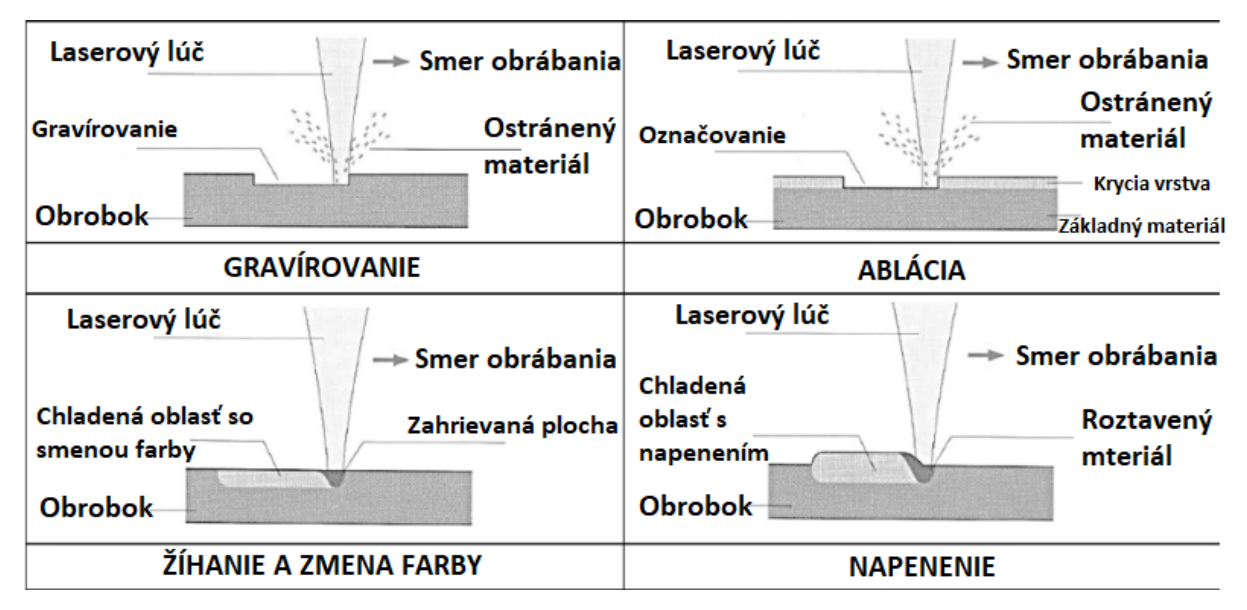

*Obrázok 6 - Schematicky vysvetlenie metód laserového značenia[5]*

### • *Laserové mikrorezanie*

Laserové rezanie je bezkontaktným procesom, ktorý je možné využiť na širokú škálu aplikácií, najmä pre veľmi zložito tvarované diely. V porovnaní s tradičným rezaním je možné získať extrémne malé šírky rezu. Vhodné je pre oddelenie finálneho dielu alebo ponechanie "mostíkov" pre následné odstránenie finálneho dielu. Laserové rezanie umožňuje produkovať nielen lineárne rezy ako pri tradičných metódach, ale vďaka schopnosti manipulovať s lúčom v ľubovoľnom smere môžeme vytvárať akýkoľvek profil rezu v pôvodnom základnom materiáli. Pri rezaní extrémne drahých materiálov je použitie lasera vhodnou voľbou práve kvôli možnosti vytvoriť extrémne úzke rezy, pri čom dochádza k šetreniu základného materiálu. Tiež je možné základný materiál narezať len čiastočne a vytvoriť tak oslabený spoj dvoch častí, ktoré sú neskôr v procese výroby predurčené na rozdelenie. Štrbina zoslabuje materiál veľmi kontrolovaným spôsobom, zaručuje čistý lom bez mikroprasklín. Táto technológia sa často využíva na rezanie krehkých a extrémne tvrdých materiálov, napríklad keramických dosiek a rezanie fotovoltaických článkov. Popísané vlastnosti a kvalitu rezov môžeme sledovať na obrázku 7. Sklo, rovnako ako kremenné a zafírové diely sú pre tradičné spôsoby spracovania pomerne ťažko obrábateľné a dnes sú tieto materiály stále viac používané v mnohých priemyselných odvetviach a výskume a vývoji. Modernými laserovými technológiami sme schopní rezanie skla bez prasklín a vysokou rýchlosťou až 400 mm/s pri 0,5 mm hrúbke.[2, 10]

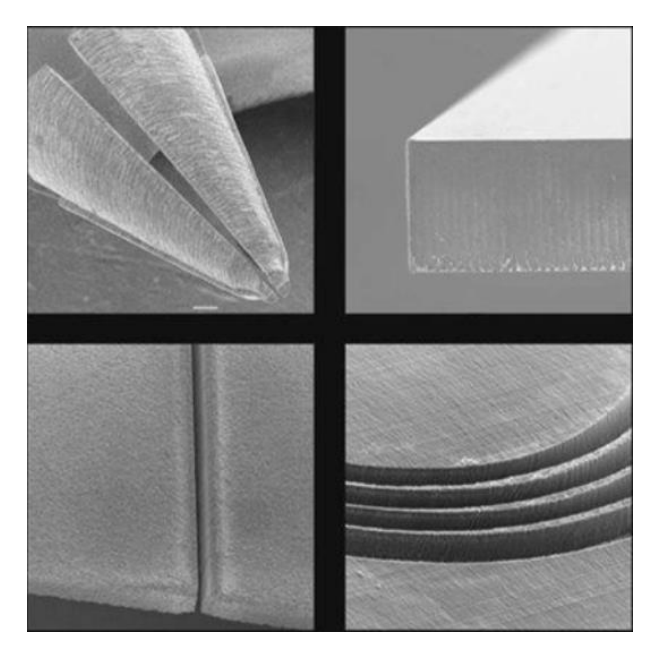

*Obrázok 7 - Príklady možnej aplikácie mikrorezania[6]*

### • *Laserové gravírovanie*

Gravírovanie je možné použiť na vytvorenie 2,5D prvkov na povrchu väčšiny materiálov. Pri vhodnej voľbe podmienok procesu je možné dosiahnuť drsnosť povrchu Ra <1 µm. Každý laserový pulz odoberie veľmi malé množstvo materiálu z povrchu základného materiálu. Laserové žiarenie je rozmetané na povrch a tým sa odoberá materiál až do vytvorenia požadovaného prvku. Počet pulzov na každej pozícii určuje hĺbku prvku. V praxi je kvalita výsledku silne závislá na voľbe laseru a zvolenej stratégii skenovania. Laserové mikrogravírovanie pomocou laserov s ultrakrátkym pulzom umožňuje obrábať presne tvarované štruktúry s veľmi malými prvkami do takmer akéhokoľvek materiálu. Tento proces umožňuje odstránenie extrémne tenkých vrstiev a je obzvlášť zaujímavý pre obrábanie veľmi tvrdých materiálov a jemných dielov. Rôznymi zmenami intenzity laserového žiarenia, prekrývania impulzov a počtu vrstiev možno dosiahnuť rýchlosť odstraňovania materiálu od 300 nm/vrstvu až po ∼18 μm/vrstvu. V mnohých prípadoch je tiež dôležitá morfológia východiskového materiálu. Najlepšie výsledky je možné dosiahnuť pri jemnozrnných alebo amorfných materiáloch. Pracovný postup pre laserové gravírovanie je pomerne priamočiary. CAM softvér špeciálne vyvinutý pre laserové gravírovanie generuje obrábací program na základe popisu objemu, ktorý treba odstrániť, napríklad z CAD modelu. Na obrázku 8 je ukážková štruktúra obrobená do karbidovej reznej doštičky, počnúc polotovarom. Gravírovanie možno tiež vykonávať na dvojito zakrivených plochách pomocou 5-osového stroja, ktorý môže vykonávať obrábacie operácie z rôznych smerov. To sa dá využiť napríklad

na aplikáciu niekoľkých samostatných vreciek na zakrivené povrchy. Obrobené objemy je možné tiež spojiť do jedného veľkého komplexného 3D objemu.[2, 10, 23]

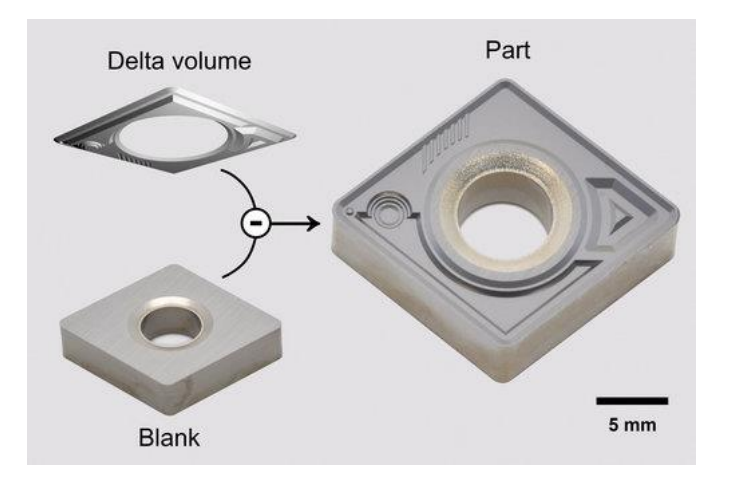

*Obrázok 8 - Proces reverzného inžinierstva VBD[11]*

## <span id="page-24-0"></span>**3.2 Druhy laserov používaných pre mikroobrábanie**

Aktívne prostredie je látka obsahujúca oddelené kvantové energetické hladiny elektrónov. Na tých preskakujú elektróny z nižšej energetickej hladiny na vyššiu, potom na metastabilnú a späť na nižšiu energetickú hladinu.

- Podľa aktívneho prostredia [8]
	- o Pevno látkové (Nd:YAG, Yb:YAG, Ti:safír)
	- o Plynné (He-Ne, Ar, Kr, CO2, KrO)
	- o Kvapalinové (fluorescein, rhodamin)
	- o Polovodičové (GaAs, GaN, InAsSb)
	- o Plazmatické
- Podľa vlnových dĺžok optického žiarenia [8]
	- $\circ$  Infračervené (780 nm 1 mm)
	- o Ultrafialové (10 nm 360 nm)
	- $\circ$  Röntgenové (10 nm 1 pm)
	- o Viditeľné pásmo (360 nm 780 nm)
- Podľa dĺžky pulzu [8]
	- 1. Kontinuálny (cw) nepretržitá generácia žiarenia
- 2. Pulzný (pw) pulzy s vysokou opakovacou frekvenciou, môže byt rôzna doba trvania pulzu:
- o Dlhé pulzy Využívajú lasery vyžarujúce pulzy laserového žiarenia v ráde milisekúnd. Táto frekvencia sa využíva napr. u laserového zvarovania, kde je vyšší prestup tepla žiaduci
- o Krátke pulzy Využívajú lasery vyžarujúce pulzy laserového žiarenia v ráde nanosekúnd. Táto frekvencia je schopná bezpečne odoberať materiál súčasti aj pri vyšších rýchlostiach obrábania. Preto je vhodná napr. pre gravírovanie
- o Ultrakrátke pulzy Využívajú lasery vyžarujúce pulzy laserového žiarenia rádovo femto a piko sekúnd, pri ktorých nedochádza k tepelnému ovplyvneniu materiálu, viď obrázok 9

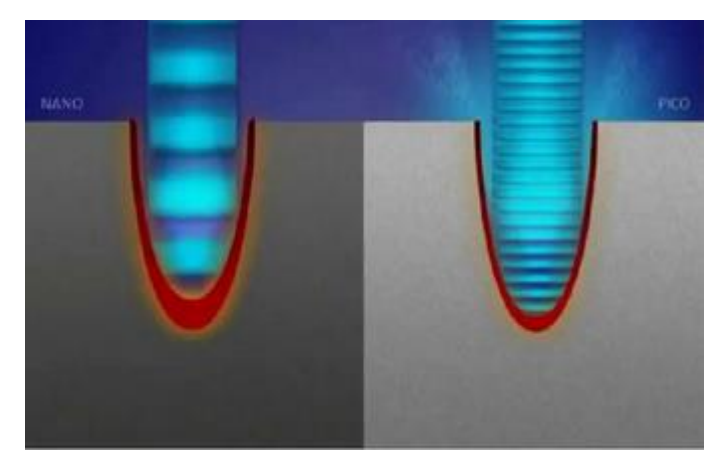

*Obrázok 9 - Vplyv dĺžky pulzu[17]*

## <span id="page-26-0"></span>**4 DÔLEŽITÉ VLASTNOSTI LASEROVÉHO PAPRSKU**

### <span id="page-26-1"></span>**4.1 Laserová ablácia**

Ide o spôsob, ako obrábať materiál. Oproti konvenčným mechanickým spôsobom sa pri ablačnom obrábaní (tiež fotoablácia) využíva odparovanie materiálu. Nejedná sa teda o mechanický proces, ale o proces tepelný. To umožňuje obrábať aj veľmi tvrdé materiály, ktoré sú konvenčnými spôsobmi horšie obrábateľné. Pre ich správne obrobenie je dôležitá znalosť tepelných vlastností a optických vlastností materiálu. Pri využití nízkeho laserového toku dochádza k ohrievaniu materiálu, odparovaniu a sublimácii. V prípade využitia vysokého laserového toku, materiál sa premení na plazmu. Laserovú abláciu ako jednu z najdôležitejších techník na spracovanie materiálov možno použiť na vŕtanie extrémne malých a hlbokých otvorov do veľmi tvrdých materiálov, ako sú kovy alebo diamanty, na výrobu tenkých vrstiev alebo nanočastíc, na mikro a nanokontrolovanú prípravu povrchu materiálu atď. [13, 14, 25]

### **4.1.1 Hĺbka ablácie**

<span id="page-26-2"></span>Je závislá od materiálových parametrov, predovšetkým hĺbke penetrácie a pomeru hustoty energie F oproti energii z prachu. Hĺbku ablácie je možné vypočítať pomocou vzorca:

$$
z_{abl} = \delta \cdot \ln\left(\frac{F}{F_{th}}\right) \tag{1}
$$

Proces ablácie je efektívny iba vtedy, keď je vybraný vhodný laserový zdroj. Pre správny výber zdroja laserového lúča je nutná znalosť základných vlastností laserového zariadenia, ako aj samotného lúča a jeho interakciu s materiálom.[14]

### <span id="page-26-3"></span>**4.2 Rozbiehavosť laserového lúču**

Rozbiehavosť laserového lúča podlieha fyzikálnemu javu difrakcie. Laserový lúč oproti bežnému svetelnému lúču má hodnoty divergencie lúča Θ len vo veľmi malých hodnotách Uhol sa pohybuje v rozmedzí 0,2 – 10 mRad. Na meranie divergencie lúča sa zvyčajne meria kaustický lúč, t. j. polomer lúča v rôznych polohách, napr. pomocou profilera lúča. Divergenciu lúča je možné odvodiť aj z komplexného amplitúdového profilu lúča v jednej rovine, ako je opísané vyššie. Takéto údaje možno získať napr. pomocou Shack-Hartmannovho snímača vlnoplochy. Možno tiež jednoducho zmerať profil intenzity lúča v mieste vzdialenom od pásu lúča, kde je polomer lúča oveľa väčší ako jeho hodnota v páse lúča. Uhol divergencie lúča sa potom môže aproximovať nameraným polomerom lúča vydeleným vzdialenosťou od pásu lúča. [14, 26]

### <span id="page-27-0"></span>**4.3 Koherencia**

Koherentné vlnenie je také, v ktorom sú vlny usporiadané v usporiadanom stupni a sú špecifikované vzájomnou funkciou. Koherenciu je možné rozdeliť do dvoch základných zložiek. Ide o zložku priestorovú a časovú. Pokiaľ vlnenie prebieha s rovnakou vlnovou dĺžkou a s minimálnym fázovým rozdielom, môžeme povedať, že sa jedná o koherentné vlnenie. Existujú dva druhy koherencie – priestorová a časová koherencia. Priestorová koherencia znamená silnú koreláciu (pevný fázový vzťah) medzi elektrickými poľami na rôznych miestach v profile lúča. Napríklad v rámci prierezu lúča z lasera s difrakčne obmedzenou kvalitou lúča elektrické polia na rôznych miestach kmitajú úplne korelovaným spôsobom, aj keď časová štruktúra je komplikovaná superpozíciou rôznych frekvenčných zložiek. Priestorová koherencia je základným predpokladom silnej smerovosti laserových lúčov. Časová koherencia znamená silnú koreláciu medzi elektrickými poľami na jednom mieste, ale v rôznych časoch. Napríklad výstup jednofrekvenčného lasera môže vykazovať veľmi vysokú časovú koherenciu, pretože elektrické pole sa časovo vyvíja veľmi predvídateľným spôsobom: vykazuje čisté sínusové oscilácie počas dlhších časových období. [14, 27]

### <span id="page-27-1"></span>**4.4 Monochromatickosť**

Pokiaľ sa vystupujúce žiarenie pohybuje v určenom rozmedzí spektrálnej čiary, možno takéto žiarenie považovať za monochromatické. Monochromatické vlnenie je také, ktoré je vytvorené žiarením iba jednej vlnovej dĺžky, alebo jej úzkym intervalom.[16]

### <span id="page-27-2"></span>**4.5 M2 faktor**

M<sup>2</sup> faktor je jeden z hlavných parametrov, pomocou ktorých je možné hodnotiť kvalitu laserového lúču. Jedná sa o podiel medzi geometrickými vlastnosťami reálneho Gaussovho tvaru s tvarom ideálnym pri rovnakej vlnovej dĺžke (obrázok 10[Obrázok](#page-28-0) 10). Ideálny lúč má hodnotu faktoru M<sup>2</sup> rovný 1. Pod pojmom geometrické vlastnosti rozumieme divergenciu lúču  $\Theta$  a rádius laserového lúču wo. Faktor M<sup>2</sup> je definovaný vzťahom [14]:

$$
M^2 = \frac{\pi}{\lambda} \cdot w_0 \cdot \Theta \tag{2}
$$

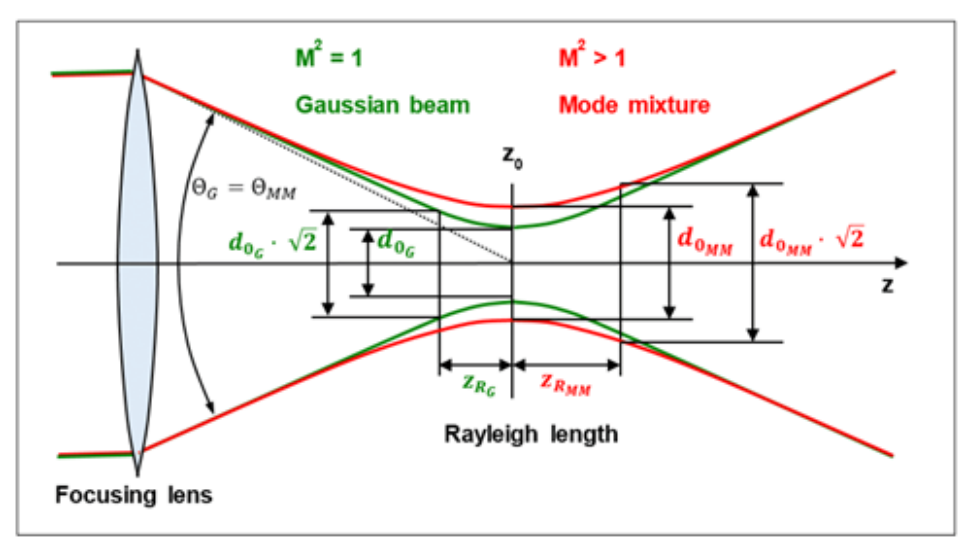

*Obrázok 10 - Priebeh laserového lúču*

### <span id="page-28-0"></span>*Fokusácia lúču (laser spot)*

Jedná sa o parameter zaostrenia laserového lúču do konkrétneho bodu. Čím menší tento parameter je, tým menšie plochy je možné mikroobrábať. Vychádza zo vzťahu [14]:

$$
D = \frac{4 \cdot \lambda \cdot f M^2}{\pi \cdot D_0} \tag{3}
$$

 $D =$  Priemer laserového spotu

$$
\lambda = \text{ Vlnová dížka}
$$

 $f =$  Ohnisková vzdialenosť

 $M^2$  = Faktor kvality laserového paprsku

 $D_0$  = Priemer lúču pred vstupom do fokusačnej optiky

Dosiahnuť malú fokusáciu lúču je možné najčastejšie dvoma spôsobmi. Prvou možnosťou je využitie vhodnej optickej zostavy s krátkou ohniskovou vzdialenosťou f. Jedná sa o lacnejší variant, ale na úkor malej pracovnej vzdialenosti. S tým je spojené aj riziko poškodenia. Druhou možnosťou je využívať krátke vlnové dĺžky. Aby sme však mohli využiť krátke vlnové dĺžky, je nutné dodržiavať vysoké nároky na povrchovú úpravu všetkých optických komponentov. Ďalšia výrazná nevýhoda je vysoká obstarávacia cena.

# <span id="page-29-0"></span>**5 MOTIVÁCIA PRAKTICKEJ ČASTI**

V praktickej časti tejto práce preskúmam vhodnosť mikroobrábania ako metódy reverzného inžinierstva, pričom sa zameriam na jeho presnosť potrebnú v kombinácií s aplikovanou technológiou laserového mikroobrábania (viď kap. 3.1 – Laserové gravírovanie), výkon 3D skenera Alicona InfiniteFocus G5 a overenie teoretických predpokladov s praktickými výsledkami.

Laserové mikroobrábanie ako bezkontaktná metóda ponúka niekoľko výhod pre aplikácie reverzného inžinierstva. Patrí medzi ne – vysoká presnosť, flexibilita pri spracovaní širokej škály materiálov a schopnosť vytvárať zložité 3D geometrie. Presnosť mikroobrábania však závisí od faktorov ako sú parametre laserového systému, vlastnosti materiálu a zložitosť cieľovej geometrie. Pri posudzovaní vhodnosti mikroobrábania na konkrétne aplikácie reverzného inžinierstva je však nevyhnutné zohľadniť obmedzenia. Konečnú presnosť mikroobrábaných dielov môžu ovplyvniť faktory, ako sú napríklad tepelne ovplyvnené zóny, odstraňovanie nečistôt a potenciálna deformácia materiálu vplyvom teploty.

Teoretické základy reverzného inžinierstva a mikroobrábania sú dobre známe a ich potenciál v rôznych priemyselných odvetviach dokazujú početné štúdie a publikácie. Praktická implementácia týchto techník si však vyžaduje komplexné pochopenie špecifických zariadení, materiálov a softvérových nástrojov zapojených do procesu.

### <span id="page-29-1"></span>**5.1 Cieľ práce**

Cieľom tejto práce je preskúmať a definovať optimálne spôsoby reverzného inžinierstva, 3D skenovania a laserového mikroobrábania s apelom na ich aplikácie v oblasti povrchovej rekonštrukcie. Po rozobratí celého procesu reverzného inžinierstva na jednotlivé kroky by dielčie ciele práce boli:

Preskúmať teoretické aspekty reverzného inžinierstva, 3D skenovania a laserového mikroobrábania, rozobrať existujúce techniky z dostupných zdrojov. Táto časť pomôže pri porozumení problematiky praktickej časti.

Analyzovať procesu rekonštrukcie povrchu v na to vhodných programoch. Súčasťou tejto práce bude selekcia troch programov(Catia V5, Ansys SpaceClaim, GOM Inspect), ktorých

vhodnosť na danú aplikáciu podrobne rozoberiem, zahrniem postupy práce v týchto programoch a vyhodnotím výsledky povrchovej rekonštrukcie.

Vyhodnotiť výsledky laserového mikroobrábania vrátane diferenčnej analýzy pomocou optického mikroskopu Alicona InfiniteFocus. Cieľom tejto kapitoly je podrobne rozobrať postup laserového mikroobrábania a zhodnotiť dosiahnuté výsledky. Je nutné zhodnotiť celkovú presnosť procesu reverzného inžinierstva – od pôvodnej súčiastky až po zreplikovanú súčiastku.

V každom kroku procesu je nutné určiť najlepší spôsob ako tento krok vykonať, vrátanie uvedenia výhod a nevýhod zvolených ciest. Môj experimentálny prístup poskytne náhľad na výzvy, obmedzenia a možnosti použitia týchto techník pri reverznom inžinierstve rezných nástrojov a iných technických textúr povrchu.

## <span id="page-31-0"></span>**6 EXPERIMENT**

Experimentálna časť tejto práce obsahuje niekoľko krokov, z ktorých každý jeden je nevyhnutný pre dosiahnutie úspešných výsledkov. [Obrázok](#page-31-2) 11 obsahuje diagram, na ktorom sú jednotlivé kroky schematicky rozpísané do piatich kapitol.

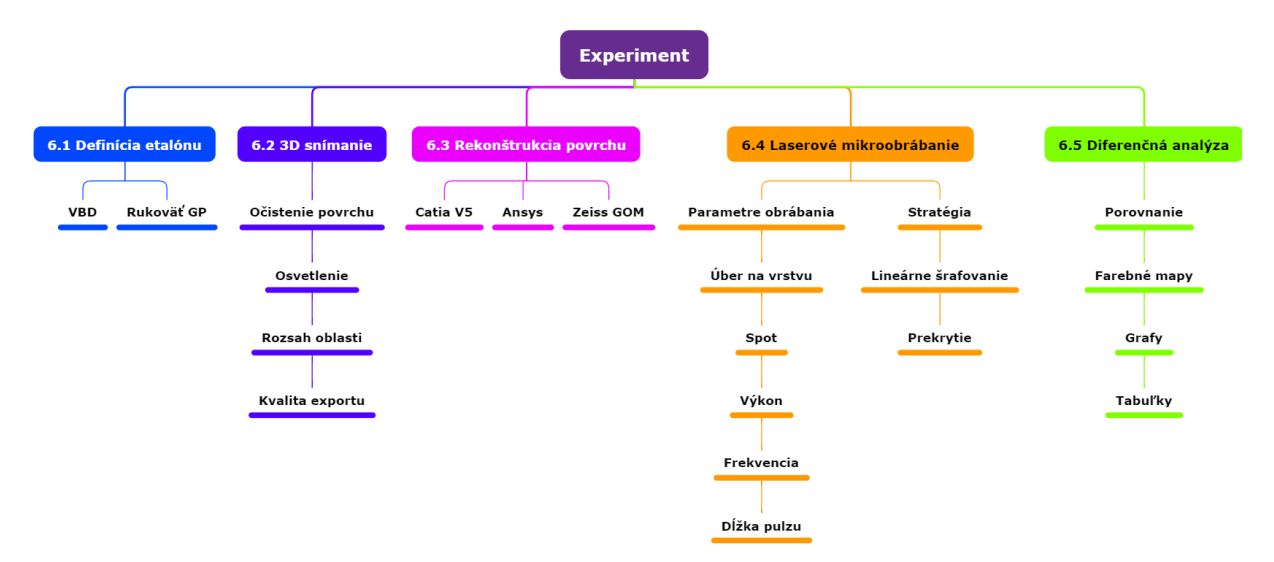

*Obrázok 11 - Strom činností v experimente*

### <span id="page-31-2"></span><span id="page-31-1"></span>**6.1 Definícia tvaru etalónu**

Zvolil som 2 predmety so špecifickým povrchom, ktoré preveria možnosti procesu reverzného inžinierstva. Prvým predmetom, s ktorým som pracoval je vymeniteľná karbidová doštička WNMG-M3P od spoločnosti Iscar. Pre túto VBD je charakteristický značne štruktúrovaný povrch, ktorý možno sledovať na obrázku 12.

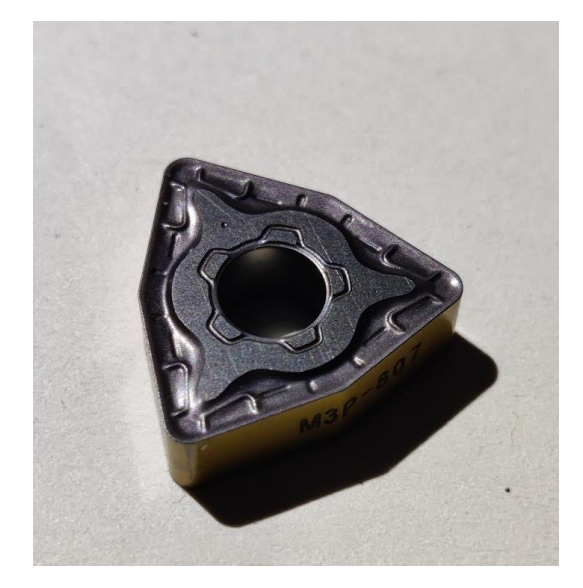

*Obrázok 12 – VBD Iscar*

Rozmery doštičky WNMG-M3P sú zobrazené na obrázku 13, pri čom polomer vpísanej kružnice *di*=12,70 mm, polomer špičky r=1,2 mm, hrúbka S=4,76 mm.

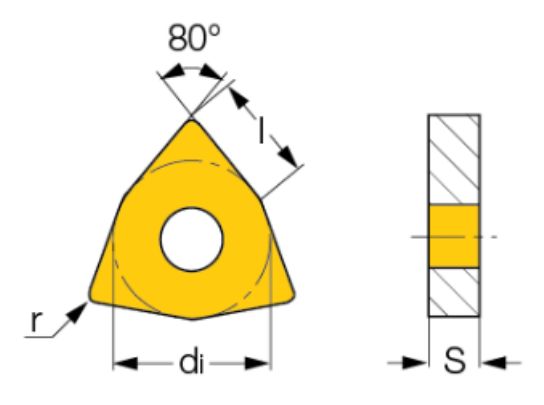

*Obrázok 13 - Nákres WNMG-M3P[28]*

Druhý povrch je textúra rukoväte na pištoli Grand Power(GP) (obrázok 14). Tento povrch je značne neusporiadaný, takmer nemožný obrobiť trieskovým obrábaním a preto je vhodný na výskum vzhľadom na to, že laserové mikroobrábanie nepoužíva žiadne tvarové nástroje a je ním možné obrobiť aj takéto neusporiadané povrchy. Pri výbere sme mysleli na to, aby povrch súčiastok nebol príliš jednoduchý, ale aby predstavoval pre celý proces reverzného inžinierstva určitú výzvu.

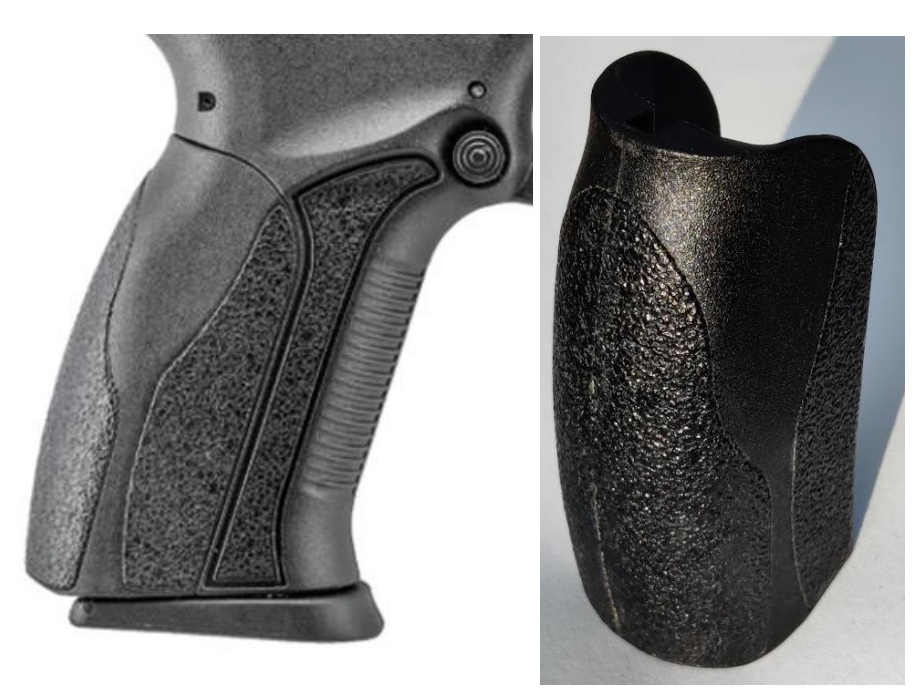

*Obrázok 14 - Rukoväť pištole Grand Power*

### <span id="page-33-0"></span>**6.2 Skenovanie súčiastky**

Prvým krokom v procese reverzného inžinierstva je získanie presných a podrobných digitálnych údajov cieľového objektu. Táto časť celého procesu je kľúčová, pretože tu môže prísť k zaneseniu nepresností do výsledného CAD modelu súčiastky. Preto je nutné skenovanú súčiastku pred samotným skenovaním vhodne pripraviť a dbať na dodržanie odporúčaného procesu výrobcom skenovacieho zariadenia.

V našej práci použitý Alicona InfiniteFocus G5 je 3D skener s vysokým rozlíšením, ktorý dokáže zachytiť komplexnú topografiu povrchu s veľkou presnosťou. Tento skener ponúka niekoľko výhod pre aplikácie reverzného inžinierstva vrátane schopnosti merať širokú škálu materiálov, dokonca aj tie s reflexným alebo drsným povrchom. Presnosť procesu 3D skenovania závisí od faktorov, ako je rozlíšenie skenera, vlastnosti povrchu objektu a kvalita skenovacieho softvéru. Vo všeobecnosti skener Alicona InfiniteFocus G5 poskytuje spoľahlivé a presné údaje, vďaka čomu je vhodným nástrojom pre aplikácie reverzného inžinierstva, ktoré vyžadujú vysokú úroveň presnosti.

#### 6.2.1 Použitá metóda

<span id="page-33-1"></span>Na vytvorenie 3D snímky povrchu VBD sme použili zariadenie Bruker Alicona InfiniteFocusG5 (obrázok 15). Systém využíva "Focus-Variation", čo by sme mohli voľne preložiť ako technika zmeny zaostrenia. Táto metóda kombinuje nízku hĺbku zaostrenia optického systému s vertikálnym skenovaním na získanie topografických a farebných informácií zo zmeny zaostrenia. Kľúčovým prvkom systému je presné optické zariadenie pozostávajúce z rôznych sústav šošoviek, z ktorých každá má iný objektív, čo umožňuje merania s rôznym rozlíšením. Polopriepustné zrkadlo je použité na nasmerovanie bieleho svetla do optickej dráhy. V závislosti od topografie vzorky sa svetlo odráža rôznymi smermi hneď po dopade na vzorku a prechádza cez objektív. Ak topografia vykazuje difúzne odrazové vlastnosti, svetlo sa odráža rovnako silno v každom smere. Ak topografia vykazuje zrkadlové odrazové vlastnosti, svetlo sa rozptyľuje najmä v jednom smere. Všetky lúče vyžarované zo vzorky a dopadajúce na objektív sa stretávajú v optike a zachytávajú sa svetlo citlivým snímačom za polopriepustným zrkadlom lúča. Vzhľadom na nízku hĺbku ostrosti optiky sa ostro zobrazia len malé oblasti objektu. Na zachytenie kompletnej detekcie povrchu s plnou hĺbkou ostrosti sa presná optika pohybuje vertikálne pozdĺž optickej osi, pričom nepretržite zbiera údaje z povrchu. To znamená, že každá oblasť objektu je ostro zaostrená. Na konverziu

získaných údajov zo snímača na 3D informácie a skutočný farebný obraz s plnou hĺbkou ostrosti sa používajú algoritmy, ktoré analyzujú zmeny zaostrenia pozdĺž vertikálnej osi.[18]

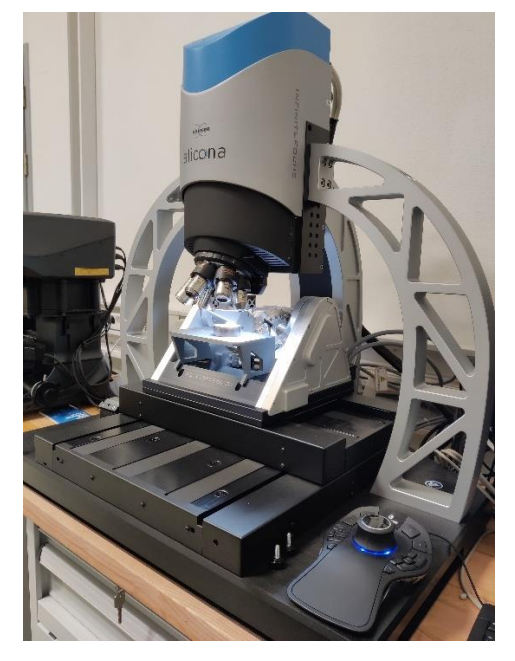

*Obrázok 15 - Alicona InfiniteFocus G5*

Na rozdiel od iných optických techník obmedzených na koaxiálne osvetlenie nie je maximálny merateľný uhol sklonu závislý len od numerickej apretúry objektívu. Focus-Variation sa môže používať so širokou škálou zdrojov osvetlenia (ako je napríklad kruhové svetlo), čo umožňuje meranie uhlov sklonu väčších ako 87°.[18]

### 6.2.2 Príprava súčiastky na skenovanie

<span id="page-34-0"></span>Pred skenovaním bolo nutné súčiastku zbaviť nečistôt, ktoré by mohli spôsobiť odlesky a zmeniť rozmer povrchu. Ďalej bolo dôležité zo súčiastky plastickou hmotou odstrániť zbytky prachu a vlákien. Nami vybraná súčiastka mala matný povrch s nízkou odrazivosťou, takže riziko vzniku odleskov bolo nízke aj bez pridania zmatňujúcich náterov.

### 6.2.3 Výsledky skenovania

<span id="page-34-1"></span>*VBD -* Cieľom bolo získať dostatočne presnú snímku povrchu VBD, z ktorej bude možné vytvoriť 3D model. To znamená, vytvoriť snímku pod dostatočným osvetlením, s dostatočným priblížením a bez zatienených oblastí, aby bola snímka kompletná bez vynechania väčšej plochy bodov. Mnou zvolené parametre snímania boli zvolené experimentálne, postupnou iteráciou. Najväčší vplyv na zlepšenie výslednej snímky mali parametre jas, kontrast, typ osvetlenia a priblíženie.

Na povrchu sa po nasnímaní nachádzali miesta, v ktorých chýbali určité časti plochy. Software Alicona – Measure Suite obsahuje nástroje, pomocou ktorých dokážeme tieto nedokonalosti opraviť. Na opravenie chýbajúcich miest, som použil nástroj "Fill holes", na zarovnanie výbežkov som použil nástroj "Remove spikes"(Odstrániť výbežky). Chýbajúce miesta a výbežky na nami vyhotovenej snímke sú na obrázku 16.

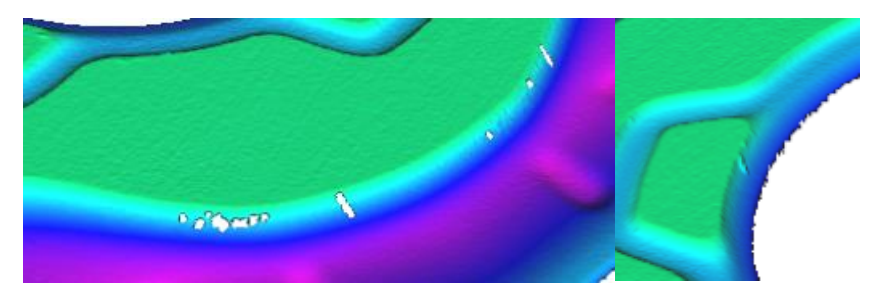

*Obrázok 16 - Defekty na snímke súčiastky*

Kompletná snímka s výškovou analýzou profilu nám pre lepšiu predstavu zvýrazňuje profil naskenovanej VBD. Najvyššia plocha VBD na snímke je znázornená oranžovou, ktorá s klesajúcou výškou plynule prechádza do odtieňov fialovej farby. Výškovú analýzu je možné pozorovať na obrázku 17.

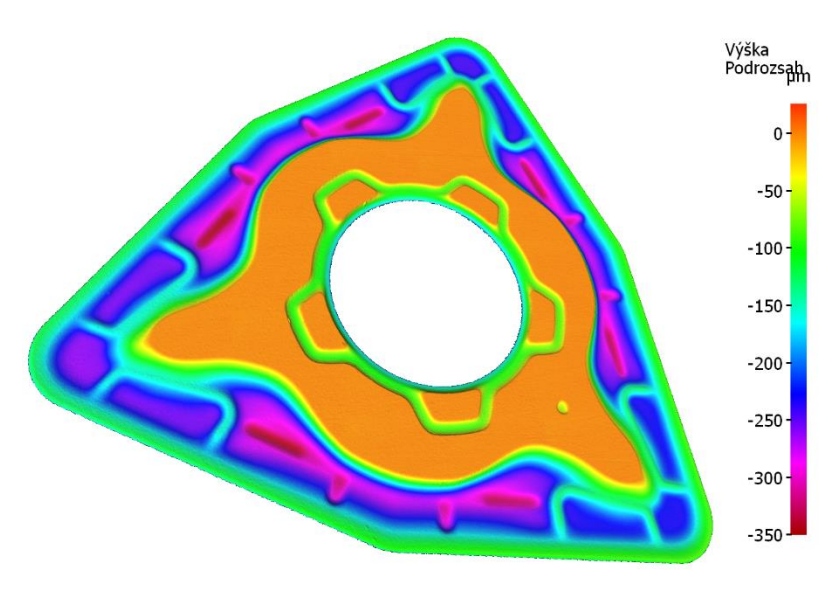

*Obrázok 17 - Výšková analýza nasnímanej súčiastky*

Po opravení a priebežnej analýze mraku bodov na snímke, nasledoval export do formátu STL. Pri exportovaní mi program dal na výber, s akou kvalitou chcem túto snímku exportovať. Kvalita exportu záležala na veľkosti mriežky, od Mesh Size 2(Veľkosť siete 2) až po Mesh Size 32(Veľkosť siete 32). To, aká kvalita exportu je pre moje použitie najvhodnejšie rozoberám v kapitole 6.3.4.
*Rukoväť pištole –* Rovnaké princípy pri tvorbe snímky povrchu som uplatnil aj pri vytvorení snímky rukoväte pištole GP. Zásadný vplyv na kvalitu snímky malo skenovanie iba s prstencovým osvetlením, ktoré na rozdiel od koaxiálneho osvetlenia potlačuje vznik odleskov povrchu. Tento fakt spôsobuje, že výsledná snímka obsahuje výrazne menej dier vo vytvorenej sieti. Spôsobené to je tým, že z miest, ktoré sa lesknú, nie je možné extrahovať dostatok informácií o povrchu. Rozdiely v kvalite snímkov povrchu je možné sledovať na obrázku 18 obrázku 19.

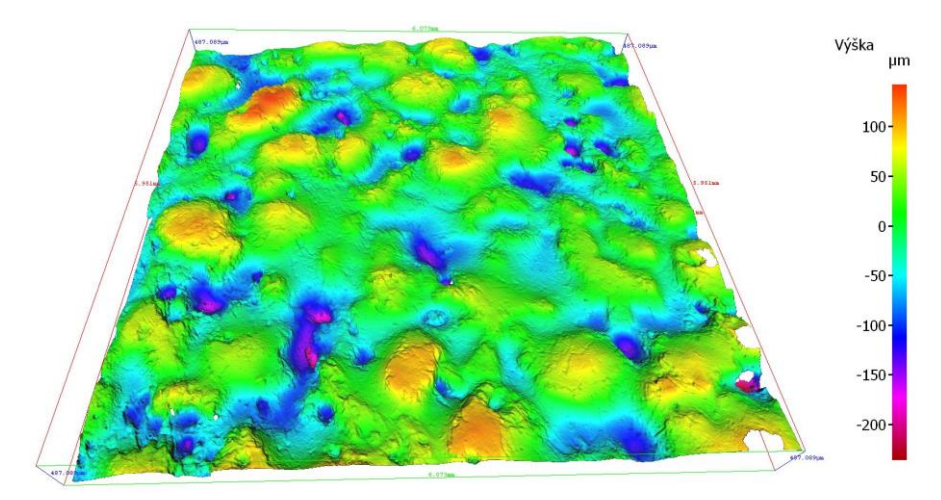

*Obrázok 18 - Snímok rukoväte bez koaxiálneho osvetlenia*

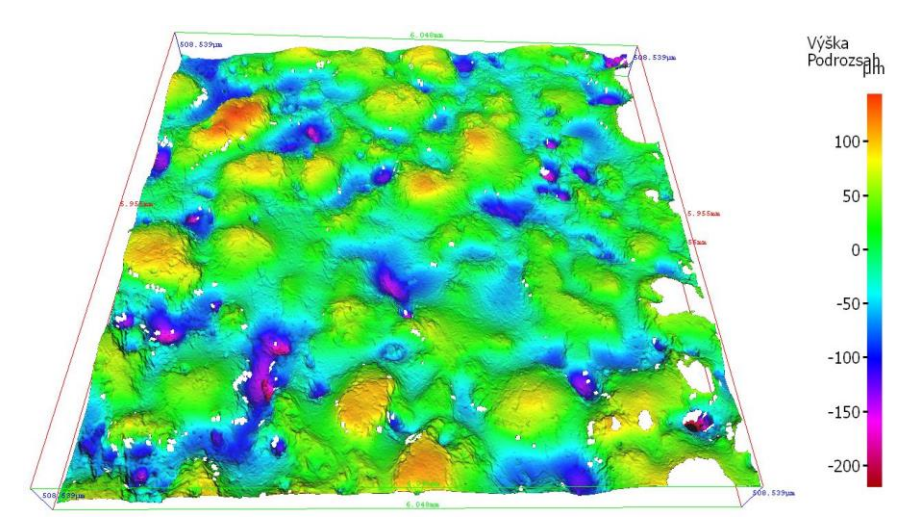

*Obrázok 19 - Snímok rukoväte s koaxiálnym osvetlením*

### **6.2.4 Vplyv hustoty siete**

Ako už bolo spomenuté, pri exporte dát je možné zvoliť kvalitu exportu "Mesh Size". Parameter Mesh Size určuje, aké veľké budú strany trojuholníkov, z ktorých je povrch snímanej súčiastky vytvorený. Otázka nastavenia parametru "Mesh Size" sa stáva najviac aktuálnou v nadväznosti na vyváženie pomeru medzi detailnosťou exportovanej snímky a veľkosti súboru exportovaného dokumentu. Na obrázku 20 je možné sledovať názorné porovnanie veľkosti trojuholníkov medzi exportom Mesh size 2 a Mesh size 8.

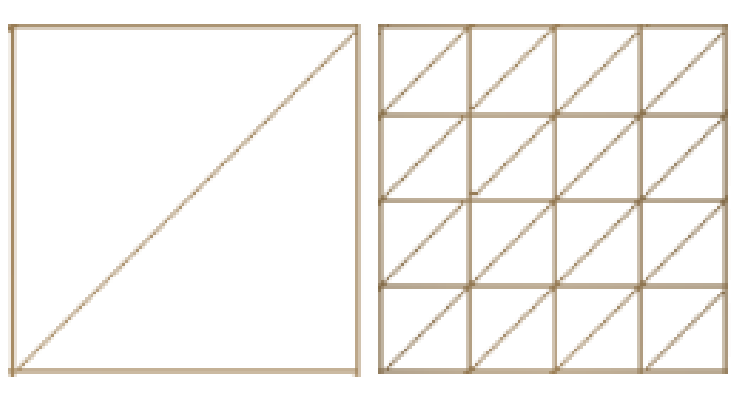

*Obrázok 20 - Porovnanie veľkosti exportovanej siete mesh size 8 (vľavo) a mesh size 2 (vpravo)*

Ako je z obrázku 20 zreteľné, veľkosť strán trojuholníkov pri exporte Mesh size 2 je štyrikrát menšia ako trojuholníky pri exporte Mesh size 8, čo síce zachováva väčšiu mieru detailu, avšak veľkosť exportovanej siete s druhou mocninou nepriamo úmerne zvyšuje veľkosť výsledného súboru. S klesajúcou veľkosťou siete rastie miera detailu, preto je nutné zvážiť, aký detail potrebujeme. Tento fakt je nutné brať do úvahy hlavne pri skenovaní rozmerovo veľkých súčiastok, kde by výsledný súbor mal až niekoľko gigabajtov. Vzhľadom na to, že moja skenovaná súčasť je relatívne malá – cca 15 mm, súbor s exportovanou snímkou vo formáte STL dosahoval aj s najmenšou veľkosťou mriežky cca 112 MB, čo je ešte akceptovateľné. [Obrázok](#page-37-0) 21 zobrazuje exportované dáta s veľkosťou siete 2, 8 a 32. Ako môžeme sledovať, veľkosť siete 32 je neprijateľná, zatiaľ čo veľkosť siete 2 zobrazuje plochu VBD najbližšie k realite. STL s hustotou siete 8 je síce menej kvalitná ako sieť s hustotou 2, použitím nižšej kvality exportu sa zachovajú údaje o tvare súčasti a zároveň dôjde k potlačeniu ostrých nerovností, s ktorými mali programy pri rekonštrukcii povrchu problémy.

<span id="page-37-0"></span>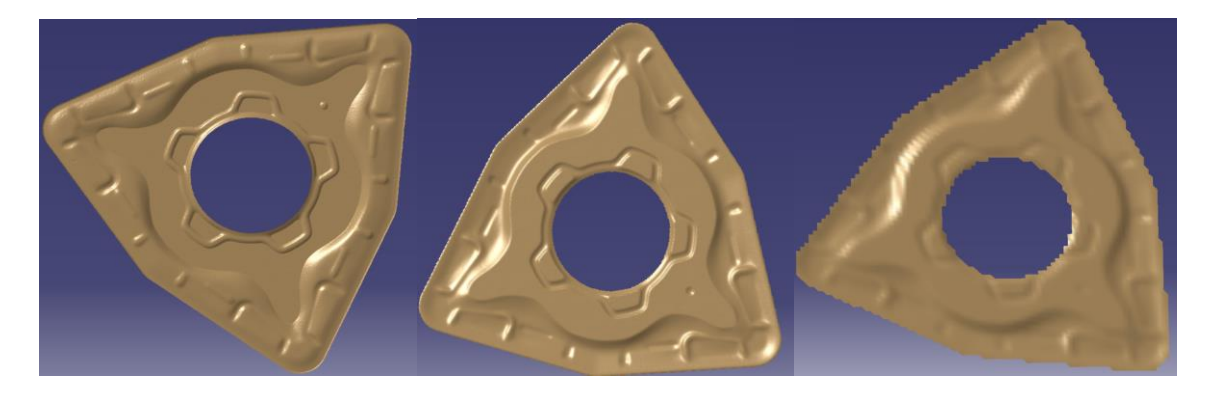

*Obrázok 21 - Porovnanie kvality exportu v závislosti na veľkosti siete(2 vľavo, 8 v strede, 32 vpravo)* Tento kompromis medzi detailnosťou a hladkosťou povrchu je zreteľne vidieť aj na obrázku 22. Sieť s "Mesh Size" 8 (vľavo) neuchováva detail tak dobre ako sieť s "Mesh Size" 2

(vpravo), ale na druhej strane dokáže vyhladiť povrch, čo môže byť v niektorých prípadoch žiaduce. Je to otázka vyváženia potrebných detailov a efektivity rekonštrukcie povrchu.

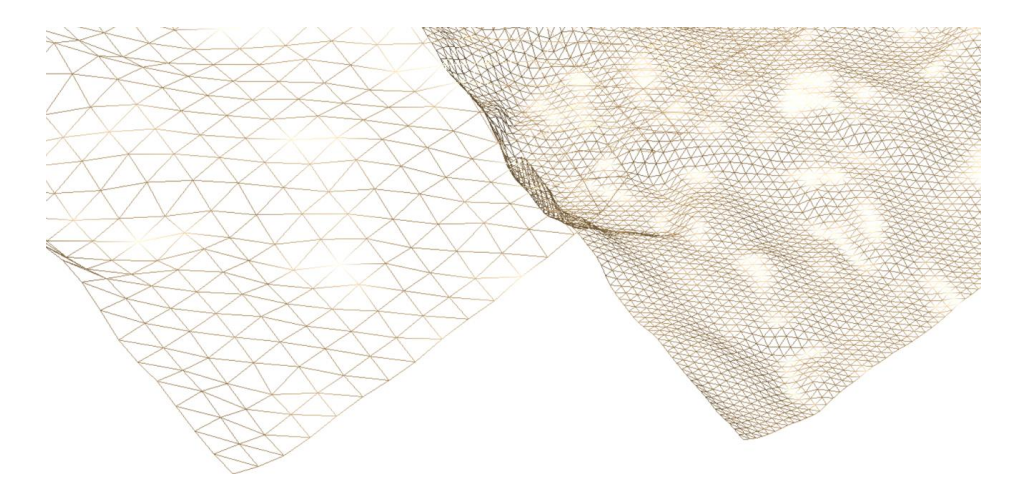

*Obrázok 22 - Uchovanie detailu povrchu v závislosti na veľkosti siete*

### *Hustota siete a nároky na výpočtový výkon*

Všeobecne platí, že je nutné individuálne na základe charakteristík každého sieťového modelu vhodne vybrať hustotu siete, s ktorou budem pracovať. Z mojej skúsenosti a z pozorovania zaťaženia počítača počas vykonávaných výpočtov je možné tvrdiť, že zložitosť siete priamo ovplyvňuje nároky na výpočtový výkon procesoru. Pri práci s hustou sieťou musí procesor počítať každú operáciu pre väčší počet trojuholníkov. Z rovnakého dôvodu je zaťažovaná aj pamäť RAM. Do pamäte RAM sa počas práce s hustými sieťami musí dočasne ukladať viac dát, napríklad pri práci s STL s veľkosťou siete 2 a veľkosťou súboru 125MB, Catia V5 využívala až 27GB RAM a výpočet trval približne 8 minút. Grafický výkon sprostredkovaný pomocou GPU je nutný hlavne pri otáčaní, posúvaní a všeobecnej manipulácií s objektom. V počítači, ktorý som používal na výpočty je umiestnená pomerne výkonná grafická karta (Nvidia GeForce RTX 3060 Ti) a napriek tomu pri manipulácií s objektom o veľkosti siete 2 sa pohľad menil značne neplynule a pri sledovaní zaťaženia bola miestami využitá jej kapacita až na 100%. Pracovať s takýmto modelom na počítači s integrovanou grafickou kartou je prakticky nemožné.

Ako je zrejmé, veľkosť siete importovaných súborov STL ovplyvňuje rôzne komponenty počítačového systému, každý v inej miere. Dosiahnutie rovnováhy medzi podrobnosťou siete a výkonom systému je pre efektívne operácie CAD kľúčové. Pri práci so súbormi STL je potrebné mať to na pamäti a na základe konkrétnych požiadaviek daných úloh CAD môžu byť potrebné príslušné úpravy.

# **6.3 Tvorba plôch z STL modelu**

Rekonštrukcia povrchu je rozhodujúcim krokom v procese reverzného inžinierstva, pretože zahŕňa transformáciu surových údajov 3D skenovania na použiteľný digitálny model. Na to, aby sme z mraku bodov dostali parametricky definované plochy, musíme použiť dodatočné programy, ktoré nám toto umožnia. V úvode rekonštrukcie povrchu je nutné sa rozhodnúť, či bude pre daný povrch vhodnejšie použiť automatickú rekonštrukciu povrchu, ktorú dané programy poskytujú, alebo sa spoľahnúť na manuálnu rekonštrukciu povrchu.

V prípade jednoduchých povrchov, ako sú roviny, valce alebo gule, môže byť manuálna rekonštrukcia presnejšia a efektívnejšia ako automatická rekonštrukcia. Je to preto, že geometrické vlastnosti týchto povrchov sú dobre definované a dajú sa ľahko opísať matematickými rovnicami. Pri manuálnej rekonštrukcii používateľ vytvorí geometriu povrchu zadaním príslušných parametrov na základe údajov 3D skenovania. Manuálna rekonštrukcia má pri práci s jednoduchými povrchmi niekoľko výhod. Po prvé, umožňuje používateľovi väčšiu kontrolu nad rekonštruovaným povrchom a zabezpečuje, aby presne reprezentoval pôvodný objekt. Po druhé, manuálna rekonštrukcia môže byť efektívnejšia, pretože sa vyhne potrebe zložitých algoritmov alebo výpočtov. Manuálna rekonštrukcia si však vyžaduje určitú úroveň odborných znalostí, oboznámenie sa so softvérovými nástrojmi a nemusí byť vhodná pre zložité alebo veľmi detailné povrchy.

V prípade zložitejších "organických" povrchov sa často uprednostňuje automatická rekonštrukcia povrchu. Tieto povrchy, ktoré môžu pozostávať z voľných tvarov alebo zložitých detailov, môže byť náročné rekonštruovať ručne kvôli ich zložitosti a nedostatku dobre definovaných geometrických vlastností. Algoritmy automatickej rekonštrukcie využívajú údaje z 3D skenovania na generovanie geometrie povrchu, pričom zohľadňujú rôzne vlastnosti a topografické detaily objektu. Automatická rekonštrukcia povrchu ponúka niekoľko výhod pri práci so zložitými povrchmi. Po prvé, dokáže spracovať zložité a detailné geometrie, ktorých manuálna rekonštrukcia môže byť náročná alebo zdĺhavá. Po druhé, algoritmy automatickej rekonštrukcie môžu často priniesť presnejšie výsledky, pretože sú navrhnuté tak, aby optimalizovali povrch na základe vstupných údajov. Automatická rekonštrukcia však môže byť výpočtovo náročnejšia a môže vyžadovať pokročilejšie softvérové nástroje alebo zdroje.

V tejto kapitole sa budem zaoberať touto problematikou a zároveň porovnaním postupov v troch zvolených programoch – Catia V5, Ansys a GOM Inspect.

39

### 6.3.1 Catia V5

Catia V5 je široko používaný softvér CAD, ktorý ponúka pokročilé možnosti modelovania a rekonštrukcie povrchov. Používateľom umožňuje vytvárať zložité geometrie a generovať vysokokvalitné modely povrchov na základe údajov z 3D skenovania. Catia V5 využíva rôzne algoritmy a nástroje na spresnenie a optimalizáciu rekonštruovaných povrchov, čím zabezpečuje vysokú úroveň presnosti.

Presnosť rekonštrukcie povrchov v programe Catia V5 však závisí od faktorov, ako sú kvalita vstupných údajov, skúsenosti a zručnosti používateľa so softvérom a výber algoritmov a nastavení. V niektorých prípadoch môžu byť na dosiahnutie požadovanej úrovne presnosti potrebné manuálne úpravy a spresnenia.

### *Rekonštrukcia povrchu VBD*

V nasledujúcej časti bude v bodoch popísaný postup rekonštrukcie povrchu

- 1. **Import –** Prvým krokom bol import. Po vytvorení nového dokumentu sa zobrazilo okno, v ktorom zvolíme typ "Shape". V menu som sa prepol do režimu "Digitalized Shape Editor" a zvolil som funkciu "Import". Pri tomto kroku je nutné dbať na zvolenie správnych jednotiek a mierky importovaného dokumentu.
- 2. **Vyrovnanie –** Pre jednoduchšie vnímanie orientácie dielu som zarovnal mrak bodov k súradnému systému. Použil som funkciu "Align by best fit" a postupne som snímku zarovnával do všetkých troch rovín.
- 3. **Tvorba povrchu –** Z menu programu som vybral režim "Quick surface reconstruction", v ktorom mi bude umožnené zrekonštruovať povrch. Následne som zvolil funkciu "Activate", po rozkliknutí mi program ponúkal na výber z viacero možností označenia povrchu. Ja som zvolil nástroj "Brush", pomocou ktorého som označil celý povrch, ktorý chcem rekonštruovať. Pravým tlačidlom myší je možné zmeniť označovací rádius, vďaka čomu viem zrýchliť, respektíve spresniť označovanie. Je dôležité pri označovaní modelom otáčať, aby sme označili celý povrch, aj miesta schované "za rohom". Konkrétne pri mojom modeli toto nutné nebolo, pretože skener snímal povrch len v smere kolmo na povrch, takže takým istým spôsobom sme aj povrch označovali. Po aktivovaní povrchu som vybral funkciu "Automatic Surface". Zvolením tejto funkcie sa zobrazí okno, v ktorom je možné nastaviť samotnú

rekonštrukciu povrchu. Z dôvodu špecifík skenovaného objektu, ako sú jeho rozmer a komplexnosť tvaru, bolo potrebné nastaviť parametre "Mean surface deviation" a "Surface Detail" tak, aby optimálne reflektovali charakteristiky skenovaného objektu. Postupnou iteráciou je nutné doladiť proces rekonštrukcie tak, aby výsledok mal čo najlepšiu presnosť voči originálu. Výsledný povrch nebude nikdy na 100% zhodný s originálom, preto je potrebné tento proces iterovať len do dosiahnutia akceptovateľných výsledkov. Parametre, ktoré som zvolil pre rekonštrukciu povrchu, sú zobrazené na obrázku 23. Táto vizualizácia tiež ukazuje výslednú presnosť rekonštrukcie. V tomto prípade som dosiahol zhodu v 94,3% bodov rekonštruovaného povrchu s pôvodným bodovým mrakom, najväčšia odchýlka tvaru bola 0,045 mm a priemerná odchýlka povrchu dosahovala 0,0014 mm. Tento stupeň presnosti považujem pre tieto účely plne postačujúci.

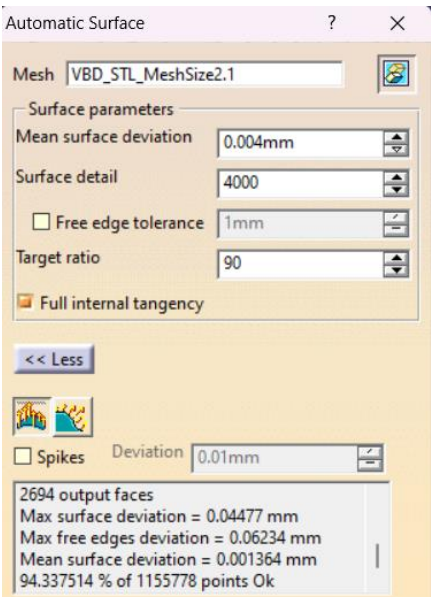

Obrázok 23 - Parametre vytvorenia povrchu

Na obrázku 24môžeme sledovať, ako sa výsledná presnosť rekonštrukcie povrchu zmenila so zmenou zadaných parametrov pre funkciu "Automatic Surface".

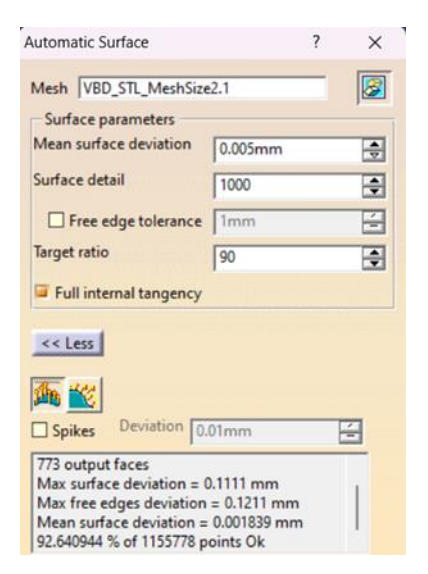

*Obrázok 24 - Vplyv zmeny parametrov na rekonštrukciu povrchu*

Po dokončení týchto krokov, výsledný povrch možno vidieť na obrázku 25. Jednotlivé čiary ohraničujú vytvorené segmenty, z ktorých je vyskladaný celý povrch.

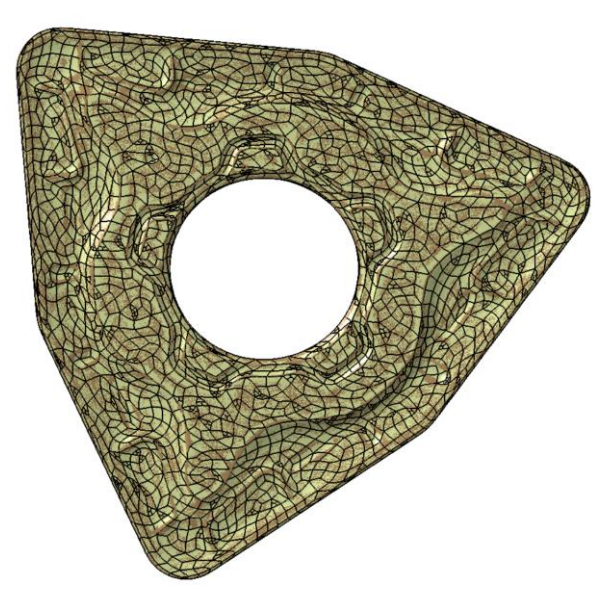

*Obrázok 25 - Výsledný rekonštruovaný povrch*

4. **Dokončenie dielu –** S povrchom získaným z kroku 3 je možné pracovať ako s bežnou súčiastkou, teda napríklad môžeme dopĺňať povrchy, orezávať povrch alebo vytvárať odtlačok. To, ako daný povrch je potrebné upraviť určí naša intencia s takto rekonštruovaným povrchom. V našej práci sa budeme zaoberať vyrobením tohto povrchu pomocou laserového mikroobrábania, takže som pridal do súčiastky elementy, ktoré nám umožnia toto teleso obrobiť laserom. Konkrétne bolo nutné model o pár mikrometrov orezať, aby bolo možné vytvoriť negatív povrchu.

[Tabuľka](#page-43-0) 1 zobrazuje názov a ikony jednotlivých režimov a funkcií v programe Catia V5 potrebných na rekonštrukciu povrchu a zároveň stručne vysvetľuje ich funkciu.

<span id="page-43-0"></span>

| VBD: Prehľad použitých funkcií v programe Catia V5 |                                                                                      |  |
|----------------------------------------------------|--------------------------------------------------------------------------------------|--|
| Názov a ikona                                      | <b>Popis</b>                                                                         |  |
| Digitalized shape editor                           | Režim – umožňuje upravovať sieť                                                      |  |
| Import                                             | Funkcia – Importuje požadovaný súbor                                                 |  |
| Align by best fit                                  | Funkcia – Slúži na vyrovnanie siete k súradnému systému                              |  |
| <b>Quick Surface Reconstruction</b>                | Režim – Umožňuje rekonštrukciu povrchu                                               |  |
| Activate                                           | Funkcia – Aktivuje označený povrch na ďalšie spracovanie                             |  |
| <b>Automatic Surface</b>                           | Funkcia – Automaticky zrekonštruuje zvolený povrch na<br>základe zadaných parametrov |  |

*Tabuľka 1 - Prehľad použitých funkcií v programe Catia V5*

# *Rekonštrukcia povrchu rukoväte pištole GP*

Systém Catia V5 obsahuje funkcie pre opravu defektov v polygonálnych sieťach, ktoré sú esenciálne pre úspešnú automatickú rekonštrukciu povrchu. V tomto kontexte je hlavným cieľom odstrániť všetky detekované defekty a uzavrieť sieť, čo vytvára predpoklady pre optimálny priebeh automatickej rekonštrukcie. V rámci balíka nástrojov, ktoré Catia V5 ponúka pre manipuláciu a opravu sietí, som identifikoval nástroje "Mesh cleaner" a "Fill holes" ako najefektívnejšie pre spomínané účely. Nástroj "Mesh cleaner" je navrhnutý tak, aby analyzoval geometriu sieťového modelu, detekoval a odstraňoval ne-manifoldné body a hrany - to sú body alebo hrany, ktoré majú atypické topologické vlastnosti, a tak môžu spôsobovať problémy v ďalších fázach rekonštrukcie povrchu. Napriek tomu, opatrnosť je nevyhnutná pri použití týchto nástrojov, pretože môžu pôsobiť protichodne. Nástroj "Fill holes" je schopný zaplniť takmer každú dieru v sieťovom modeli, avšak nie každá diera je po zaplnení bez defektov. Konkrétne, niektoré z rekonštruovaných oblastí môžu obsahovať ne-manifoldné napojenia. Jedným z defektov, ktorým systém Catia V5 nebol schopný účinne čeliť, je znázornený na obrázku 26. Diera v sieťovom modeli bola pokrytá novými polygonálnymi prvkami, tieto však pri následnej kontrole pomocou nástroja "Mesh cleaner" neobstáli. Tento prípad ilustruje komplexitu a výzvy, ktoré môžu vzniknúť pri oprave defektov v polygonálnych sieťach.

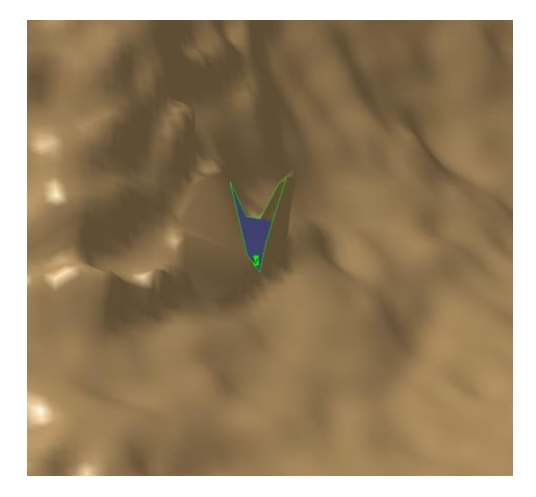

*Obrázok 26 - Defekt v sieti*

Tieto typy defektov sa vyskytovali len na snímkach s veľmi vysokou kvalitou exportu. Znížením kvality exportu na veľkosť siete 8 dôjde k potlačeniu týchto ostrých defektov, celková rekonštrukcia je jednoduchšia a výslednú kvalitu to ovplyvní len minimálne. Typickými dierami v sieti boli také, ako na obrázku 27, na ktorom je tiež možné pozorovať proces zapĺňania dier. Tieto diery nepredstavovali pre nástroj "Fill holes" žiadnu výzvu a ich zaplnenie prebehlo hladko.

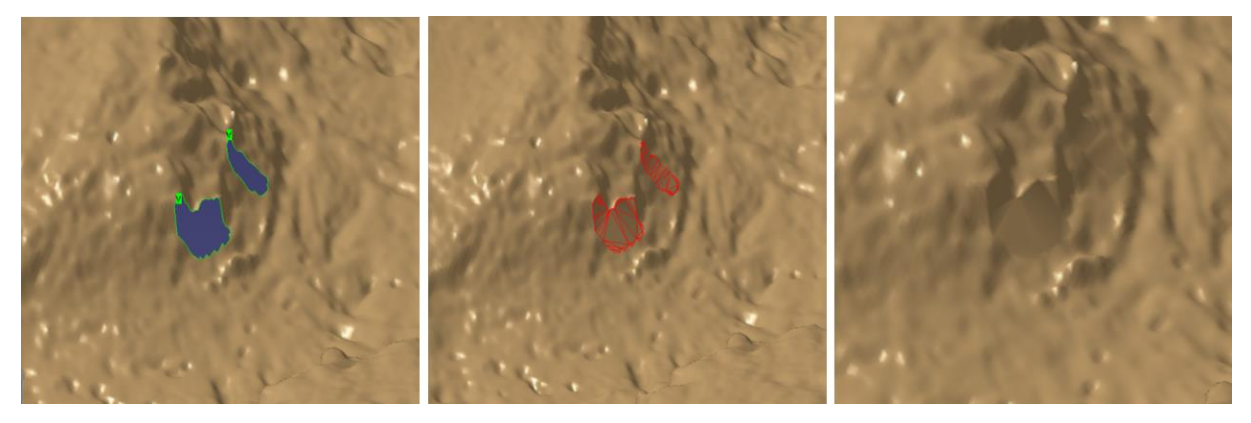

*Obrázok 27 - Proces opravy dier v sieti v programe Catia V5*

Po opravení defektov nasledovala samotná rekonštrukcia povrchu. V procese rekonštrukcie rukoväte som dodržal rovnaké kroky presne ako pri rekonštrukcii povrchu VBD, a teda import, vyrovnanie, tvorba povrchu, dokončenie modelu.

Výsledky automatickej rekonštrukcie povrchu možno sledovať na obrázku 28 a obrázku 29. Postupnou iteráciou parametrov rekonštrukcie sa mi podarilo docieliť strednú odchýlku povrchu na úrovni 0,0020 mm. Maximálna odchýlka povrchu bola 0,18 mm a 93% bodov má odchýlku menšiu ako 0,005 mm.

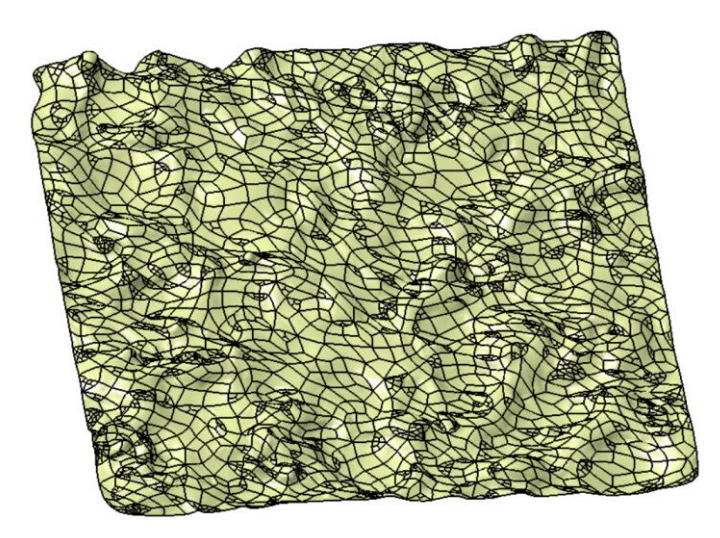

*Obrázok 28 - Výsledok automatickej rekonštrukcie povrchu rukoväte GP*

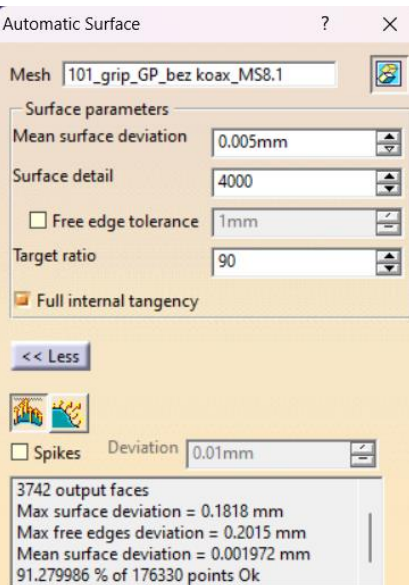

*Obrázok 29 - Nastavené parametre a výsledky automatickej rekonštrukcie povrchu*

Porovnaním výsledkov automatickej rekonštrukcie povrchu VBD a rukoväte GP môžeme sledovať, že podľa Catia V5 presnejšie vyšla rekonštrukcia povrchu VBD. Máme za to, že relatívne hladký povrch VBD zložený z geometrických plôch prispel k lepšiemu výsledku automatickej rekonštrukcie povrchu, na rozdiel od drsného, nepravidelného povrchu rukoväte GP. Povrch rukoväte pripomína brúsny papier.

# **6.3.2 Ansys SpaceClaim**

Ansys SpaceClaim je všestranný softvér na 3D modelovanie, ktorý je známy svojím ľahko použiteľným rozhraním a rýchlymi možnosťami vytvárania geometrie. SpaceClaim poskytuje riešenia pre rôzne inžinierske úlohy, vyniká v reverznom inžinierstve a umožňuje bezproblémovú konverziu naskenovaných 3D údajov na vysokokvalitné modely CAD. Softvér

využíva výkonné nástroje na čistenie, opravu a optimalizáciu sieťových modelov, pričom účinne rieši bežné problémy, s ktorými sa stretávame pri reverznom inžinierstve, napríklad šum a chyby v naskenovaných údajoch.

Cieľom tejto kapitoly je preskúmať, aké sú limity tohto programu v nadväznosti na reverzné inžinierstvo. Dopredu je známe, že tento program je vhodný na použitie pre manuálnu rekonštrukciu povrchu ale vhodnosť funkcie automatickej rekonštrukcie povrchu zložitejších tvarov je potrebné overiť.

### *Rekonštrukcia povrchu VBD*

V tejto časti bude v bodoch popísaný postup automatickej rekonštrukcie povrchu.

- **1. Import –** Prvým krokom úspešnej rekonštrukcie povrchu je vždy import. V programe SpaceClaim prebieha tak, že v záložke "File" vyberieme možnosť "Open" a vyberieme požadovaný dokument vo formáte stl.
- **2. Príprava stl na rekonštrukciu povrchu –** Prvým zásadným rozdielom medzi programom Catia V5 a SpaceClaim je, že SpaceClaim na automatickú rekonštrukciu povrchu potrebuje aby rekonštruovaný objekt bol objemové vodotesné teleso. Ak program Ansys hlási, že sieť nie je vodotesná, znamená to, že modelovaná sieť má nejaké otvory, prepojené hrany, alebo iné defekty, ktoré by mohli spôsobiť problémy pri ďalšom spracovaní modelu. Tieto problémy je potrebné vyriešiť, aby sa dosiahol požadovaný výsledok. Catia V5 takúto podmienku nemá. V tomto prípade som to docielil použitím základných funkcií v záložke "Sketch". Výborným nástrojom pri tvorbe objemového, vodotesného telesa je v záložke "Facets" nástroj "Intersect", ktorý ponechá len prienik dvoch teliesza predpokladu, že som predtým naskenovaný povrch ohraničili o pár desatín milimetrov menším telesom, ako je to zobrazené na obrázku 30.

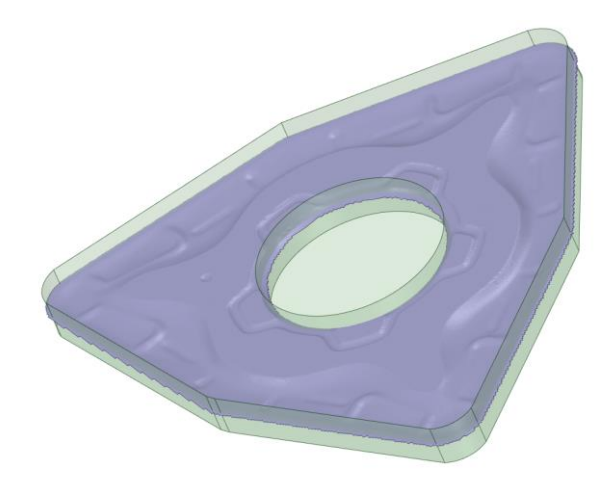

*Obrázok 30 - Ohraničenie povrchu rukoväte*

Žiaduce je aj vyrovnanie siete do roviny Z a to použitím funkcie "Orient Mesh" v záložke "Tools".

Každý model bude vyžadovať iné úpravy v závislosti na jeho špecifických tvaroch, preto neexistuje univerzálny návod ako tento krok vykonať.

**3. Oprava siete –** SpaceClaim ponúka pomerne rozsiahle spektrum funkcií na opravu siete. Prvým krokom je previesť upravený model na fazetové telesá (Convert to faceted bodies). Tento krok premení solídne telesá vytvorené v kroku č.2 na sieť. So sieťou už môžeme pracovať a použiť dostupné funkcie. V záložke "Facets" som najprv použil pre náš model funkcie "Auto Fix". Táto funkcia sa pokúsi opraviť všetky diery, ostré napojenia. Toto môže byť v niektorých prípadoch pomerne agresívne, pretože to môže zmeniť celý model. V našom prípade funkcia "Auto Fix" nebola schopná opraviť všetky nedostatky, preto sme použili aj funkcie "Shrinkwrap", ktorá pôvodnú sieť zaobalí tak, aby sa odstránili ostré napojenia. To však ale kompletne zmení geometriu pôvodného modelu. To, ako táto funkcia ovplyvní tvar modelu možno sledovať na obrázku 31.

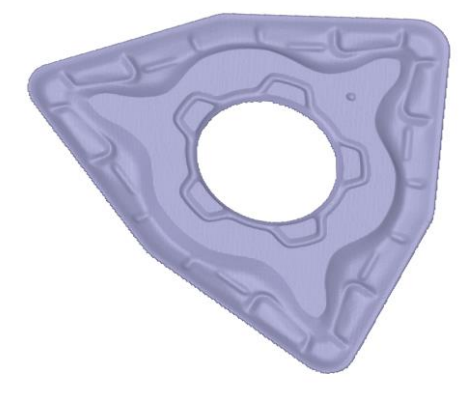

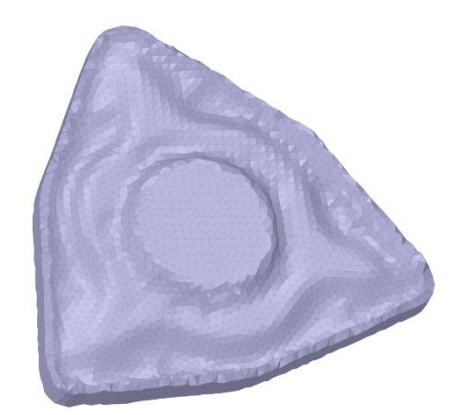

*Obrázok 31 - Porovnanie modelov pred použitím funkcie "Shrinkwrap"(Vľavo) a po použití tejto funkcie (Vpravo)*

**4. Rekonštrukcia modelu –** Po vykonaní opráv siete bol model pripravený na rekonštrukciu povrchu. Ansys pre tieto potreby ponúka v záložke "Tools" funkciu "Autoskin". Táto funkcia vytvára hladké povrchy na základe vstupných sietí alebo skenovaných dát. Proces začína identifikáciou uzatvorených kontúr v mriežke a potom sa vytvoria nové povrchy, ktoré tieto kontúry prekrývajú. Výsledkom je nový hladký model, ktorý približuje tvar a detaily originálnej mriežky.

Základným rozdielom medzi automatickou rekonštrukciou povrchu v programe Catia V5 a Ansys SpaceClaim je, že Ansys neponúka žiadne nastavenie tejto funkcie. "Autoskin" funguje plne automaticky, má pevne stanovené parametre a to je zásadný problém pre náš model, ktorý je relatívne malý a rekonštrukcia povrchu musí byť nastavená na čo najväčší detail. Ansys po vytvorení rekonštruovaného povrchu neurčí, s akou presnosťou sa táto rekonštrukcia podarila vykonať, avšak z obrázku 32 je zreteľné, že takéto masívne upravenie pôvodného povrchu je pre použitie neprípustné. To však ale neznamená, že pre iné, väčšie telesá bude táto funkcia tiež nepoužiteľná.

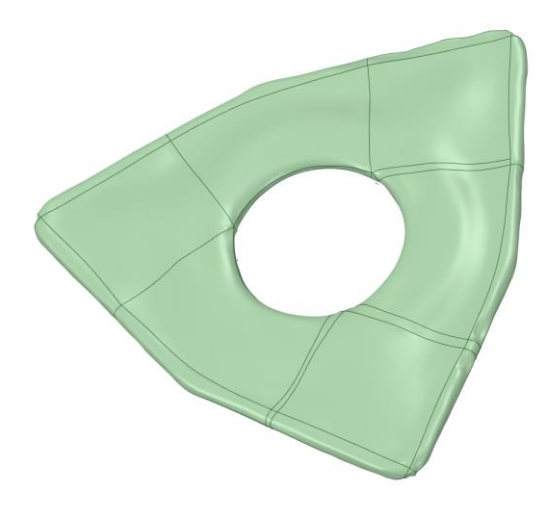

*Obrázok 32 - Povrch VBD po rekonštrukcii*

### *Rekonštrukcia povrchu rukoväte GP*

Povrch rukoväte pištole GP bude predstavovať pre Ansys SpaceClaim ešte väčšiu výzvu ako povrch VBD. Je to spôsobené tým, že na rukoväti sú ešte ostrejšie napojenia. Postup rekonštrukcie bude rovnaký, ako je popísaný v kapitole o tvorbe povrchu VBD. Na rozdiel od povrchu VBD, povrchu rukoväte obsahuje diery, ostré rohy a napojenia, miesta kde sieť sama seba pretína a nemanifoldné napojenia. Tieto miesta treba pred začatím opraviť. Ansys ponúka veľmi prívetivé užívateľské prostredie na odstránenie defektov. Napríklad doplnenie dier funguje v poloautomatickom režime, kedy program určí miesta, ktoré treba opraviť a užívateľ len na tie miesta kliká kurzorom, až dokým program neodstráni všetky nájdené nedostatky siete.

Zásadný problém znova nastane pri rekonštrukcii povrchu. Ansys pomocou funkcie "Check Facets" nenájde už žiadne chyby, tým pádom by mal byť povrch pripravený na rekonštrukciu. Po spustení funkcie "Auto Skin" v záložke "Tools" však program nevykoná požadovaný proces, ale nájde ďalšie množstvo chýb. Predovšetkým povrch nespĺňa podmienku, že nesmie obsahovať ostrejšie napojenia ako 120 stupňov. Jediné čo v našom prípade pomohlo odstrániť problém s ostrými napojeniami, bola funkcia "Shrinkwrap", ktorá, ako už bolo spomínané, znehodnotí kvalitu povrchu. Túto zmenu možno sledovať na obrázku 33.

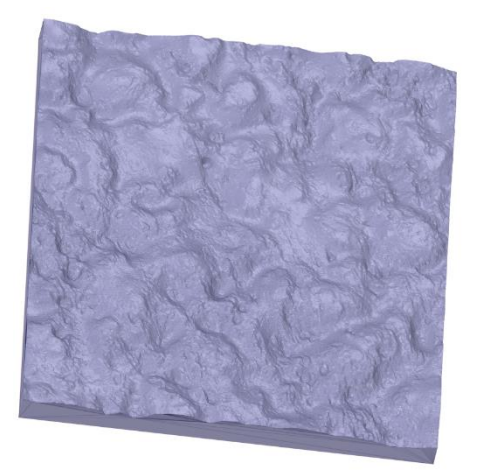

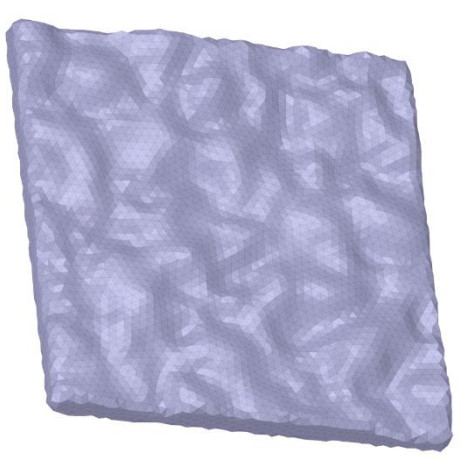

*Obrázok 33 - Vplyv funkcie "Shrinkwrap" na kvalitu povrchu*

### **6.3.3 GOM Inspect**

Program GOM Inspect od spoločnosti Zeiss je dostupný na mojej fakulte a je široko využívaný na spracovávanie 3D dát. Program ponúka funkcie na prácu so sieťami, CAD súbormi, je v ňom možné porovnávať dva rôzne modely, vykonávať diferenčné analýzy ale aj jednoduché nástroje na úpravu modelov.

Do mojej práce som ho zaradil z dôvodu dostupnosti na fakulte a skúseností s inými funkciami tohto programu, ale aj tým, že je to používaná alternatíva pre prácu s digitálnymi dátami ako program k technológií GOM. Avšak možnosti reverzného inžinierstva je ešte potrebné v tomto programe preskúmať.

### *Postup rekonštrukcie povrchu*

Rekonštrukciu povrchu VBD a rukoväte sme vykonávali podlá nasledovného postupu:

- **1. Import –** Prvým krokom je import. GOM Inspect v tomto kroku neponúka žiadne špeciálne možnosti, avšak je dôležité súbor importovať v tvare "Mesh", čo nám neskôr umožní s telesom pracovať ako so sieťou a nie je už potrebná dodatočná konverzia z tvaru CAD na sieťový model.
- **2. Rekonštrukcia povrchu –** Hneď po importe je možné vykonať automatickú rekonštrukciu povrchu. Funkciu "Fitting Polynom Surface" nájdeme v záložke "Construct" v podkategórií "Surface". Po označení oblasti, ktorú chcem polynómom preložiť mi program ponúkol na výber, akým stupňom polynómu chcem plochu preložiť. Na výber je použitie od polynómu druhého stupňa až po polynóm piateho stupňa. Použitím piateho stupňa polynómu je možné dosiahnuť najlepších možných výsledkov.

### *Analýza výsledkov rekonštrukcie povrchu*

GOM Inspect využíva polynómy do piateho stupňa, ktoré poskytujú primeranú aproximáciu pre väčšinu geometrických povrchov. Polynómy piateho stupňa ponúkajú značnú flexibilitu pri modelovaní širokej škály kriviek a dokážu efektívne spracovať rôzne jednoduché a stredne zložité povrchy. Zachytávajú základné tvarové vlastnosti, čo často postačuje na kontrolu a analýzu v mnohých aplikáciách. Tieto polynómy piateho stupňa však nemusia presne reprodukovať zložitejšie, komplikované vlastnosti povrchu, ktoré sa vyskytujú v mojej práci. Vo všeobecnosti, organické tvary, ktoré sa často vyskytujú v biomechanických alebo umeleckých modeloch, alebo vysoko presné konštrukčné diely, môžu obsahovať náhle zmeny zakrivenia, zložité detaily alebo ostré prvky, ktoré polynóm piateho stupňa nemusí dostatočne zachytiť.

Vizuálnou analýzou rekonštruovaných plôch je možné konštatovať, že program GOM Inspect nedokáže poskytnúť požadovanú presnosť a detail pre plochy v mojej práci. Prekladanie plochy polynómom piateho stupňa dôjde k nadmernému nežiaducemu zjednodušeniu tvarov, čo má za následok stratu detailu. Plochy preložené polynómom piateho stupňa sú vyobrazené na obrázku 34 a obrázku 35.

50

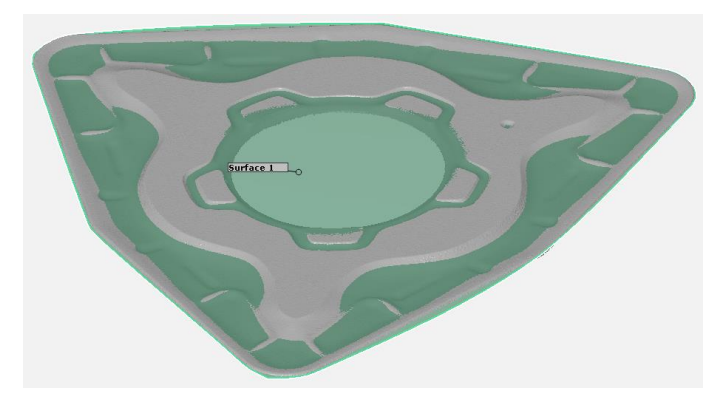

*Obrázok 34 - Plocha VBD preložená polynómom piateho stupňa*

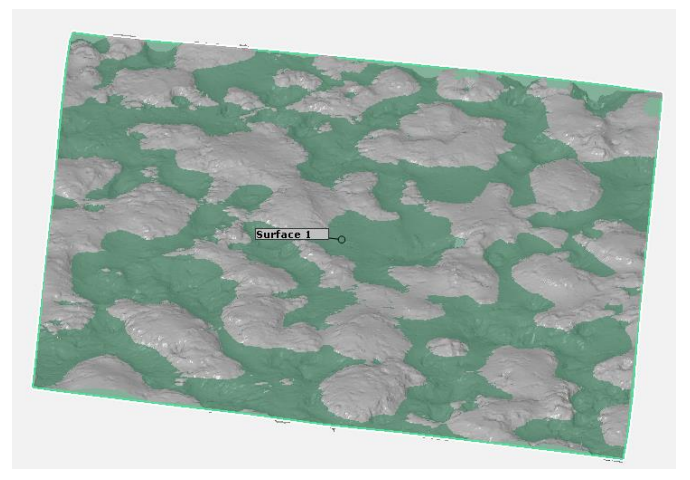

*Obrázok 35 - Plocha rukoväte preložená polynómom piateho stupňa*

Presnejší tvar preloženej plochy, zafarbená zelenou je zobrazený na obrázku 36 a obrázku 37. Tu možno sledovať, že nová plocha len veľmi približne kopíruje skutočný tvar pôvodného povrchu, zafarbené sivou.

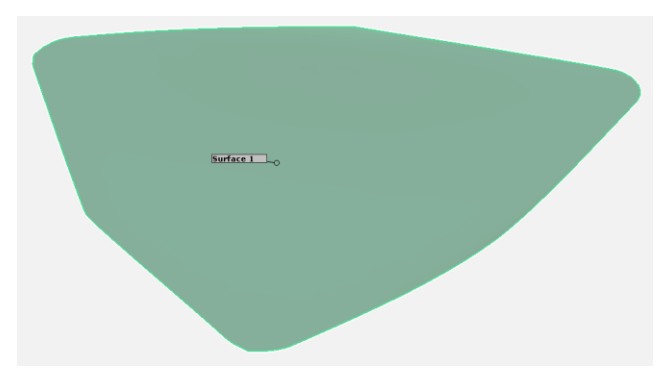

*Obrázok 36 - Polynómová plocha VBD*

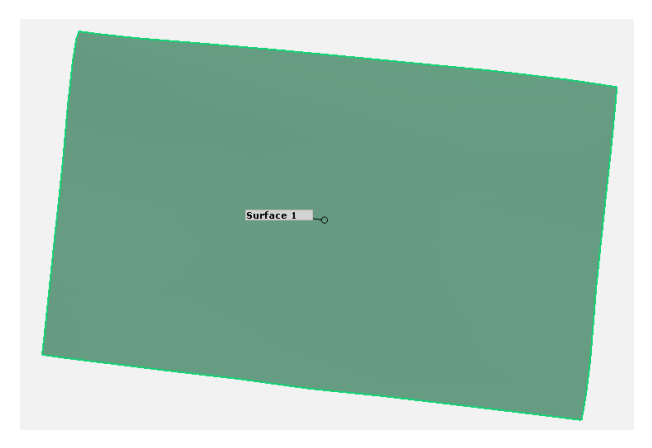

*Obrázok 37 - Polynómová plocha rukoväte*

Takýchto výsledkov program dosiahne pri rekonštrukcii celej pôvodnej plochy. Lepších výsledkov je možné dosiahnuť označením menšej plochy. Avšak ani pri označení plochy, ktorá obsahuje len jeden tvarový prvok, ako napríklad drážku, nedosiahne program požadovanej presnosti preloženia modelu polynómovou plochou. Tento jav možno sledovať na obrázku 38.

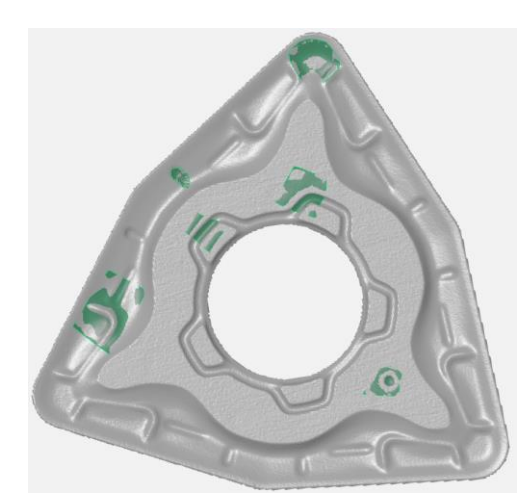

*Obrázok 38 - Preloženie menších častí pôvodnej plochy polynómom*

Plochy na ktorých bola vykonaná rekonštrukcia – označené zelenou, nespĺňajú požiadavky na presnosť. Zmenšením oblasti rekonštrukcie bola určite dosiahnutá lepšia miera zachovania pôvodného tvaru ale ani takéto podstatné zmenšenie oblasti nevedie k uspokojivému výsledku.

# **6.3.4 Diskusia a zhodnutie ku kapitole 6.3**

V tejto kapitole som sa bližšie pozrel na neoddeliteľnú súčasť reverzného inžinierstva a to rekonštrukciu povrchu. Na rekonštrukciu povrchu sme si zvolili zástupcov troch programov – Catia V5, Ansys SpaceClaim a GOM Inspect. Každý z týchto zástupcov vyniká v inom odvetví. Catia V5 je zástupcom tradičných CAD software, ponúka rozsiahle možnosti v oblasti dizajnu a návrhu technických komponentov. Ansys vyniká v simuláciách a analýzach. GOM Inspect je priamo vytvorený na spracovanie 3D skenovaných dát. Ďalším z dôvodov výberu práve týchto programov bola ich dostupnosť na našej fakulte..

Z je zrejmé, že rekonštruovaný povrch VBD z programu Catia V5 dosahuje oproti rekonštruovaným povrchom z ostatných dvoch programov najlepších výsledkov. Konkrétne, toleranciu 0 až 1 µm spĺňa prípade Catia V5 66,9% bodov a toleranciu 0 až 3 µm v prípade Catia V5 spĺňa 93,2% bodov. Histogram závislosti počtu prvkov na odchýlke tvaru pre program Catia V5 možno sledovať na [Graf 1.](#page-53-0)

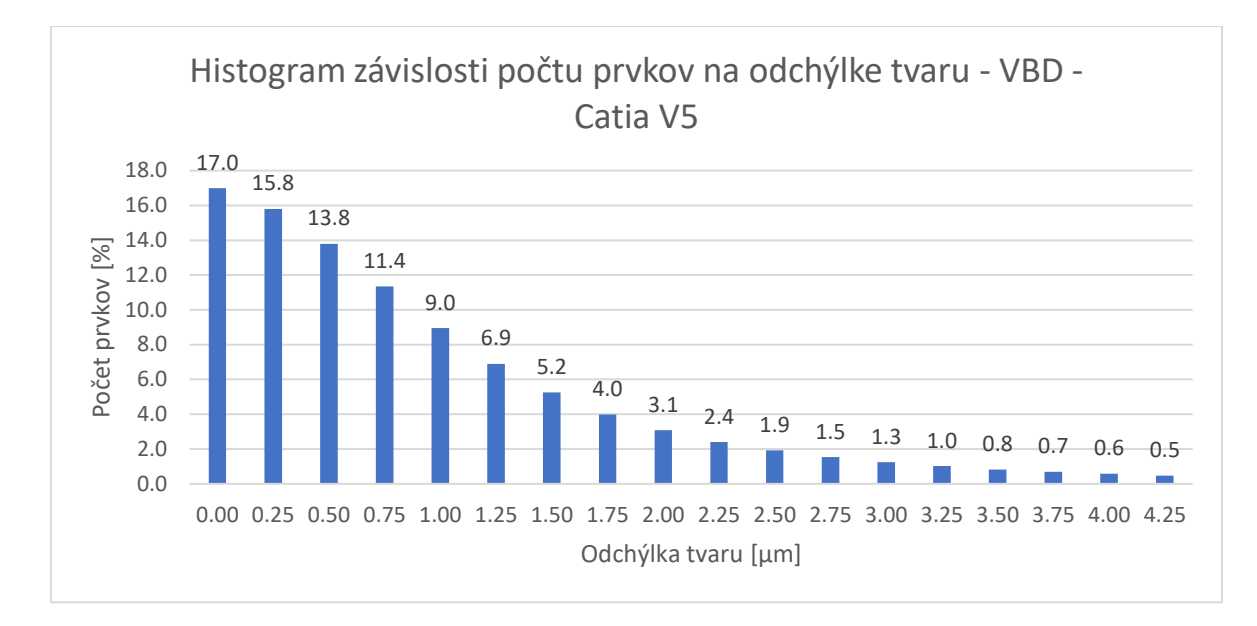

*Graf 1 - Histogram závislosti počtu prvkov na odchýlke tvaru - VBD - Catia V5*

<span id="page-53-0"></span>Vizuálne zhodnotenie úspešnosti rekonštrukcie programu je možné reprezentovať pomocou farebných máp oboch snímaných plôch vyhodnotených pomocou Alicona G5. Je viditeľné, že rekonštruovaný povrch z programu Catia V5 obsahuje viaceré zafarbené oblasti, ktoré vykazujú väčšiu mieru nepresnosti oproti predlohe. Tieto oblasti sa nachádzajú prevažne na hrane hornej rovinnej plochy. Nepresnosti na tejto ploche vznikajú prekladaním povrchu polynómami. Toto porovnanie možno sledovať na obrázku 39.

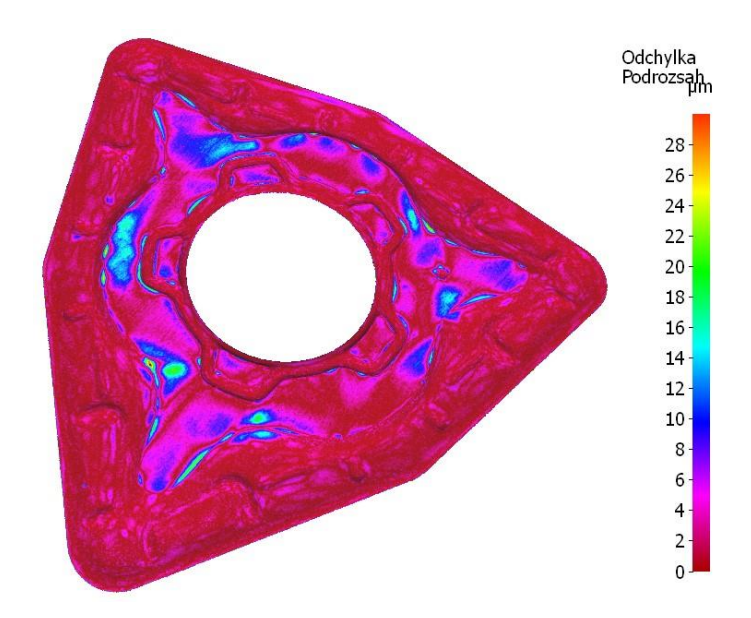

*Obrázok 39 - Diferenčná analýza VBD - Catia V5 - súvislé tolerančné pole*

Po preskúmaní možností práce s STL súbormi v nadväznosti na reverzné inžinierstvo môžem konštatovať, že z dostupných programov na fakulte Catia V5 zvládla túto úlohu najlepšie. Nielen že tento program ponúkal všetky potrebné funkcie na opravu a modifikáciu siete snímky, ale dosiahol aj najlepších hodnôt presnosti pri samotnej rekonštrukcii povrchu VBD. Dostal som sa až na hodnotu priemernej odchýlky povrchu 0,00128 mm a 3,2% bodov prekračuje tolerančné pole 0 až 4,25 µm. Pri analýze rekonštruovaného povrchu rukoväte pištole GP, ktorej povrch obsahuje organické, náhodne usporiadané tvary podobné brúsnemu papieru, program Catia V5 dosiahol hodnotu priemernej odchýlky povrchu 0,00197 mm a 91,28% bodov bolo obsiahnutých v tolerančnom poli 0 až 5 µm. Rozdiel v priemernej odchýlke povrchu je spôsobený ostrými napojeniami obsiahnutými na povrchu rukoväte, ktoré sa snaží Catia V5 svojím algoritmom vyhladiť. Program Catia V5 prejavoval aj najmenšie známky záťaže pri práci s veľkými súbormi. Podstatnou nevýhodou práce v Catia V5 je neintuitívne užívateľské prostredie. Toto prostredie nevyhovuje každému a trvá dlhší čas kým užívateľ pochopí ako jednotlivé funkcie fungujú a ako do seba zapadajú.

Ansys SpaceClaim ponúka oproti programu CatiaV5 veľmi prívetivé užívateľské prostredie, v ktorom sa užívateľ ľahko zorientuje. Každá funkcia obsahuje nápovedi, ktoré užívateľa navedú k požadovanému výsledku. Výborné výsledky Ansys dosiahol aj pri oprave siete, kde kombináciou vhodných algoritmov a prívetivého užívateľského prostredia bolo veľmi jednoduché odstrániť všetky chyby siete vzniknuté pri snímaní povrchu. Kde však zaostával bola samotná automatická rekonštrukcia povrchu detailných štruktúr použitých v našej práci.

54

V tomto smere dosahoval nedostatočných výsledkov, ktoré nebolo možné použiť pre ďalšiu prácu.

GOM Inspect ponúka špecifické možnosti práce s 3D sieťami, napríklad porovnávanie dvoch modelov a meranie rozmerov. V týchto disciplínach je práca v GOM príjemná, užívateľské prostredie je jednoduché a prehľadné. Kde však zaostáva, rovnako ako Ansys SpaceClaim, je automatická rekonštrukcia povrchu. GOM Inspect ponúka preloženie pôvodnej plochy polynómom piateho stupňa, čo nie je dostatočné ani na menšie časti s jednoduchými prvkami, nie to na celú plochu dielu. Po preložení plochy polynómom bola nová polynómová plocha takmer úplne rovná a všetky detaily, ktoré mali byt zachované boli vyhľadené.

V prípadoch Ansys SpaceClaim a GOM Inspect som nevykonal diferenčnú analýzu oproti pôvodnej snímke VBD a rukoväte, pretože už na prvý pohľad je zrejmé, že výsledky rekonštrukcie povrchu z týchto dvoch programov sú nedostatočné. Lepší pohľad na kvalitu rekonštrukcie nám poskytne tabuľka 2.

Na dôkladné preskúmanie jednotlivých funkcií programov musí každý užívateľ stráviť určitý čas prácou v týchto programoch. Ich komplikované funkcie sú často skryté za rôzne názvy, ktoré pri prechode z programu do programu nemusia byť užívateľovi hneď jasné. Moje poznatky a subjektívne zhodnotenie silných a slabých stránok programov zobrazuje tabuľka 2.

55

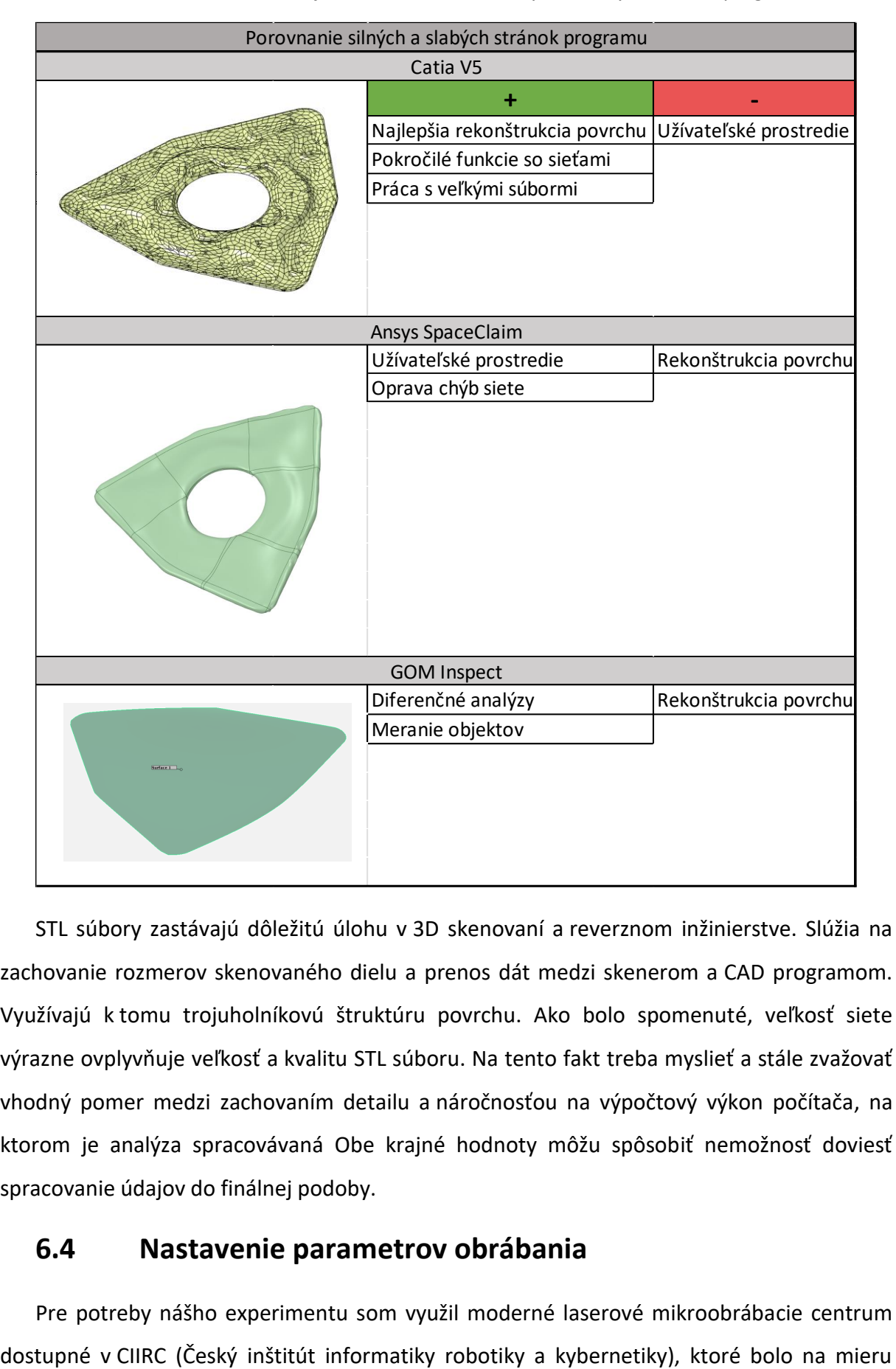

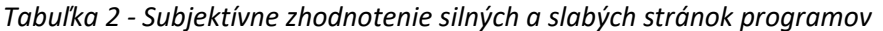

STL súbory zastávajú dôležitú úlohu v 3D skenovaní a reverznom inžinierstve. Slúžia na zachovanie rozmerov skenovaného dielu a prenos dát medzi skenerom a CAD programom. Využívajú k tomu trojuholníkovú štruktúru povrchu. Ako bolo spomenuté, veľkosť siete výrazne ovplyvňuje veľkosť a kvalitu STL súboru. Na tento fakt treba myslieť a stále zvažovať vhodný pomer medzi zachovaním detailu a náročnosťou na výpočtový výkon počítača, na ktorom je analýza spracovávaná Obe krajné hodnoty môžu spôsobiť nemožnosť doviesť spracovanie údajov do finálnej podoby.

# **6.4 Nastavenie parametrov obrábania**

Pre potreby nášho experimentu som využil moderné laserové mikroobrábacie centrum

navrhnuté a vybavené širokou škálou funkcií na zabezpečenie maximálnej kontroly nad procesom mikroobrábania. Konkrétne pre môj experiment sme použili laserová lúč o vlnovej dĺžke 515 nm – druhá harmonická, frekvencia lúču 200 kilohertz, veľkosť laserového spotu som nastavil na 25 μm, výkon lúča som stanovil na 750 miliwattov, dĺžka laserového pulzu bola nastavená na 267 femtosekúnd. Parametre laserového mikroobrábania sú prehľadne uvedené v tabuľke 3.

| Parametre laserového mikroobrábania |            |  |
|-------------------------------------|------------|--|
| Vlnová dĺžka                        | 515 nm     |  |
| Frekvenica lúču                     | 200 kHz    |  |
| Veľkosť laserového spotu            | $25 \mu m$ |  |
| Výkon lúču                          | 75 mW      |  |
| Dĺžka laserového pulzu              | 267 fs     |  |

*Tabuľka 3 - Parametre laserového mikroobrábania*

Ako polotovar (obrázok 40) som použil VBD pre technológiu sústruženia o rozmeroch (DxŠxV)40x18x10 mm. Konkrétne išlo o obrábací nástroj s označením NB5L, ktorý je využívaný na drážkovanie. Pôvodný zámer použitia pre mňa nie je dôležitý, od polotovaru som potreboval len aby jeho plocha bola dostatočná pre naše testovanie. Materiál polotovaru je karbid triedy K, konkrétne K68.

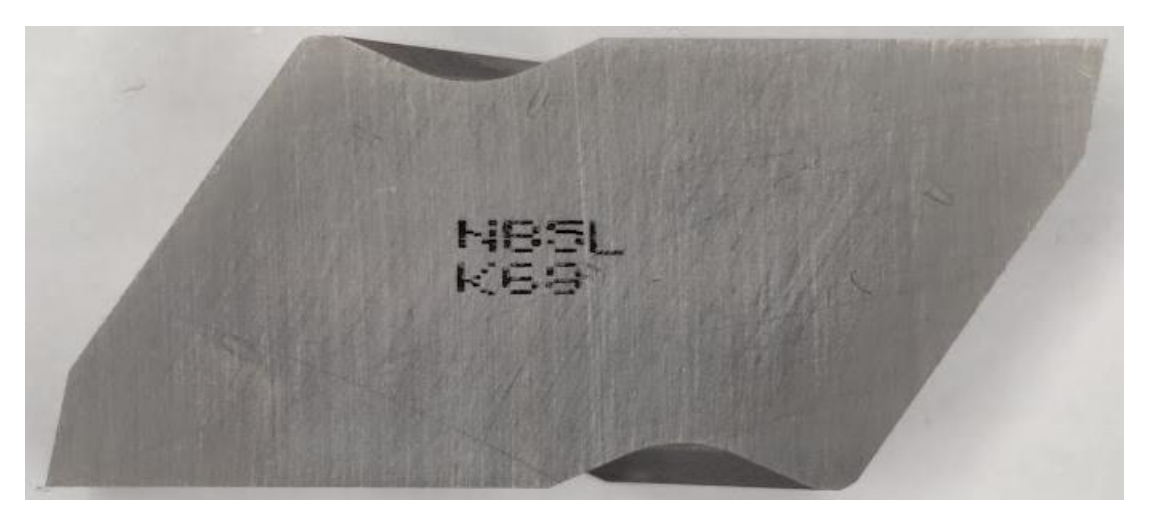

*Obrázok 40 - Použitý polotovar NB5L K68*

### **6.4.1 Kalibrácia laserového mikroobrábania**

Pred samotným obrábaním je nutné sa zaistiť, že laserové centrum je správne skalibrované. Správne vykonanie operácií uvedených v tejto kapitole je predpokladom uspokojivých výsledkov obrábania. Musia sa vykonať pred začatím akejkoľvek práce s laserovým zariadením.

### *1. Kalibrácia optickej dráhy*

Správne kalibrovaná optická dráha je predpokladom pre laserové obrábanie. Bez kalibrovanej optickej dráhy nemá zmysel vykonávať nastavenie galvoskenera opísané neskôr. Optická dráha sa kalibruje pravidelne a vyžaduje si príslušné skúsenosti a nástroje. V mojej práci sa týmto procesom nezaoberám, pretože táto operácia nie je súčasťou bežného nastavenia systému

### *2. Zarovnanie stredu kamery*

Prvým krokom na dosiahnutie presných výsledkov je vyrovnanie kamerového stredu voči stredu laserovej optiky a galvoskenru(Cam To Laser offset). To sa vykoná tak, že sa na skúšobnú dosku vypália dve kolmé úsečky v tvare kríža a potom sa teoretická poloha vycentruje na skutočnú. Je potrebné zabezpečiť, aby kamera zachytila presne to, čo sa obrába (obrázok 42).

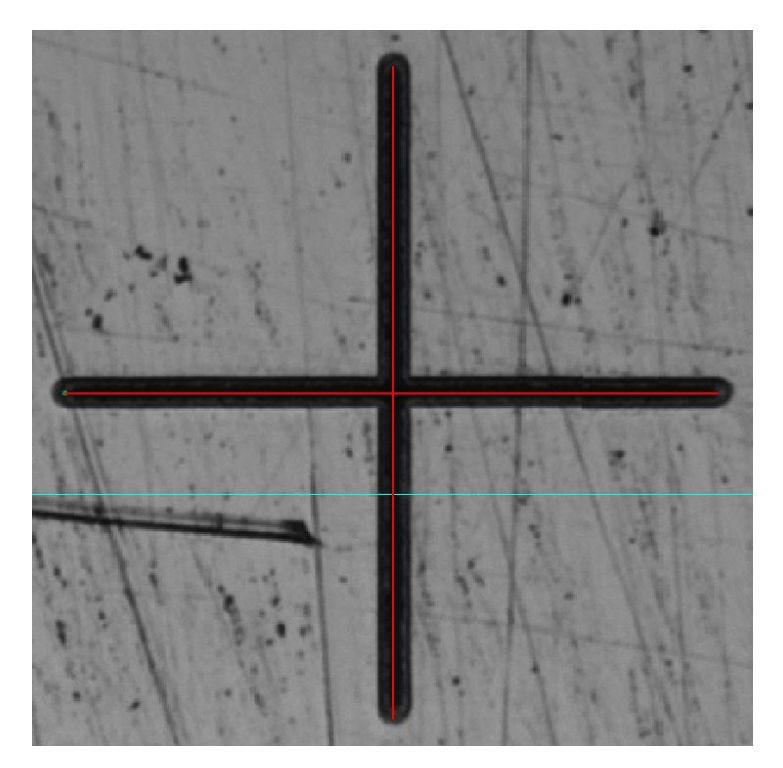

*Obrázok 41 - Správne vycentrovanie kamery s galvoskenerom*

# *3. Nastavenie fokusačnej vzdialenosti*

Na presné odstránenie materiálu na čo najmenšej ploche je potrebné pred operáciou zaostriť lúč na požadovanú vzdialenosť v pracovnej oblasti, kde sa materiál odstraňuje. To sa dá dosiahnuť napríklad vizuálnou kontrolou čiar vypálených na jednostranne pochrómovanej sklenenej doske. Chrómová vrstva sa používa pre jej ľahkú opracovateľnosť. Nastavenie

fokusačnej vzdialenosti spočíva vo vypálení poľa úsečiek. Prstence, ktoré sú viditeľné na obrázku 42, sú vytvorené jednotlivými pulzmi lasera. Hodnotí sa celková kvalita, hrany atď. Impulzy mimo ohniskovej vzdialenosti nadobúdajú eliptický tvar. Tento jav nastáva, keď laser obrába mimo ohniskovej vzdialenosti. S jej narastaním sa elipsy splošťujú a potom prevracajú. Ideálna ohnisková vzdialenosť je určená hodnotou, pri ktorej sú laserové škvrny kruhové (obrázok 42).

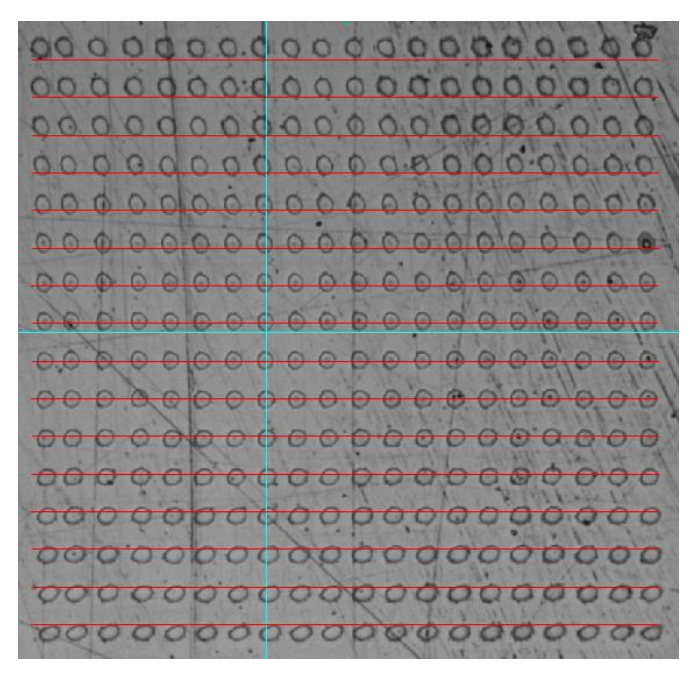

*Obrázok 42 - Nastavenie fokusačnej vzdialenosti*

# **6.4.2 Zistenie odberu na vrstvu pri stanovených parametroch**

Po skalibrovaní laserového obrábacieho centra bolo nutné zistiť ablačný odber na jeden prechod laseru pri dopredu známych parametroch laserového lúča a type polotovaru. V našej práci sme v hľadaní tejto hodnoty postupovali tak, že sme na polotovar laserom vygravírovali štvorec o rozmeroch 3x3 mm (obrázok 43). Testovací štvorec je na obrázku zvýraznený červenou kružnicou.

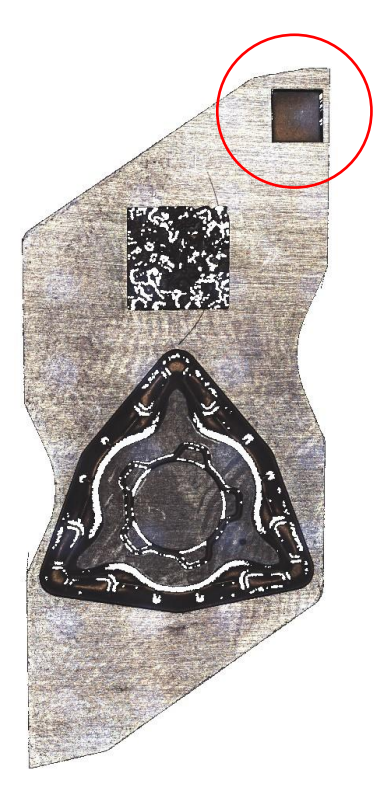

*Obrázok 43 - Útvar použitý na zistenie hĺbky ablačného odberu*

V užívateľskom prostredí laseru som nastavil počet vrstiev na 350. Po vygravírovaní som na laserovom mikroskope zistil hĺbku, akú laserový proces vyhĺbil do polotovaru. Táto hĺbka bola 170 μm. Z tohto zistenia môžeme dopočítať, aký odber dosahuje laserový lúč na jeden prechod. Po dosadení potrebných hodnôt som zistil ablačný odber na jeden prechod *Zabl*= 0,487 μm. Keďže mi je dopredu známa maximálna hĺbka profilu pre tieto povrchy, môžem spočítať, koľko prechodov bude potrebné na obrobenie celého profilu v požadovanej kvalite. Hĺbka profilu VBD bola 350 μm a hĺbka profilu rukoväte pištole GP bola 370 μm.

### **6.4.3 Obrobenie profilov povrchu VBD a rukoväte**

Po nastavení parametrov laserového mikroobrábania a stanovení ablačného odberu materiálu na jeden prechod som prešiel k samotnému obrábaniu. V užívateľskom rozhraní laserového centra som stanovili polohu, kde budú obe textúry vygravírované. Dôležité je zabezpečiť odsávanie vzduchu a to tak, aby koniec odsávacej trubice bol čo najbližšie k obrábanému dielu. Nastavenie polohy odsávacej trubice je možné pozorovať na obrázku 44.

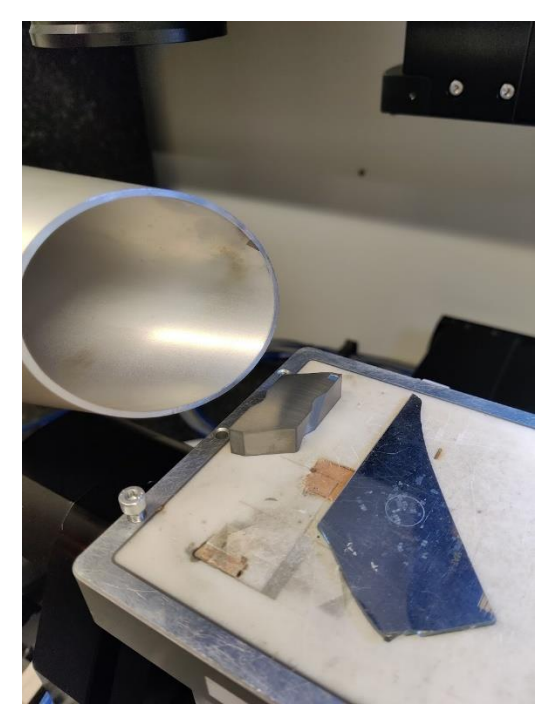

*Obrázok 44 - Nastavenie polohy odsávacej trubice*

Účinné odsávanie pomáha pri odvádzaní materiálu, odstraňovaní častíc a plynných vedľajších produktov, ktoré vznikajú pri ablácii alebo odparovaní obrobku laserovým lúčom. Ak sa tieto vedľajšie produkty neodstránia okamžite a účinne, môžu brániť laserovému lúču a znižovať presnosť obrábania. Môžu sa tiež hromadiť na laserovej optike alebo šošovke, čím sa zhoršuje kvalita laserového lúča a môže dôjsť k jeho poškodeniu. Okrem toho účinné odsávanie zohráva kľúčovú úlohu pri riadení tepla. Tým, že pomáha odvádzať teplo vznikajúce pri laserovom mikroobrábaní, minimalizuje možnosť tepelného poškodenia obrobku a predlžuje životnosť laserového systému. Odvod môže zlepšiť kvalitu obrábaného povrchu, pretože sa účinne odstránia nahromadené nečistoty, ktoré by sa inak mohli znovu usadzovať na obrobku a viesť k drsným alebo nepravidelným povrchom. V neposlednom rade je odsávanie taktiež dôležité z hľadiska zdravotnej bezpečnosti obsluhy, pretože niektoré materiály môžu pri mikroobrábaní laserom uvoľňovať škodlivé alebo toxické plyny.

Proces obrábania je po zapnutí programu plne automatický, je možné sa od obrábacieho centra vzdialiť, avšak priebežné kontroly obrábacieho procesu sú žiadané. Celý obrábací proces oboch textúr povrchu trval pri zvolených parametroch viac ako 8 hodín. Takto dlhý čas bol spôsobený tým, že som zvolil relatívne malý odber na jeden prechod, veľké prekrytie jednotlivých línií a nižší výkon. Snaha v tomto kroku bola o dosiahnutie čo najlepších výsledkov a keďže išlo o kusovú výrobu, čas prakticky nehral rolu. Kompletný diel po obrobení je zobrazený na obrázku 45, kde vpravo dole je testovací štvorec spomínaný na začiatku tejto kapitoly, v strede je textúra povrchu rukoväte pištole GP a vľavo je textúra povrchu VBD.

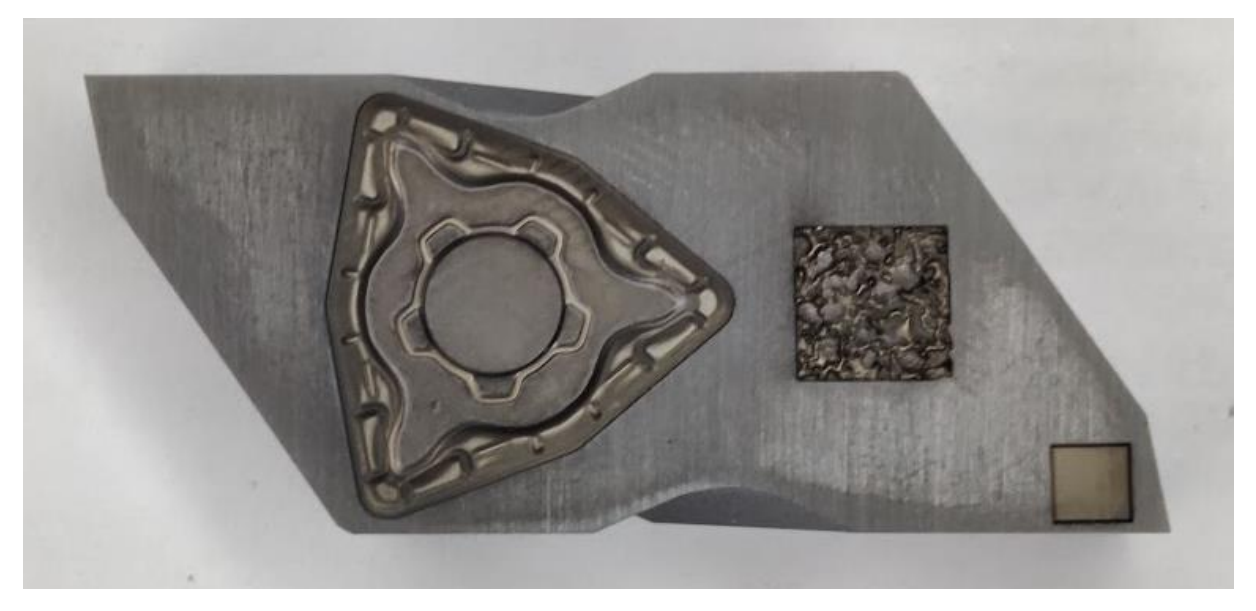

*Obrázok 45 - Výsledok mikroobrábania textúr*

# **6.5 Výsledky porovnania s CAD modelom**

Záverečnou fázou tejto diplomovej práce je porovnanie obrobených textúr s pôvodnými textúrami povrchu VBD a rukoväte pištole. V tejto kapitole práce sa dozvieme, akých celkových presností sa mi podarilo dosiahnuť opísaným procesom reverzného inžinierstva.

Na základe výsledkov zhodnotených v kapitole 6.3 bol pre výrobu použitý z dostupných programov ten najlepšie zrekonštruovaný povrch a to povrch z programu Catia V5.

Kľúčom k zisteniu presností procesu reverzného inžinierstva bolo nasnímanie novo obrobených textúr (textúry B) na optickom mikroskope Alicona. Tento postup zhodný ako pri snímaní pôvodných textúr (textúr A), spomenutý v kapitole 6.1. Po nasnímaní textúr B som vykonal diferenčnú analýzu(porovnanie dvoch 3D modelov), ktorej podstata je v preložení textúr A a textúr B a hľadanie rozdielov v polohe jednotlivých nasnímaných bodov.

Prvým krokom je poloautomatické zarovnanie oboch textúr na seba. Na povrchoch je nutné identifikovať výrazné prvky, ktoré som mohol označiť na oboch textúrach. Po označení troch bodov program vypočíta najlepší spôsob preloženia. Po tomto kroku budú textúry zrovnané a preložené cez seba. Na doladenie slúži automatická funkcia v programe, ktorá ešte presnejšie preloží tieto dve plochy.

# *Diferenčná analýza VBD*

Po zarovnaní plôch nám program poskytne výsledky. Tieto výsledky je možné interpretovať viacerými cestami. Jedna z týchto ciest sú farebné mapy alebo farebné spektrá. Program mi na výber ponúkol dve možnosti interpretácie výsledkov pomocou farebných máp. Prvá možnosť spočíva v určení tolerančného poľa. Túto interpretáciu je možné sledovať na obrázku 46.

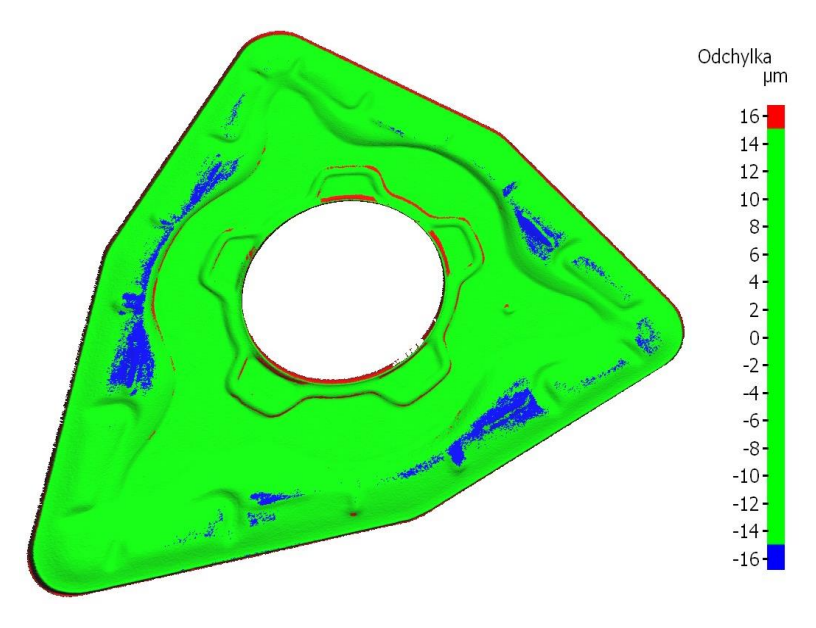

*Obrázok 46 - Diferenčná analýza VBD - Tolerančné pole 15 μm*

Na tejto farebnej mape vidíme oblasti ktoré spĺňajú toleranciu +-15 μm (zelená) a polia ktoré toto tolerančné pole nespĺňajú. Oblasti, ktoré majú odchýlku viac ako +15 μm sú zafarbené na červeno a polia, ktoré majú odchýlku väčšiu ako -15 μm zafarbené modrou. Rozsah tolerančného poľa je možné v programe ľubovoľne meniť.

Druhá metóda interpretácie pomocou farebnej mapy je zobrazenie farebnej mapy, ktorá odchýlky oboch povrchov zobrazuje farebne na plynulom spektre. Túto analýzu je možné sledovať na obrázku 47.

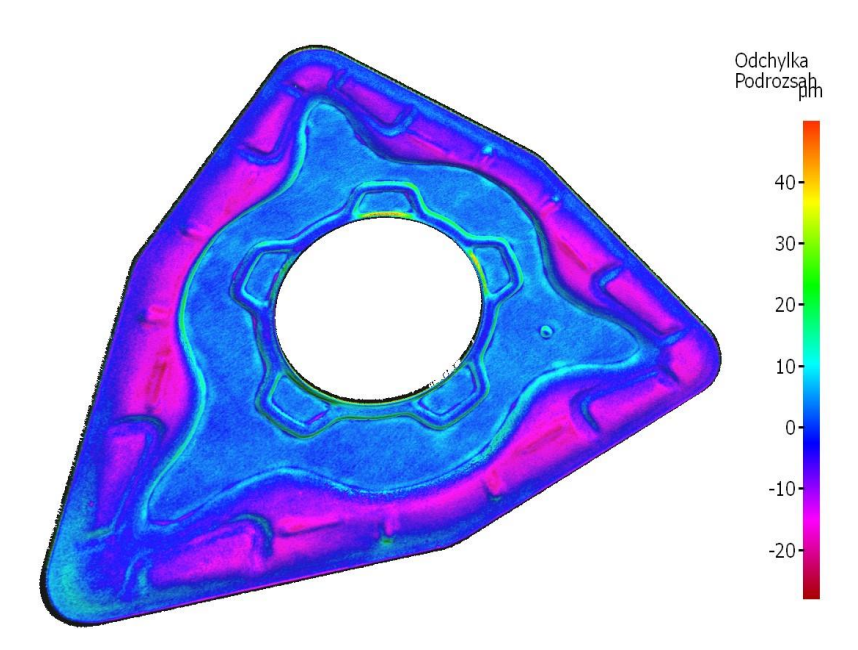

*Obrázok 47 - Diferenčná analýza VBD - súvislé tolerančné pole*

V tomto prípade sa farby menia v plynulom spektre v rozsahu od -20 do +40 μm v závislosti na odchýlky povrchov. Tento druh analýzy poskytuje prehľadnejší pohľad na oblasti, pretože je na nej možné vidieť ako sa odchýlky menia v závislosti na polohe.

Oba druhy farebných máp síce poskytujú názorný pohľad na odchýlky ale na zistenie aké skutočné presnosti boli dosiahnuté je nutné vyhodnotiť analýzu pomocou čísel. Jeden spôsob vyhodnotenia pomocou čísel ponúka samotný program, v ktorom bola diferenčná analýza vykonaná. Je nutné vybrať rozsah tolerančného poľa a vybrať, na aké segmenty chceme toto tolerančné pole rozdeliť. Pri analýze VBD som vybral tolerančné pole (-25;25) μm a rozdelil som toto pole na segmenty o veľkosti 2 μm. Program spočíta, koľko percent bodov sa nachádza v danom segmente tolerančného poľa a vygeneruje tabuľku. V tabuľke je zahrnutých 2 881 297 bodov, ktoré sú rozdelené do 26 tried. Z tejto tabuľky som vygeneroval histogram [\(Graf 2\)](#page-65-0).

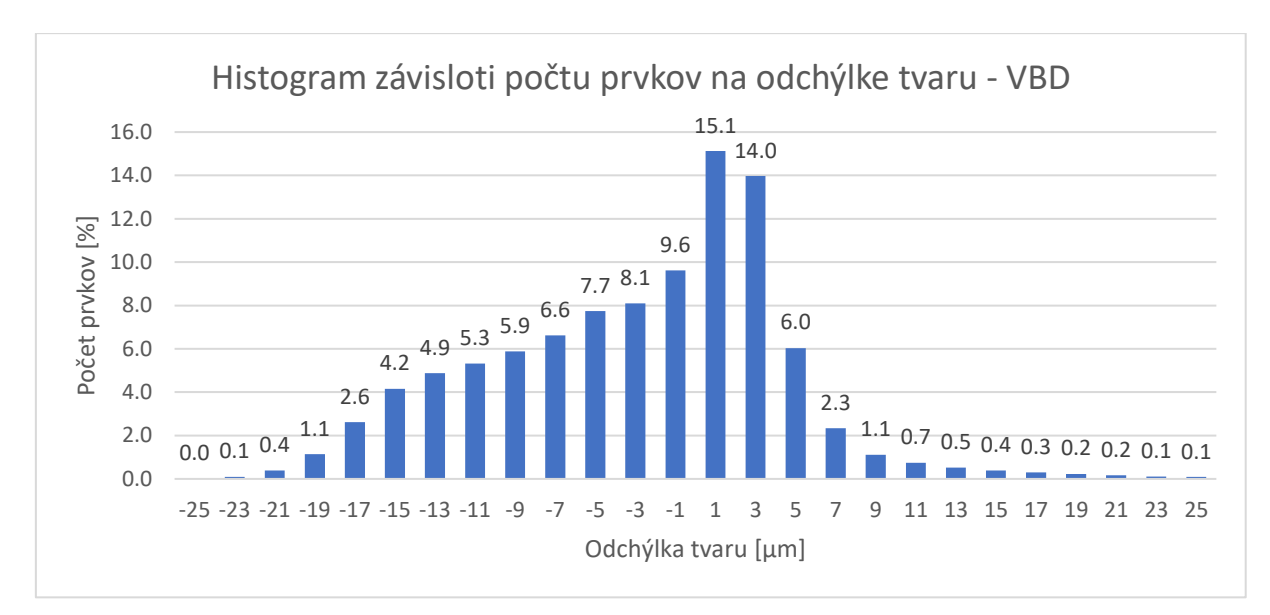

*Graf 2 - Histogram závislosti počtu prvkov na odchýlke tvaru pre VBD*

<span id="page-65-0"></span>Z tohto grafu je zrejmé, že najväčší počet bodov je obsadený v segmente, ktorý reprezentuje odchýlku 1 mikrometer. Absolútna väčšina bodov sa nachádza v segmentoch od -19 do 9 μm. Ostatné segmenty sú zaplnené len pod jedno percento. Je nutné poznamenať, že niektoré body sa nachádzali aj v segmentoch mimo tohto rozsahu ale to je spôsobené úpravou STL, ktorá je spomenutá v kapitole 6.3. Tu som rekonštruovaný povrch o niekoľko mikrometrov orezal z dôvodu práce v CAD programoch. Je vidieť, že odchýlky tvaru sa uberajú viac smerom do záporných hodnôt. Približne 40% bodov má pozitívnu odchýlku a približne 60% má negatívnu odchýlku. To znamená, že pri laserovom mikroobrábaní bolo celkovo odobrané viac materiálu ako malo byť.

Druhá možnosť spracovania číselných hodnôt je vytvorenie viacero úrovní tolerančného poľa a zapísanie koľko percent bodov sa do tohto tolerančného poľa zmestí. Ja som vytvoril v tomto prípade tolerančné polia od a to s inkrementami 2,5 μm v intervale 5 až 25 μm a jedno pole s rozsahom 50 μm. Údaje z tohto meranie sú zobrazené v tabuľke 3.

| <b>VBD</b> |                                       |
|------------|---------------------------------------|
|            | Tolerancia [µm] Body v tolerancii [%] |
| 5          | 57.96                                 |
| 7.5        | 71.91                                 |
| 10         | 80.65                                 |
| 12.5       | 87.74                                 |
| 15         | 93.41                                 |
| 17.5       | 96.34                                 |
| 20         | 97.45                                 |
| 22.5       | 97.81                                 |
| 25         | 97.96                                 |
| 50         | 98.48                                 |

*Tabuľka 3 - Hodnoty diferenčnej analýzy-VBD*

Z tejto tabuľky je možné odčítať, v akých rozmedziach tolerancie sa nachádza koľko bodov. Napríklad v tolerančnom poli +- 15 μm sa nachádza 93,41% bodov a 6,59% bodov sa nachádza mimo tohto tolerančného poľa. Grafické znázornenie tabuľky 3 je na grafe 4.

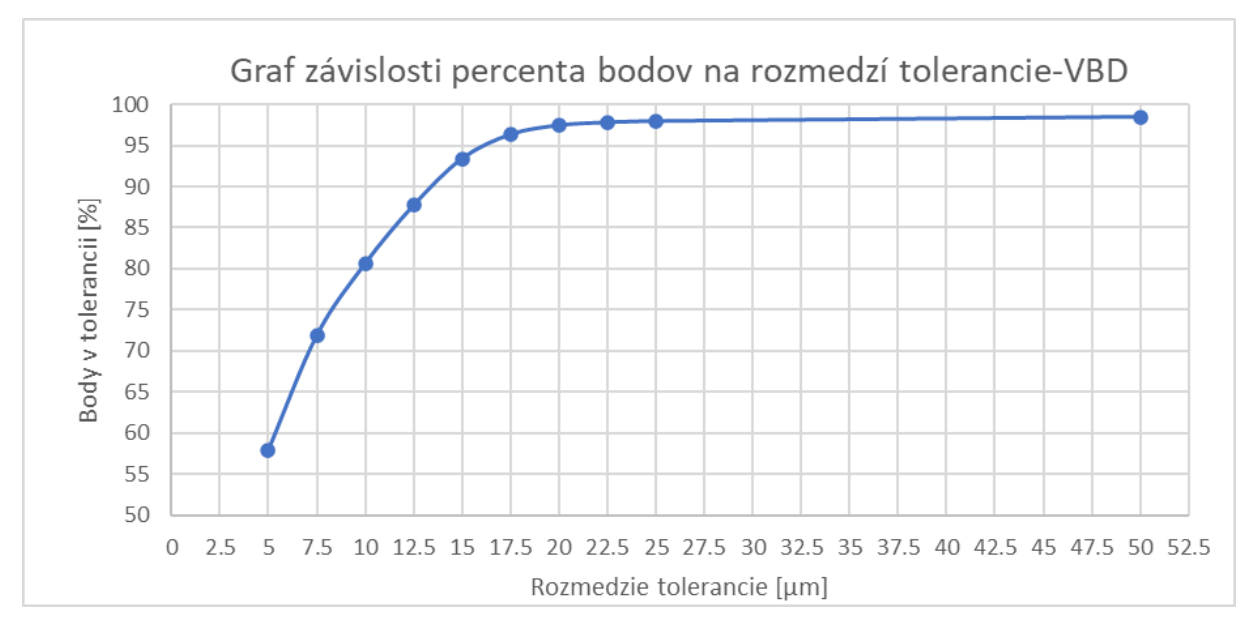

*Graf 3 - Graf závislosti percenta bodov na rozmedzí tolerancie-VBD*

Z grafu 4 a tabuľky 3 je viditeľné, že percentuálne zastúpenie bodov v tolerančných poliach sa so zväčšujúcim tolerančným poľom stabilizuje. Od veľkosti tolerančného poľa 17,5 až 50 μm sa počet bodov tolerančnom poli zväčší len o 2,14%.

# *Diferenčná analýza rukoväte*

Pri diferenčnej analýze rukoväte sme postupovali rovnako ako pri diferenčnej analýze VBD. Farebná mapa (obrázok 48) ukazuje červenou a modrou body, ktoré sa nezmestili do tolerančného poľa 15 μm.

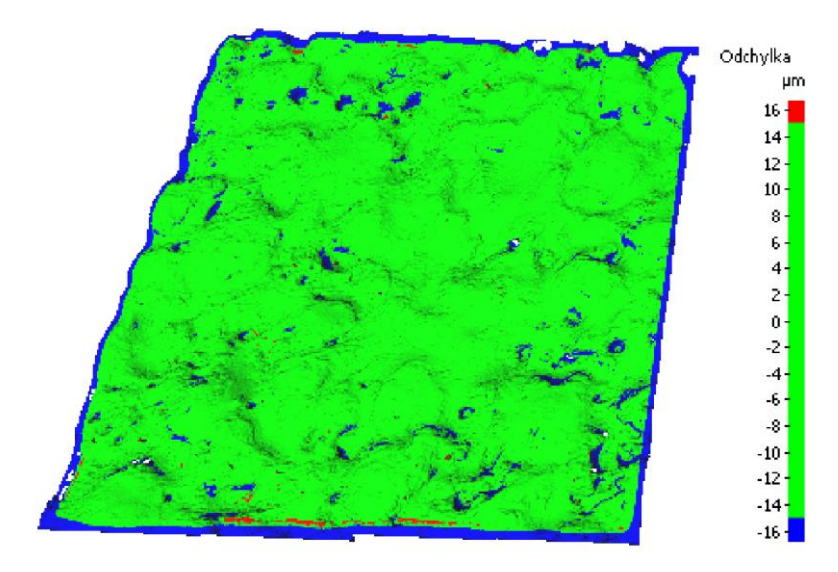

*Obrázok 48 - Farebná mapa rukoväte-tolerančné pole 15 μm*

Z obrázku 48 je možné sledovať, že väčšina bodov, ktoré nezapadajú do tolerančného poľa sa nachádzajú na stenách priehlbín. Tieto steny, ktorých normála plochy bola takmer rovnobežná s rovinou XY vniesli do procesu reverzného inžinierstva najväčšiu chybu. Modrý okraj snímku je opäť spôsobený orezaním kvôli práci v CAD programe. Na obrázku 49 vidíme farebnú mapu s plynulým tolerančným spektrom.

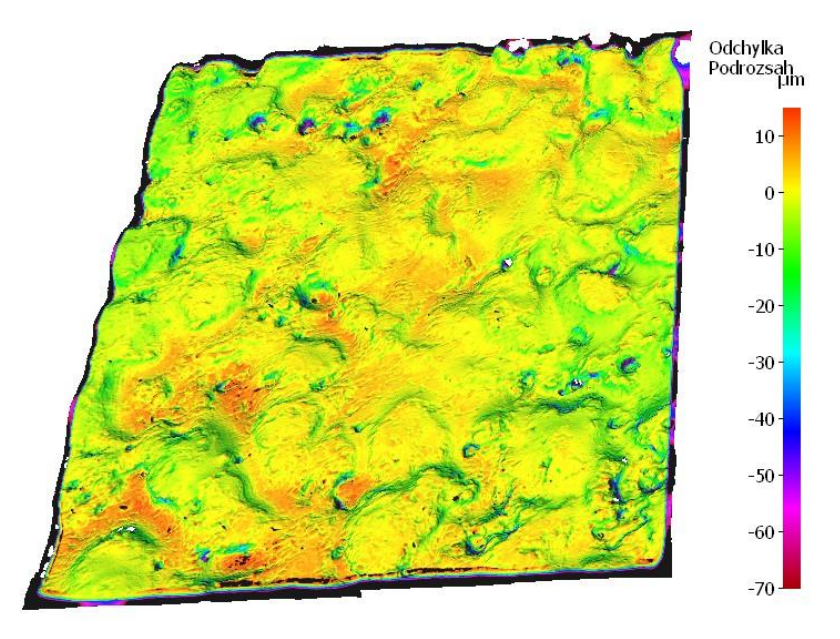

*Obrázok 49 - Farebná mapa rukoväte-súvislé tolerančné pole*

Rozsah tolerančného poľa som nastavil na -70 až 10 μm. Z tohto obrázku je možné určiť, že väčšina bodov sa nachádza v rozmedzí približne -20 až 10 μm. Na získanie presnejších údajov musíme analyzovať čísla, ktoré program poskytol. Takto analyzované údaje sú zobrazené v grafe 5. V tomto grafe bolo analyzovaných 6 138 470 bodov, ktoré som rozdelil do 20 segmentov a každý segment mal veľkosť 2 μm.

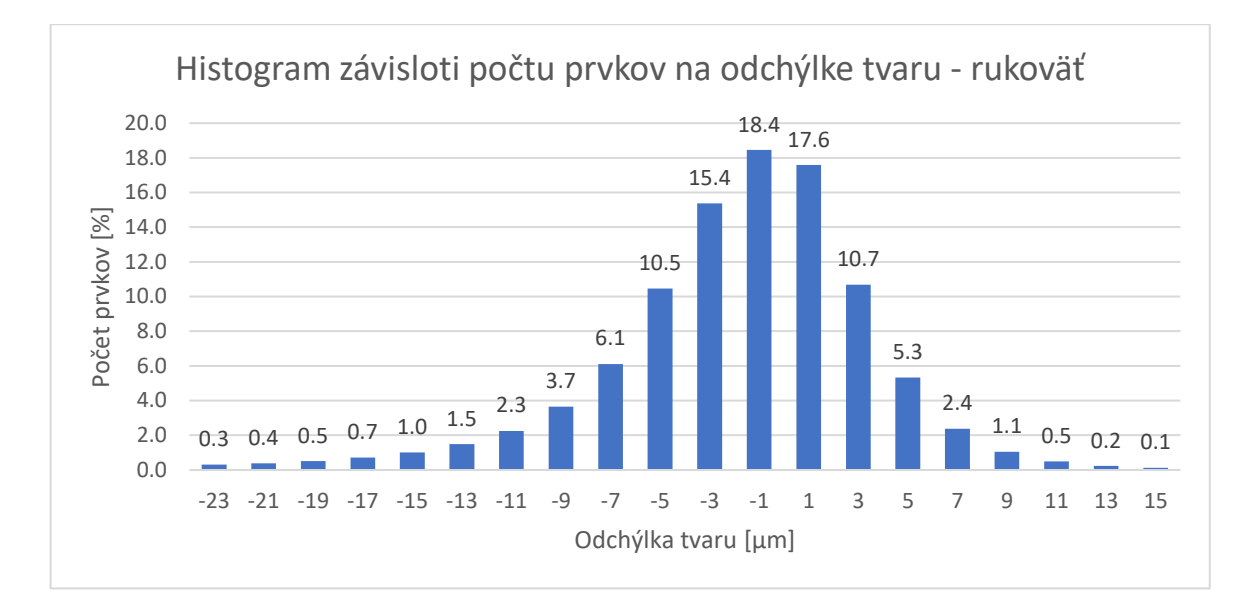

*Graf 4 - Histogram závislosti počtu prvkov na odchýlke tvaru – rukoväť*

Tento graf ukazuje, že najpočetnejší je segment -1 μm so zastúpením 18,4% bodov. Údaje v tomto grafe sledujú normálne rozdelenie na rozdiel od údajov v grafe 3. Segmenty - 15 až 9 μm obsahujú absolútnu väčšinu bodov.

Druhá možnosť spracovania číselných hodnôt je vytvorenie viacero úrovní tolerančného poľa a zapísanie koľko percent bodov sa do tohto tolerančného poľa zmestí. Ja som vytvoril v tomto prípade tolerančné polia od a to v tomto prípade s inkrementami 2,5 μm v intervale 2,5 až 25 μm a jedno pole s rozsahom 50 μm. Údaje z tohto meranie sú zobrazené v tabuľke 4.

| Rukoväť |                                       |  |
|---------|---------------------------------------|--|
|         | Tolerancia [µm] Body v tolerancii [%] |  |
| 2.5     | 45.58                                 |  |
| 5       | 70.86                                 |  |
| 7.5     | 82.41                                 |  |
| 10      | 87.58                                 |  |
| 12.5    | 90.13                                 |  |
| 15      | 91.53                                 |  |
| 17.5    | 92.37                                 |  |
| 20      | 92.93                                 |  |
| 22.5    | 93.34                                 |  |
| 25      | 93.66                                 |  |
| 50      | 95.22                                 |  |

*Tabuľka 4 - Hodnoty diferenčnej analýzy-rukoväť*

Zobrazenie tejto tabuľky je na grafe 6. Opäť môžeme sledovať, že percentuálne zastúpenie bodov v tolerančných poliach sa stabilizuje približne pri hodnote tolerančného poľa 12,5 μm, v ktorom sa nachádza 90% všetkých bodov a v poli 50 μm sa nachádza 95,22%, čo je nárast len o 5,09%.

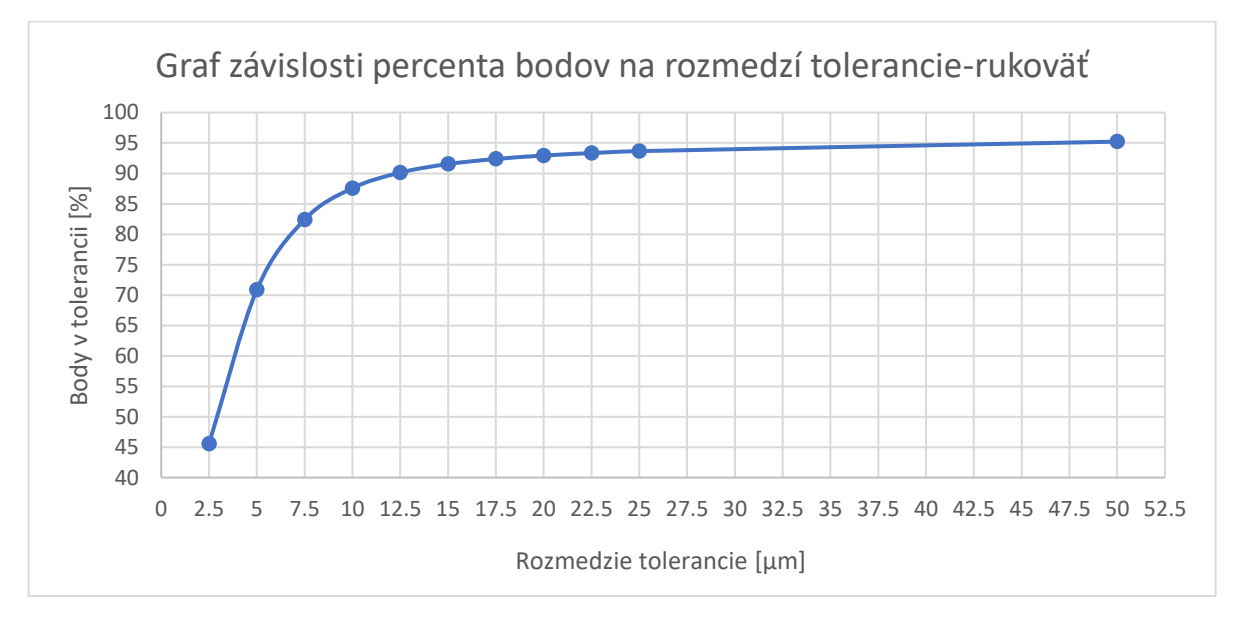

*Graf 5 - Graf závislosti percenta bodov na rozmedzí tolerancie-rukoväť*

### **6.5.1 Zhodnotenie výsledkov diferenčnej analýzy**

Vzhľadom na to, že tolerancie pre spekané materiály, optické vlákna, vstrekovanie paliva, obrábacie nástroje, elektronika, prevodovky a biomedicínske implantáty sa tolerancie pre obrábacie nástroje pohybujú v rozmedzí 5 až 15 μm, môžem konštatovať, že tolerancie dosiahnuté v mojej práci súhlasia s toleranciami uvedenými podľa Centra pre inovatívne spekané produkty(Center for Innovative Sintered Products). V oboch prípadoch presnosť procesu reverzného inžinierstva spĺňa podmienku, kedy viac ako 90% všetkých bodov, z ktorých sa povrch skladá, sú v tolerancii 15 μm. Toleranciu 5 μm spĺňa v prípade VBD 58% bodov a v prípade textúry rukoväte 71% bodov.[24]

Nepresnosti do celkového výsledku mohli byť zanesené do procesu rôznymi spôsobmi. Prvotná chyba merania bola do procesu zanesená už pri vytváraní 3D snímok povrchov súčiastok. Alicona uvádza, že rozlišovacia schopnosť pre ich prístroj je 10 nm. Takáto rozlišovacia schopnosť je pre naše meranie plne dostačujúca a nepredpokladám, že by práve snímanie súčiastky optickým mikroskopom Alicona bol hlavným zdrojom odchýlky povrchu. Druhý zdroj chyby bol vnesený do procesu pri rekonštrukcii povrchu v programe Catia V5. Dosiahnuté odchýlky rekonštrukcie povrchu sú obsiahnuté v tabuľke 5.

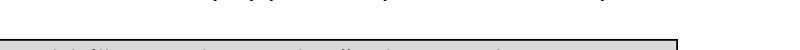

Tabuľka 5 - Odchýlky povrchu po rekonštrukcii povrchu v Catia V5

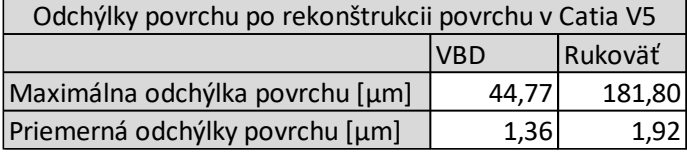

Tieto odchýlky povrchu boli dosiahnuté početnou iteráciou parametrov povrchovej rekonštrukcie a mám za to, že zlepšenie je síce možné ale len minimálne. Odchýlky povrchov dosiahnuté v tomto kroku sú priamo závislé na jednotlivých špecifikách rekonštruovaného povrchu.

Ďalším zdrojom zanesenia chyby bolo laserové mikroobrábanie. Laserové mikroobrábanie je technológia schopná dosahovať sub-mikrometrové tolerancie, avšak takto presný proces vyžaduje viacnásobné obrobenie súčasti a iteráciu obrábacích parametrov.

Napriek tomu, že v experimente nedošlo k významnému zaneseniu chyby do procesu, ak by som experiment vykonával druhýkrát, pre zlepšenie presnosti by použil väčšie zväčšenie na snímanie povrchu prístrojom Alicona, do úvahy prichádza aj použitie zmatňujúcich sprejov. Nepresnosť by sa znížila aj lepšou kvalitou exportu z Alicony, avšak zväčšenie veľkosti súboru sťažuje prácu so sieťou v programoch na rekonštrukciu povrchu. Zlepšenie kvality samotnej rekonštrukcie povrchu je limitované použitým programom. V tejto práci sme sa zamerali na 3 spomínané programy, ale bolo by vhodné do budúcna otestovať viaceré program a ich výkon v oblasti rekonštrukcie povrchu. Najväčšia nepresnosť bola zanesená do procesu pri mikroobrábaní. V mojej práci sme mikroobrábali len jedenkrát, takže určite je čo zlepšovať a ďalšie pokusy o obrobenie by len zlepšili celkový výsledok.

# **7 ZÁVER**

Táto práca predstavila komplexný pohľad na proces reverzného inžinierstva v nadväznosti na laserové mikroobrábanie. V teoretickej časti boli opísané teoretické základy nutné pre pochopenie danej problematiky. V praktickej časti práce som sa zameral na samotný proces reverzného inžinierstva. Prešiel som cez kroky výberu polotovaru, 3D snímania povrchov, rekonštrukciu povrchov a opravu chýb v sieti v troch programoch: Catia V5, Ansys SpaceClaim a GOM Inspect, laserové mikroobrábanie a diferenčnú analýzu. Vymeniteľnú britovú doštičku a textúru rukoväte pištole som zvolil pretože ich komplikovaný povrch obsahujúci organické tvary predstavoval pre každý krok práce určitú výzvu. Súčasťou práce je aj rozbor práce v spomínaných troch programoch. Z týchto troch programov bol podľa mojich zistení najvhodnejší program Catia V5, ktorý dokázal vykonať rekonštrukciu povrchu s priemernou odchýlkou rekonštruovaného povrchu 1,28 μm, respektíve 1,92 μm. Je však nutné spomenúť aj program Ansys SpaceClaim, ktorý sa preukázal svojimi schopnosťami a prívetivým užívateľským prostredím ako najlepší na opravu chýb v sieti. Proces laserového mikroobrábania sa ukázal ako vhodný nástroj na obrobenie rekonštruovaných povrchov. Na prvý pokus bez rozsiahlej iterácie vstupných parametrov mikroobrábacieho procesu boli dosiahnuté tolerancie, ktoré súhlasia s toleranciami pre dané odvetvie strojného priemyslu. Na základe diferenčnej analýzy pomocou optického mikroskopu Alicona som zistil, že v oboch prípadoch obrábaných textúr tolerancie spĺňajú podmienku, kedy 90% bodov povrchu sa zmestí do tolerancie 15 μm.

Táto práca obsahuje zistenia, ktoré môžu byť použité v oblasti reverzného inžinierstva komplikovaných 3D textúr s atribútmi povrchu, ktorých rozmer sa pohybuje v rádoch mikrometrov.

Ako možné zlepšenie výsledkov tejto práce by som navrhol extenzívnejší výskum v oblasti programov určených na rekonštrukciu povrchu. Taktiež by bolo vhodné povenovať sa iterácií parametrov laserového mikroobrábania.

71
## **8 ZOZNAM POUŽITÝCH ZDROJOV**

- [1] RAJA, Vinesh a Kiran Jude FERNANDES. Reverse Engineering. London: Springer, 2008. ISBN ISBN 978-1-84628-855-5. [cit. 2023-03-26]
- [2] Autodesk PowerShape 2020 Fill holes [online]. USA: Autodesk, 2020 [cit. 2023-03-26]. Dostupné z: https://help.autodesk.com/view/PWRS/2020/ENU/?guid=GUID-727E60F6- 7D38-48D6-9210-B80E86F16EA1
- [3] How to Use 3D Scanning and 3D Printing for Reverse Engineering [online]. USA: Formlabs, 2022 [cit. 2023-03-26]. Dostupné z: https://formlabs.com/blog/how-to-use-3d-scanningand-3d-printing-for-reverse-engineering/
- [4] EILAM, Eldad. Reversing: Secrets of Reverse Engineering. Indianapolis, Indiana: Wiley, 2005. ISBN 978-0764574818. [cit. 2023-04-18]
- [5] Lydia Sobotova a Miroslav Badida. Laser marking as environment technology. Www.degruyter.com [online]. 2017 [cit. 2023-5-15]. Dostupné z: https://www.degruyter.com/document/doi/10.1515/eng-2017-0030/html
- [6] Micromachining. Www.warsash.com.au [online]. 2012 [cit. 2023-01-30]. Dostupné z: https://www.warsash.com.au/products/laser-systems/MICROMACHINING.php
- [7] Vŕtanie. Www.trumpf.com [online]. [cit. 2023-01-30]. Dostupné z: https://www.trumpf.com/sk\_SK/riesenia/aplikacie/rezanie-laserom/vrtanie/
- [8] Rozdelenie laserov. Www.lascam.cz [online]. 2015 [cit. 2023-01-30]. Dostupné z: https://www.lascam.cz/rozdelenie-laserov/
- [9] Mikroobrábanie Ako opracovávame miniatúrne súčasti laserom. Www.lascam.cz [online]. 2017 [cit. 2023-01-30]. Dostupné z: https://www.lascam.cz/laserovemikroobrabanie/
- [10] Galvo Head with F-theta lens. Www.ilasersg.com [online]. [cit. 2023-01-30]. Dostupné z: http://www.ilasersg.com/knowledge/components/galvo-head-with-f-theta-lens/
- [11] LASER MICRO-MILLING. Www.lightmotif.nl [online]. [cit. 2023-01-30]. Dostupné z: https://www.lightmotif.nl/
- [12] ŘÍHOVÁ, Lenka. NETRADIČNÍ VYBRANÉ APLIKACE LASEROVÝCH TECHNOLOGIÍ [online]. Olomouc, 2018 [cit. 2023-01-30]. Dostupné z: https://theses.cz/id/3m9hu8/26750146.DISERTAČNÍ PRÁCE. UNIVERZITA PALACKÉHO V OLOMOUCI. Vedoucí práce Prof. RNDr. Miroslav Hrabovský, DrSc.
- [13] ING. ČERMÁK, Adam. LASER v procesech mikroobrábění monolitních řezných nástrojů [online]. Plzeň, 2017 [cit. 2023-01-30]. Dostupné z: https://dspace5.zcu.cz/handle/11025/28413?mode=full.DISERTAČNÍ PRÁCE. ZÁPADOČESKÁ UNIVERZITA V PLZNI. Vedoucí práce Ing. Pavel Kožmín, Ph.D.
- [14] ČERMÁK, Adam. Možnosti úpravy břitu řezného nástroje pomocí LASERU [online]. Plzeň, 2013 [cit. 2023-01-30]. Dostupné z: https://dspace5.zcu.cz/bitstream/11025/10249/1/DP\_LASER\_Cermak.pdf.DIPLOMOVÁ PRÁCE. ZÁPADOČESKÁ UNIVERZITA V PLZNI. Vedoucí práce Ing. Miroslav ZETEK, Ph.D.
- [15] SVĚTLO, LASEROVÉ ZÁŘENÍ. Www.therapy.cz [online]. [cit. 2023-01-30]. Dostupné z: http://www.therapy.cz/laserove-zareni.php
- [16] GUJRATHI, Ankit. A Review of Laser Micromachining. In: International Journal of Engineering Science Advanced Computing and Bio-Technology. 2021, s. 5. ISBN 23213361. Dostupné z: doi:10.4010/2016.574
- [17] Laser beam profile measurement for developers of micromachining systems. Www.gentec-eo.com [online]. 2019 [cit. 2023-01-30]. Dostupné z: https://www.genteceo.com/blog/laser-beam-profile-measurement-micromachining-systems
- [18] Focus-Variation: The technical principle [online]. Graz, Austria: Alicona, 2023 [cit. 2023-03-26]. Dostupné z: https://www.alicona.com/en/our-technology/focus-variation/
- [19] Capture3d [online]. USA: Capture3d, 2015 [cit. 2023-03-26]. Dostupné z: https://www.capture3d.com/Newsletters/2015\_06.html
- [20] Ivanchanphotography.com [online]. Vancouver BC, Canada:ivanchanphotography.com, 2023 [cit. 2023-07-18]. Dostupné z: https://ivanchanphotography.com/3d-productphotography-and-photogrammetry/
- [21] FilRight [online]. MG Nieuwegein: FilRight BV, 2022 [cit. 2023-03-26]. Dostupné z: https://www.filright.com/us/shining-3d-einscan-h.html
- [22] Structured light scanners [online]. Sofia, Bulgaria: ARC metrologia, 2017 [cit. 2023-03- 26]. Dostupné z: https://www.arc-bg.com/en/253-structured-light-scanners
- [23] STANKEVIČ, Valdemar, Adam ČERMÁK, Saulius MIKALAUSKAS, Pavel KOŽMÍN, Simonas INDRIŠIŪNAS a Gediminas RAČIUKAITIS. Processing of ultra-hard materials with picosecond pulses: From research work to industrial applications. Laser Institute of America. 2018, **2018**(VOLUME 30, NUMBER 3), 1. Dostupné z: doi:10.2351/1.5040633
- [24] SURI, Pavan & BLAINE, Deborah & CAMPBELL, Louis. (2004). Sintered Tolerances and the Concomitant Demands on Green Body Homogeneity. [cit. 2023-06-26].
- [25] HASHMI, M.S.J. Comprehensive Materials Processing. Ireland: Elsevier, 2014. ISBN 978- 0-08-096533-8.
- [26] Rp-photonics [online]. Switzerland: rp-photonics, 2020 [cit. 2023-07-23]. Dostupné z: https://www.rp-photonics.com/beam\_divergence.html
- [27] *Rp-photonics* [online]. Switzerland: rp-photonics, 2020 [cit. 2023-07-23]. Dostupné z: https://www.rp-photonics.com/coherence.html
- [28] ISCAR [online]. Tefen, Israel: 2023 ISCAR LTD. Manufacturer of Metalworking Tools, 2023 [cit. 2023-07-24]. Dostupné z: https://www.iscar.com/eCatalog/item.aspx?cat=5567523&fnum=3543&mapp=IS&app= 32&GFSTYP=M